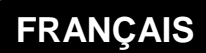

# **MANUEL D'UTILISATION**

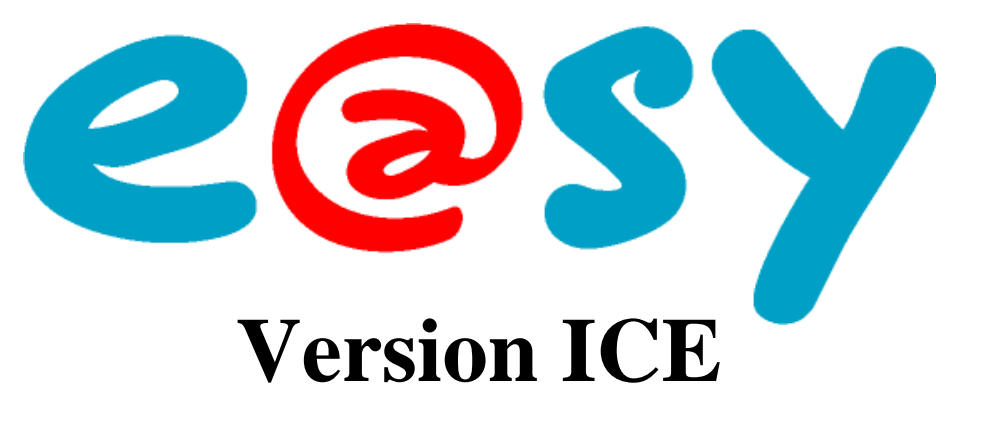

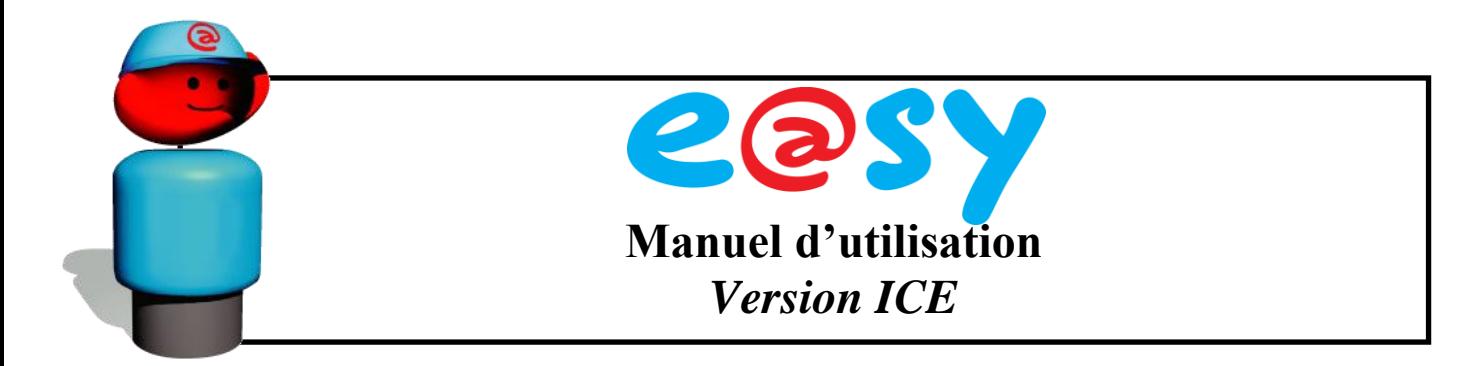

## **Avant propos :**

Nous vous remercions de votre confiance et vous félicitons pour votre achat. Fruit d'une étroite collaboration entre WIT et son partenaire DIGITEL, la gamme e@sy-ICE représente la nouvelle génération des régulations pour vos installations frigorifiques.

Raccordée à l'automate de Télégestion e@sy-pro, la régulation frigorifique DIGITEL permet notamment la gestion de centrales frigorifiques et la régulation de postes de froid, la traçabilité, la gestion d'énergie et la retransmission d'alarmes.

De par son serveur WEB embarqué, l'exploitation de l'e@sy-pro nécessite l'utilisation d'un simple navigateur WEB, fourni avec votre ordinateur.

## **Le manuel :**

Ce manuel, composé de trois volets, explique comment paramétrer vos régulateurs. Il comporte une description du concept et des caractéristiques technique des régulateurs, mais aussi la méthode de programmation en mode poste de froid et en mode régulation de pression.

Par souci de clarté, les termes employés dans cette documentation sont les symboles affichés sur les régulateurs DIGITEL. A la fin de chaque partie, vous trouverez un tableau de correspondance entre ces symboles et la désignation dans l'automate de télégestion e@sy-pro.

Enfin, vous trouverez également la description des atouts du raccordement des régulateurs sur l'automate de télégestion e@sy-pro.

Le manuel permettant le paramétrage de l'e@sy-pro est consultable sur le site [http://help.wit](http://help.wit-easy.eu/)[easy.eu](http://help.wit-easy.eu/)

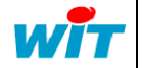

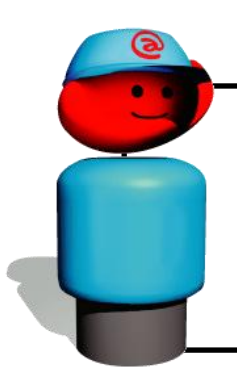

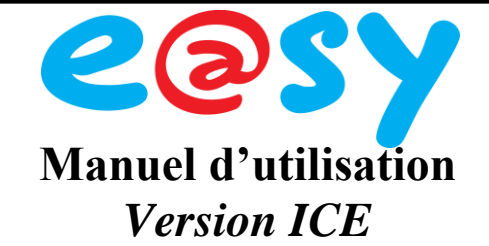

### **SOMMAIRE**

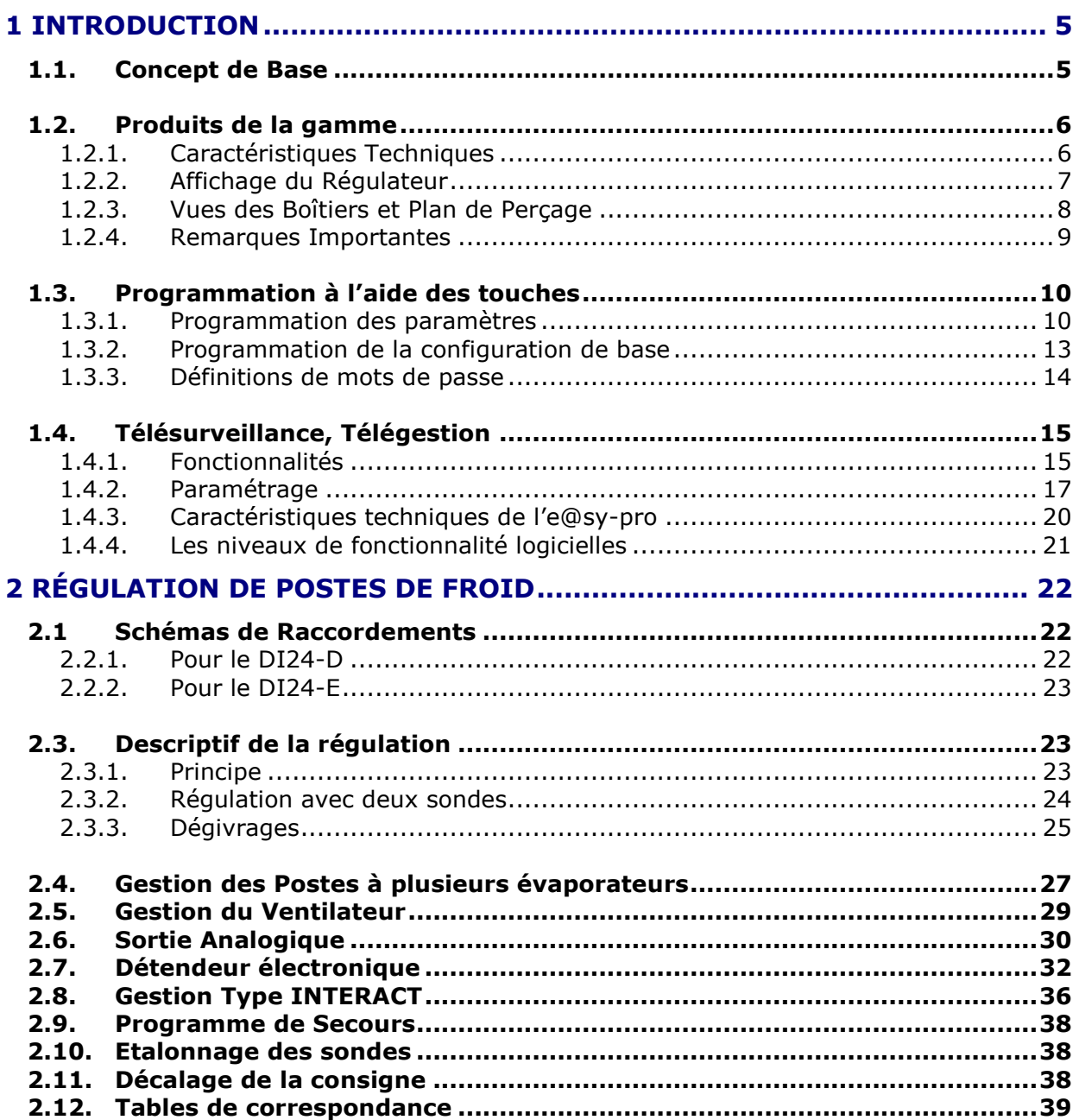

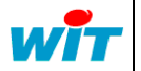

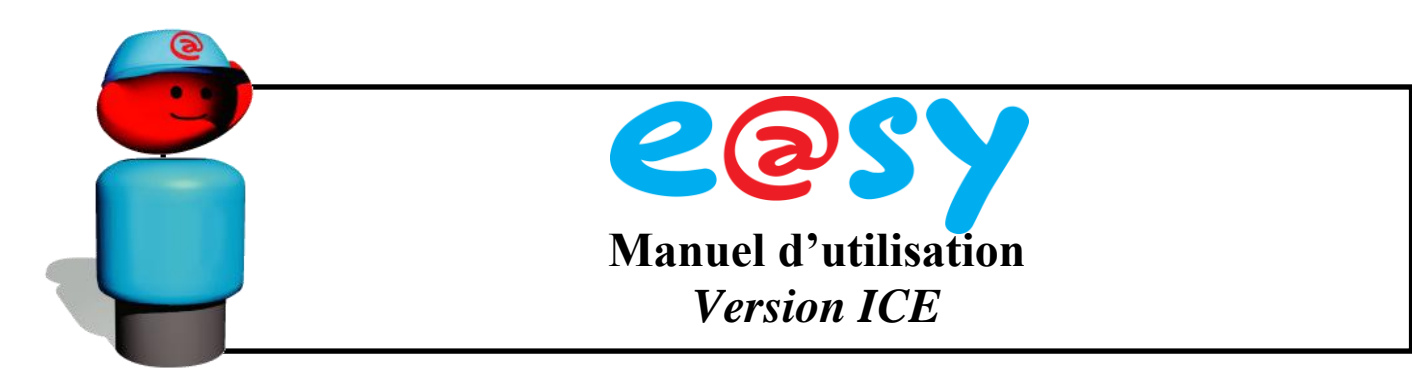

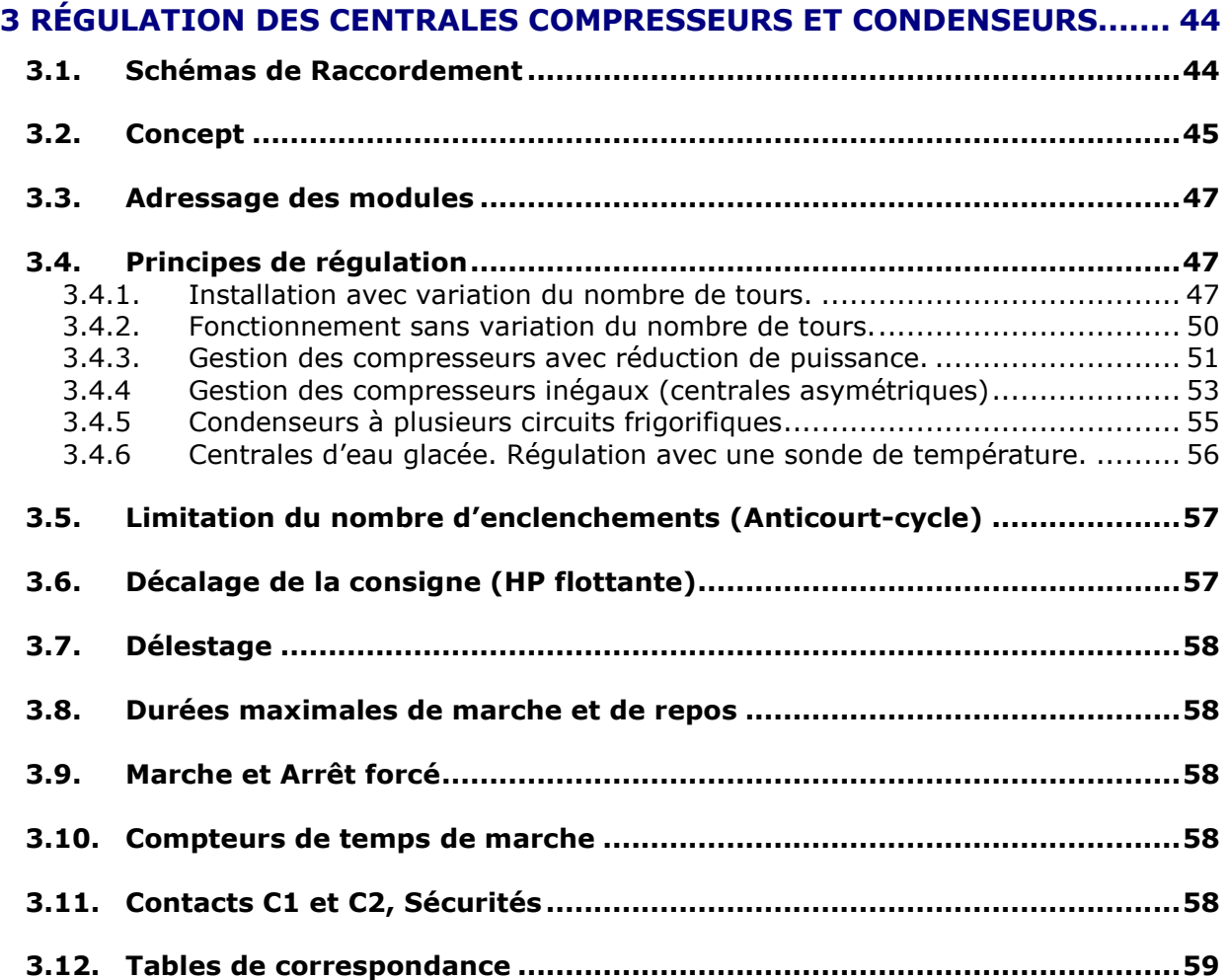

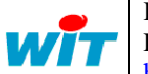

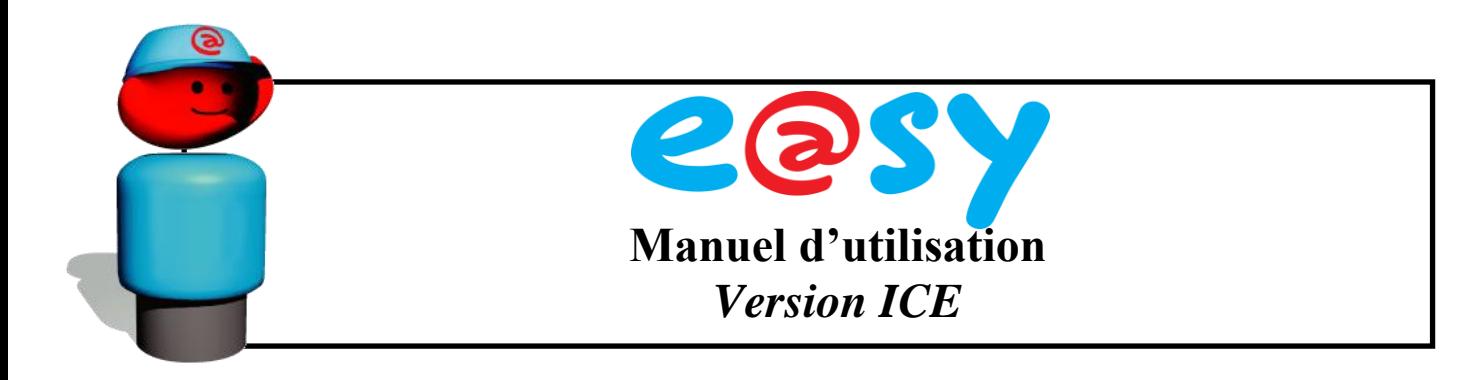

## <span id="page-4-0"></span>**1 Introduction**

#### <span id="page-4-1"></span>**1.1. Concept de Base**

Le système e@sy-ICE est composé d'une ou plusieurs unités de régulation totalement autonomes les unes des autres et raccordées les unes aux autres par Bus à l'unité centrale de télégestion e@sy-pro.

La gamme est composée de modules universels DI24 en deux boîtiers différents:

- DI24D : Dans un boîtier DIN
- DI24E : Dans un boîtier encastrable

Les modules DI24 se chargent des fonctions de mesure, de surveillance et de commande des dispositifs de régulation (électrovanne, dégivrage, ventilateurs, compresseurs etc...).

Ils peuvent assurer des fonctions très diverses, notamment les fonctions de :

- Régulation pour les postes de froid
- Gestion du détendeur électronique
- Régulation d'hygrométrie
- Gestion des centrales de compresseurs
- Gestion des condenseurs
- Autres fonctions pour des applications particulières (dépôt de fruits et légumes, régulation  $0<sub>2</sub>$ -CO<sub>2</sub>, etc....)

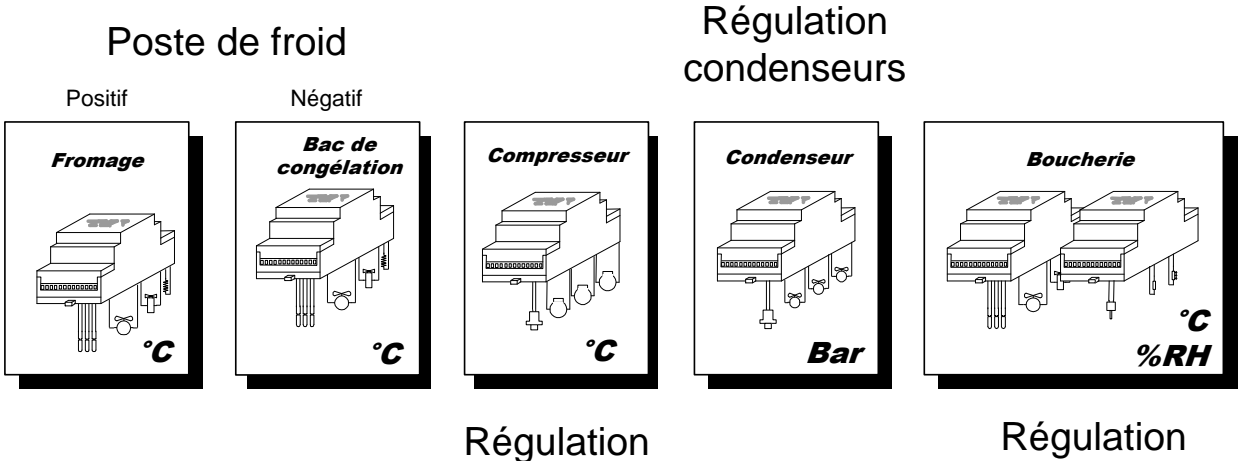

compresseurs

hygrométrie

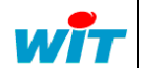

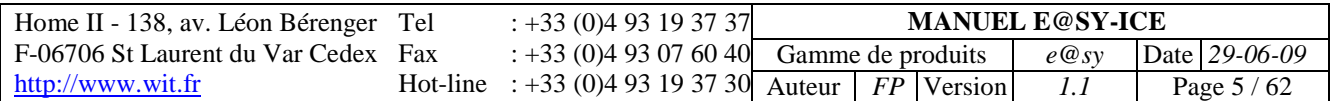

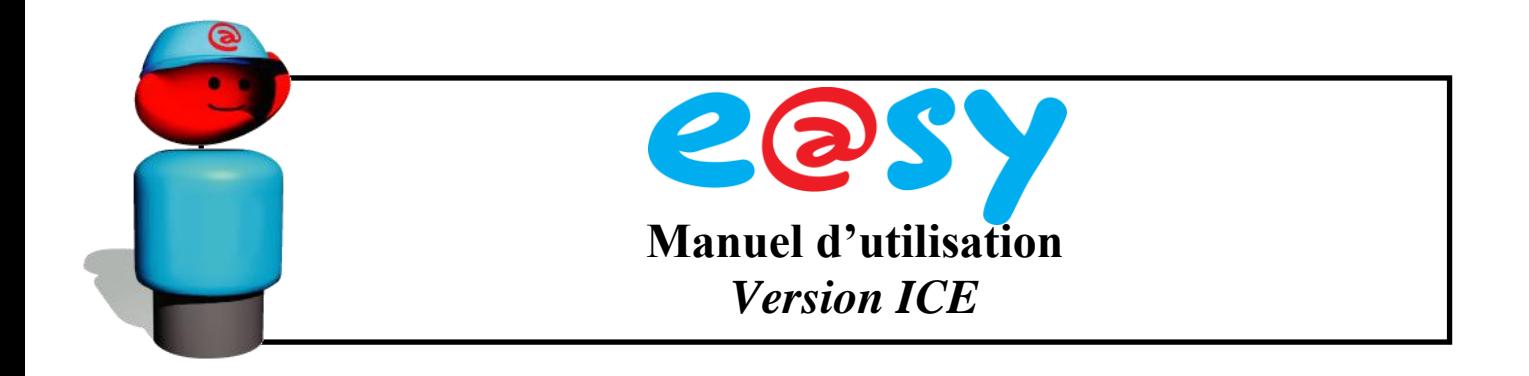

Chaque module est programmable par les touches qui se trouvent sur la face avant du boîtier ou depuis un ordinateur au travers de l'automate de Télégestion e@sy-pro.

L'afficheur intégré indique les valeurs mesurées par les sondes ou capteurs connectés et est utilisé pour la programmation des paramètres.

#### <span id="page-5-1"></span><span id="page-5-0"></span>**1.2. Produits de la gamme**

#### **1.2.1. Caractéristiques Techniques**

Le tableau ci-dessous résume en un coup d'œil les fonctions ainsi que les caractéristiques des différents modèles DI24.

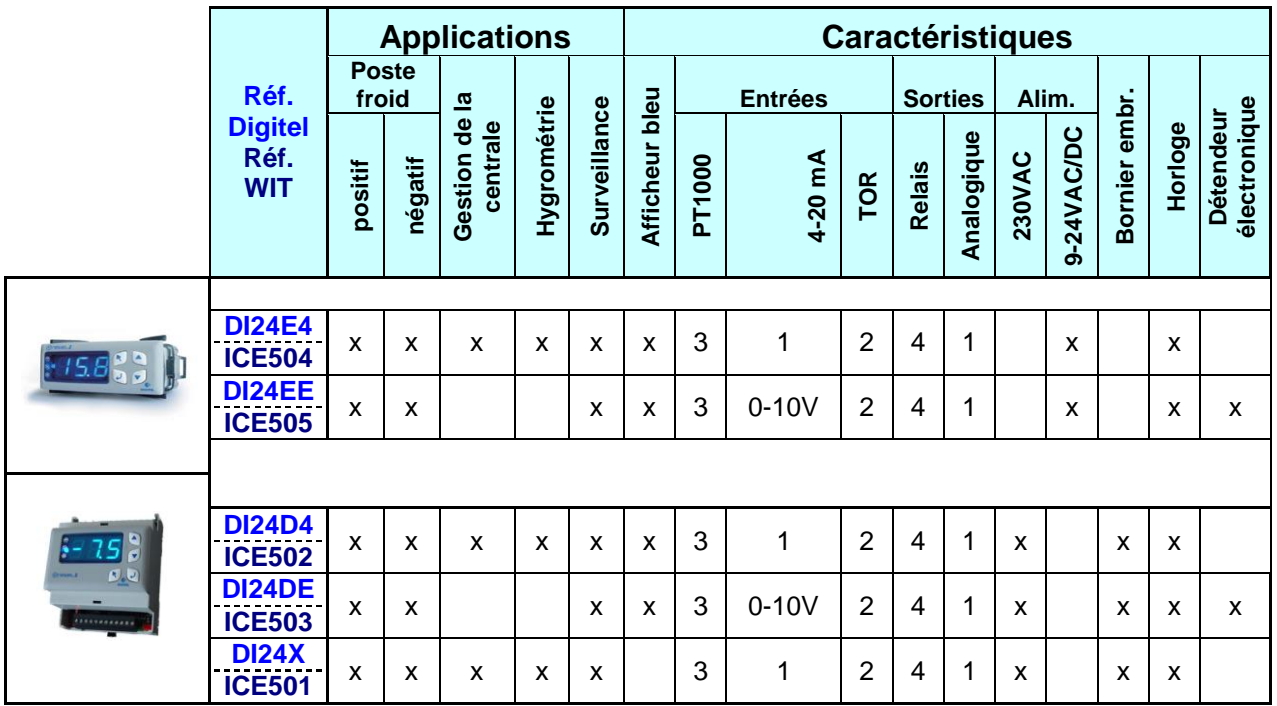

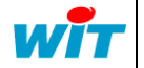

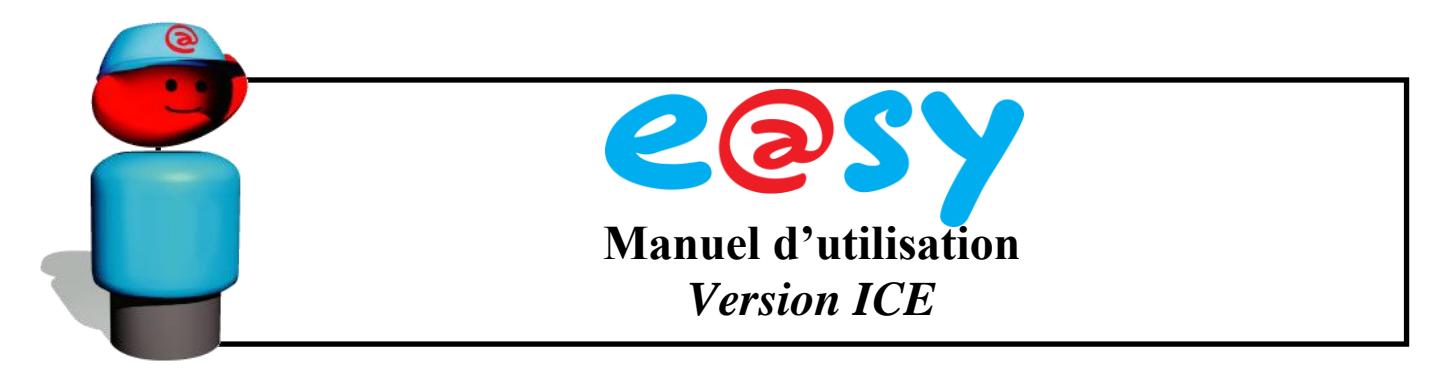

Le tableau ci-dessous résume les principales différences entre les deux modules universels :

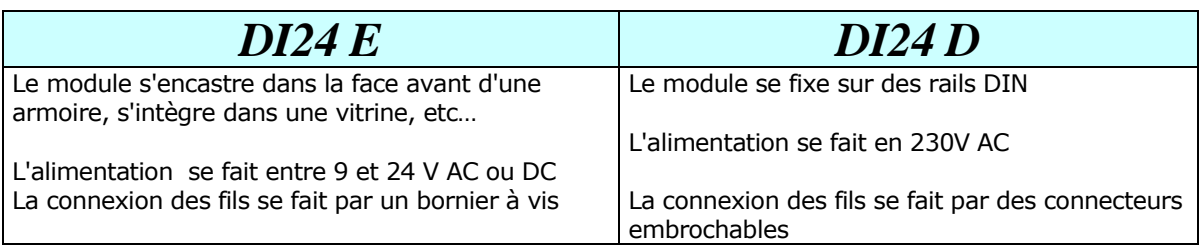

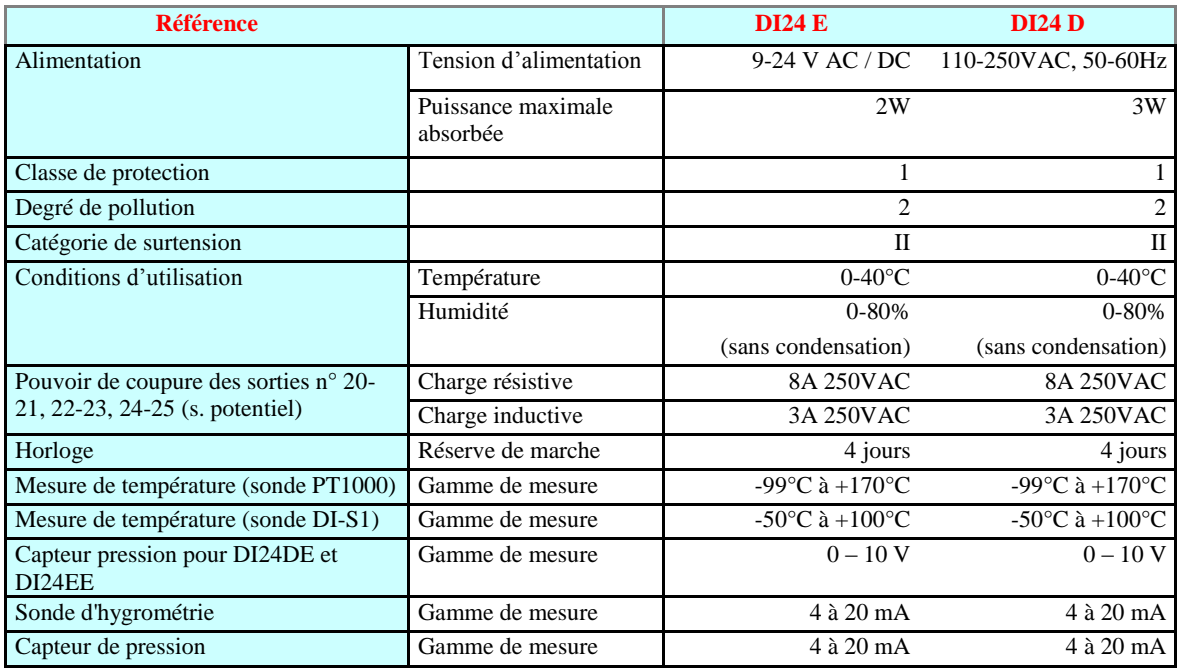

#### <span id="page-6-0"></span>**1.2.2. Affichage du Régulateur**

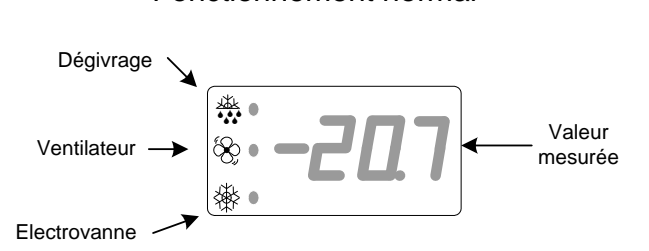

Fonctionnement normal and alarme

L'affichage clignote

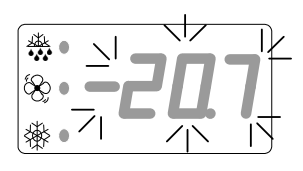

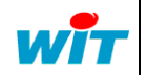

Home II - 138, av. Léon Bérenger Tel F-06706 St Laurent du Var Cedex Fax http://www.wit.fr Hot-line : +33 (0)4 93 19 37 30 Auteur *FP* Version *1.1* Page 7 / 62 : +33 (0)4 93 19 37 37 : +33 (0)4 93 07 60 40 **MANUEL E@SY-ICE** Gamme de produits  $e@sy$  Date 29-06-09

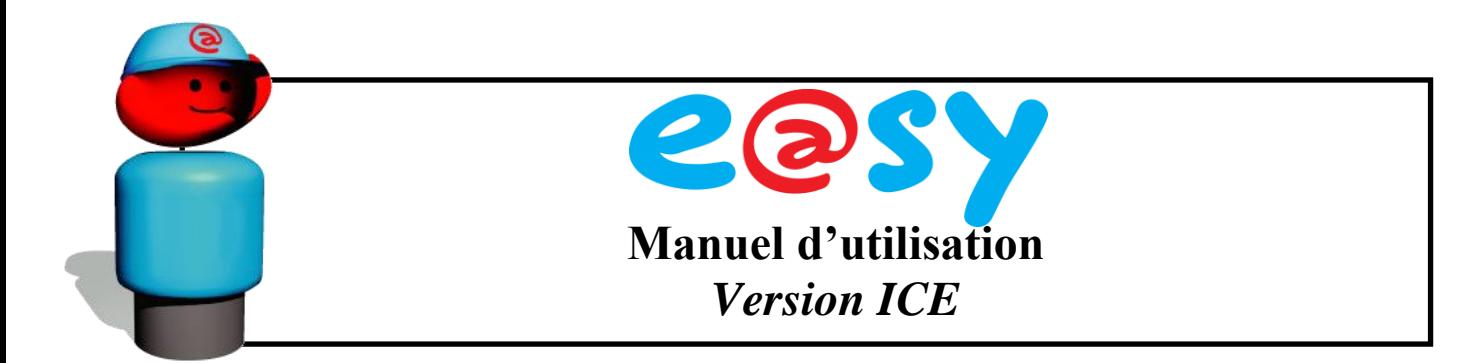

#### <span id="page-7-0"></span>**1.2.3. Vues des Boîtiers et Plan de Perçage**

#### **DI24-D**

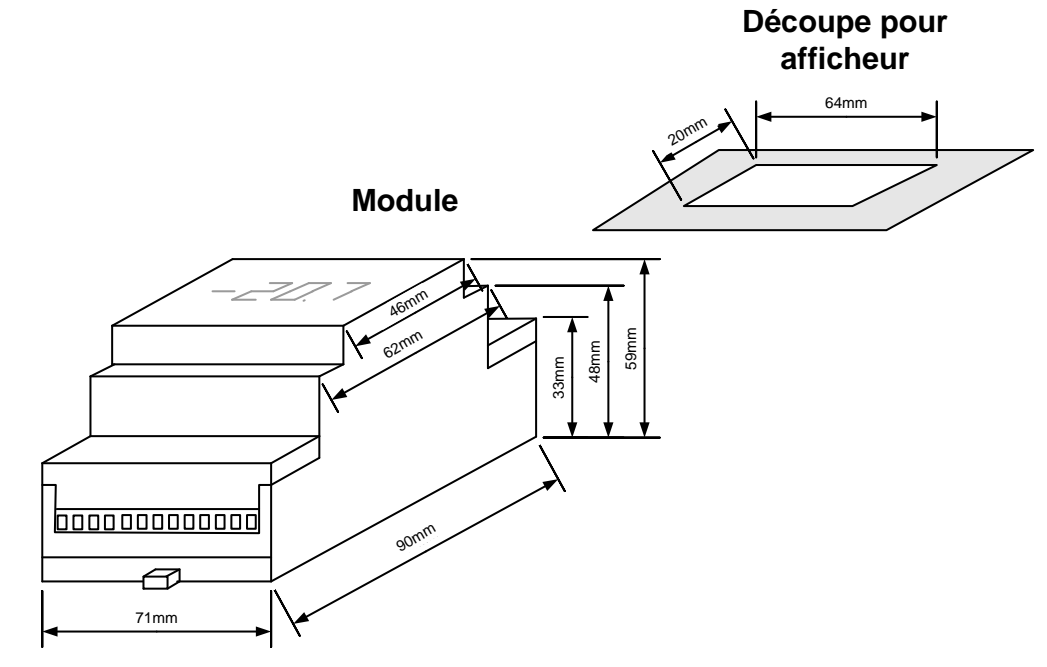

#### **DI24-E**

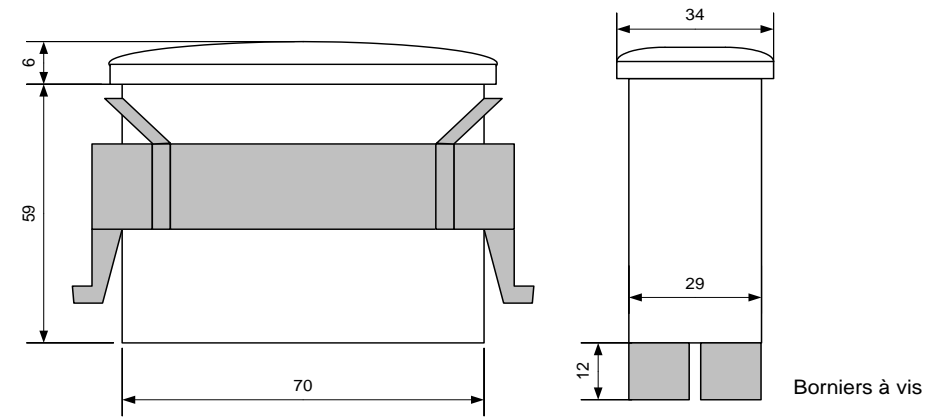

Plan de perçage

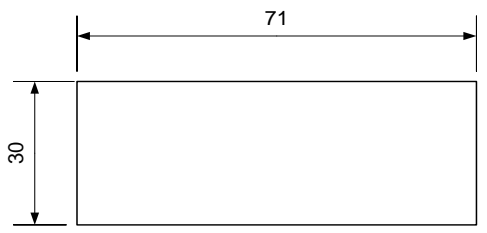

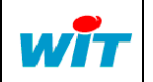

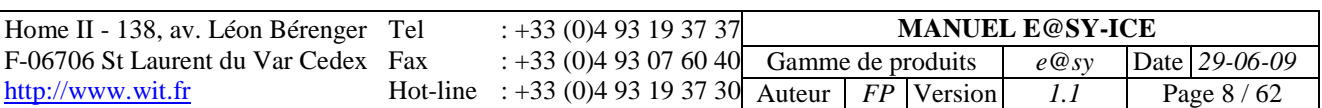

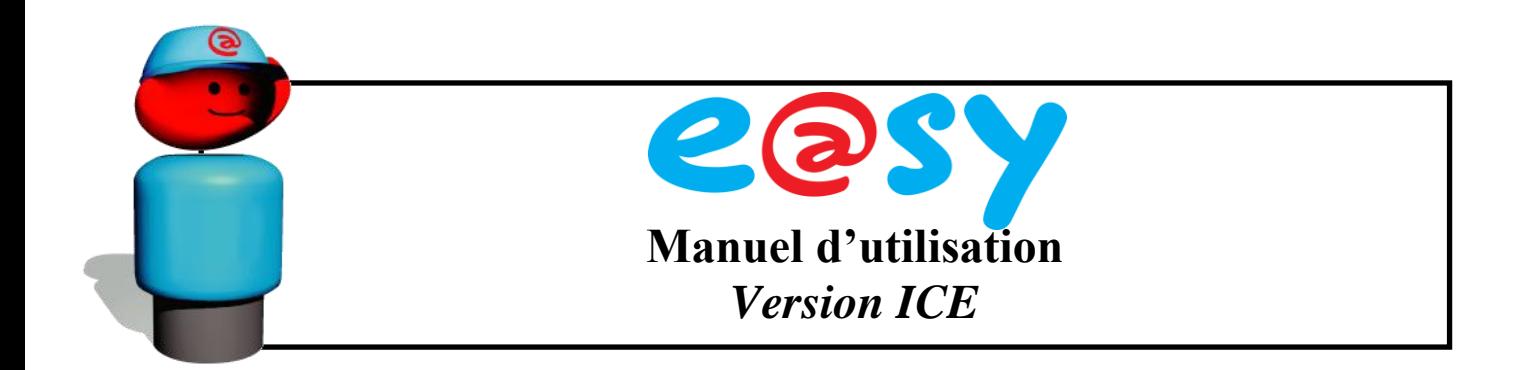

#### **1.2.4. Remarques Importantes**

- <span id="page-8-0"></span>Il faut éviter de monter les régulateurs sur des éléments à fortes vibrations.
- Il est déconseillé de les placer à proximité d'une source de champs et parasites électromagnétiques (câbles de puissance, variateur de vitesse, etc.)
- Les régulateurs ne doivent pas être mouillés.  $\bullet$
- Les contacts C1 et C2 ainsi que les contacts de sécurité pour la gestion des compresseurs sont des contacts sans potentiel. Aucune tension extérieure ne doit être appliquée sur ces entrées.
- Toutes les manipulations (raccordement des fils, branchement et débranchement des connecteurs, etc.) doivent être effectuées hors tension. Toutes les manipulations doivent être effectuée par du personnel qualifié.
- Un soin particulier doit être apporté à la protection du bus de communication. Il faut veiller à ce il ne soit pas soumis aux surtensions dues aux erreurs de raccordements ou à l'induction provoqué par un conducteur de courant fort placé à proximité.
- La tension appliquée sur les contacts des relais lors des tests d'isolation ne doit pas  $\bullet$ dépasser 1000V.
- Avant la mise sous tension, tous les raccordements électriques doivent être vérifiés. Les tensions connectées sur l'appareil ne doivent jamais dépasser les valeurs précisées dans les caractéristiques techniques.
- Afin de respecter les normes de protection contre les perturbations électromagnétiques et rallonger la durée de vie des contacts des relais, il est recommandé d'installer des filtres RC en parallèle avec toutes les charges inductives (bobines des contacteurs, électrovannes etc.). Les connexions entre le filtre RC et la bobine doivent être les plus courtes possibles.
- Nous préconisons d'effectuer le raccordement des sondes et des capteurs avec du câble blindé. Le blindage doit être raccordé à la terre du côté du tableau électrique et laissé en l'air à l'autre extrémité. De fortes perturbations électromagnétiques peuvent influencer les mesures et conduire à des erreurs de mesure importantes.
- Le nettoyage des appareils doit être fait avec un chiffon sec.
- Toute utilisation non conforme aux prescriptions du présent document peut conduire à un mauvais fonctionnement, voir à sa destruction et entraîne la perte de garantie.
- Aucun objet (tournevis, etc.) ne doit être introduit dans les fentes d'aération. Le circuit pourrait être endommagé et ne plus fonctionner correctement.

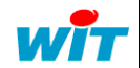

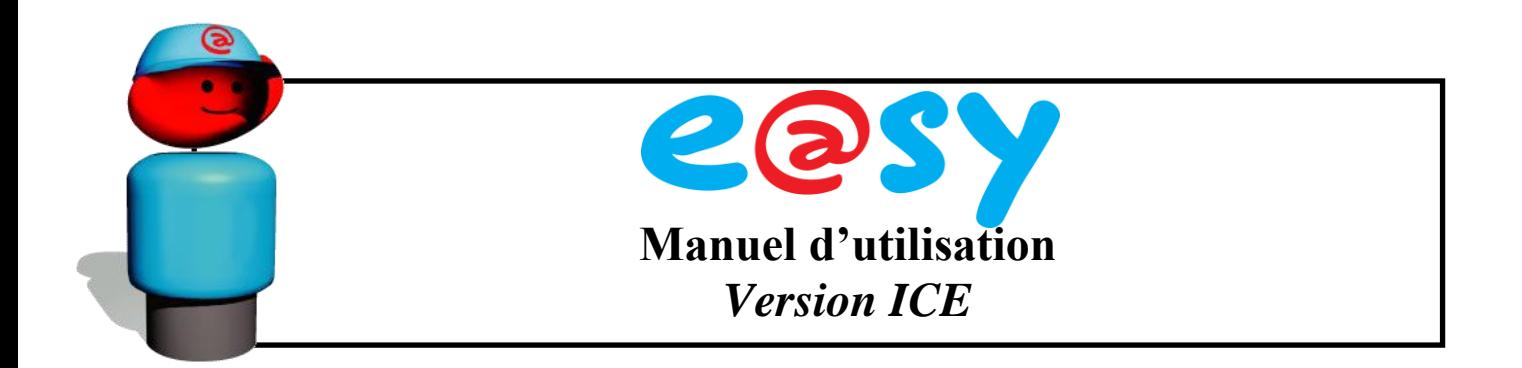

Les plans, dessins, descriptions et schémas ne doivent pas être reproduits, ni remis à des tiers sans accord écrit de WIT et DIGITEL qui en demeurent les propriétaires. Les esquisses des schémas sont à considérer comme des projets, pour lesquels nous ne prenons aucune responsabilité. Les schémas d'ensemble que nous avons élaborés doivent être adaptés par le concessionnaire selon les prescriptions locales. Toute détérioration de notre matériel par une utilisation non conforme aux prescriptions n'est pas couverte par la garantie et nous déclinons toute responsabilité pour les dommages éventuels causés au matériel connecté sur nos modules. Nous déclinons toute responsabilité pour les pertes et dommages provoqués par d'éventuelles pannes de l'appareil.

#### <span id="page-9-1"></span><span id="page-9-0"></span>**1.3. Programmation à l'aide des touches**

#### **1.3.1. Programmation des paramètres**

Le schéma suivant présente un exemple du diagramme de programmation utilisé lors du paramétrage des régulateurs avec les touches de programmation. La version appropriée de ce diagramme se trouve dans le manuel d'utilisation correspondant au mode de fonctionnement que vous souhaitez attribuer au régulateur. Par exemple pour en paramétrer un en gestion d'un poste de froid, il y a lieu d'utiliser le diagramme se trouvant dans la partie du manuel intitulée « Gestion des postes de froid ».

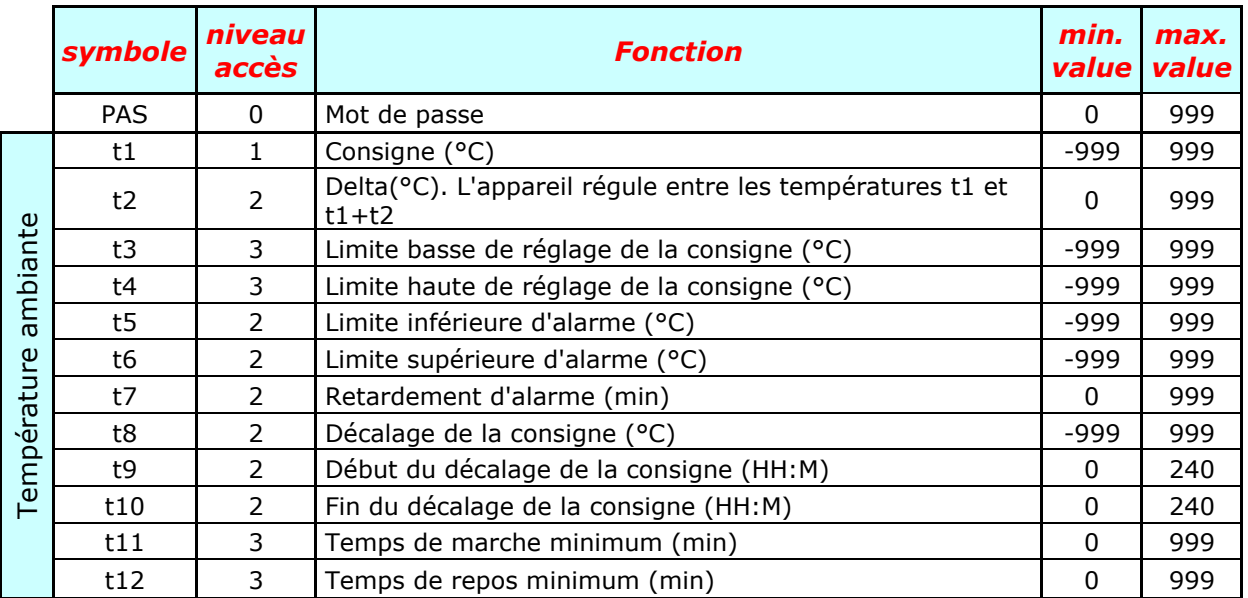

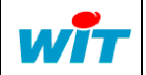

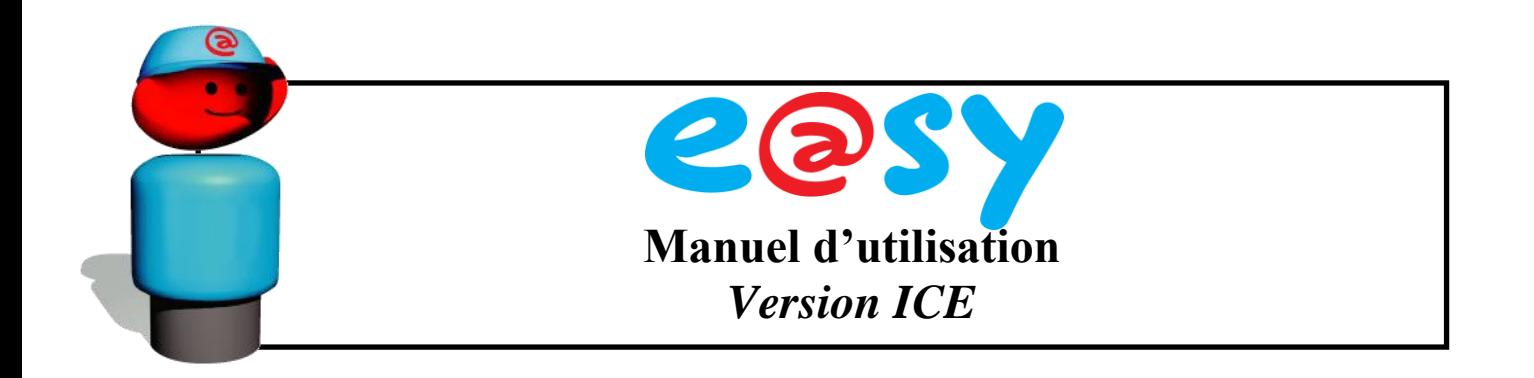

- Pour entrer dans le mode de paramétrage, appuyer sur  $\vee$  pendant 3 secondes.
- L'afficheur indique PAS , puis 0. Cela signifie que vous devez entrer un mot de passe. (Les modules sont livrés avec les trois mots de passe programmé à 0)
	- $\circ$  Il y a 3 niveaux de mots de passe, le 1<sup>er</sup> niveau, destiné aux utilisateurs, permet de modifier la consigne et l'horloge, le 2<sup>ème</sup> niveau, prévu pour le technicien d'exploitation, donne accès à presque toutes les fonctions et le 3<sup>ème</sup> niveau, réservé à l'installateur, permet de configurer entièrement l'installation.
- Saisissez votre mot de passe en appuyant sur  $\bigcirc$  pour augmenter et sur  $\bigcirc$  pour diminuer sa valeur, puis sur pour valider. Si le mot de passe est accepté, l'afficheur indique le symbole du premier paramètre pendant 1 seconde, puis sa valeur. Si le mot de passe est incorrect, répéter l'opération de saisie.
- Appuyer sur  $\bigcirc$  pour augmenter et sur  $\bigcup$  pour diminuer la valeur d'un paramètre.
	- Pour faire changer la valeur plus rapidement, appuyer sur l'une de ces touches pendant 3 secondes et plus. L'afficheur défilera de plus en plus vite. Une fois proche de la valeur souhaitée, relâcher la touche et appuyer plusieurs fois, mais brièvement, pour atteindre la valeur exacte.
- Appuyer sur pour valider le paramètre et passer au suivant.
- Pour passer au paramètre suivant sans valider, appuyer sur  $\vee$ . L'afficheur indique le symbole du paramètre suivant pendant 1 seconde, puis sa valeur.
- Pour revenir au paramètre précédent, maintenez  $\vee$  appuyé puis presser sur jusqu'au paramètre voulu.
- Les paramètres ayant des fonctions similaires sont réunis dans des groupes appelés menus. Les symboles des paramètres faisant partie des mêmes menus commencent par la la la même lettre.

Pour passer d'un menu à l'autre, appuyer sur  $\mathbb O$  pendant 3 secondes, les différents menus défilent. Cesser d'appuyer une fois que vous êtes dans le menu désiré.

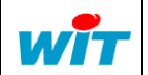

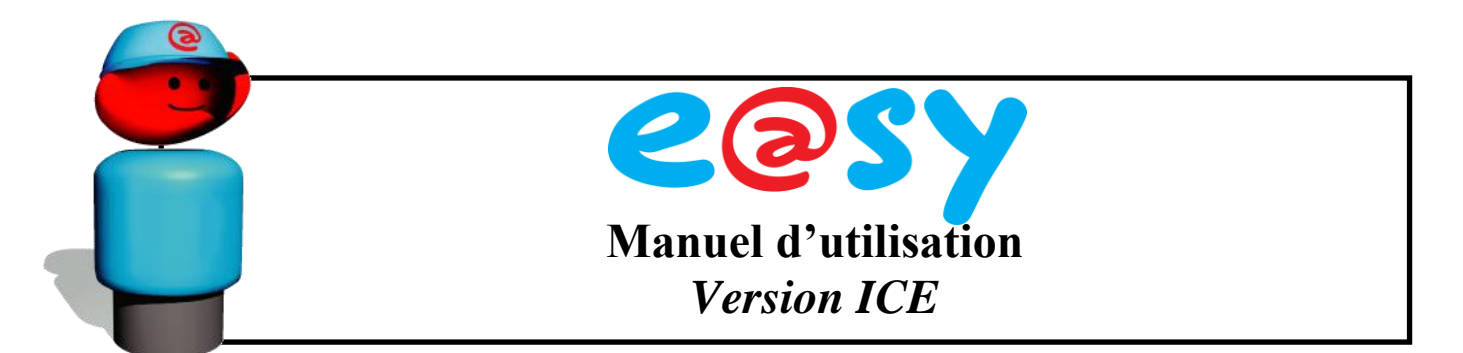

Pour sauvegarder les modifications et quitter le mode de programmation, appuyer

sur pendant 3 secondes. Sans effectuer de sauvegarde, les paramètres reprennent leurs anciennes valeurs.

Si aucun bouton n'est appuyé pendant 5 minutes, l'appareil retourne automatiquement au mode normal, efface toutes les modifications et restitue les anciennes valeurs des paramètres.

#### **Opérations spéciales:**

- En mode "poste de froid":
- Il est possible de forcer un dégivrage en appuyant simultanément sur les touches  $et$  pendant 5 secondes.
- Il est également possible d'acquitter une alarme en appuyant sur  $\bigcup_{n=1}^{\infty}$  pendant 3 secondes.
- En appuyant simultanément sur les touches  $\bigcup_{i=1}^{\infty}$  et  $\bigcup_{i=1}^{\infty}$ , vous entrez dans le mode de programmation de la configuration de base.

#### **Affichage temporaire:**

- Au cours du fonctionnement normal, il est possible d'afficher temporairement différentes valeurs mesurées et l'état de différentes entrées.
- En mode « poste de froid » en pressant brièvement sur la touche  $\vee$ , on affiche la température ambiante **tA**, après la deuxième pression – la température d'évaporateur **tb**, ensuite la sonde **tC**, l'état du contact **C1** et l'état du contact **C2**. La valeur sélectionnée s'affiche pendant 1 minute et ensuite l'afficheur retourne dans son état normal, déterminé par la valeur du paramètre **r2.**
- Sur les régulateurs DI24DE et DI24EE (détendeurs électroniques) on peut afficher également **P** - la pression d'aspiration, **S** - la surchauffe et **o** - degré d'ouverture du détendeur.
- En mode « régulation de la pression » les pressions successives sur la touche sélectionnent l'affichage des valeurs suivantes : **Pb** - pression en bars, **Pt** pression en °C

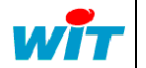

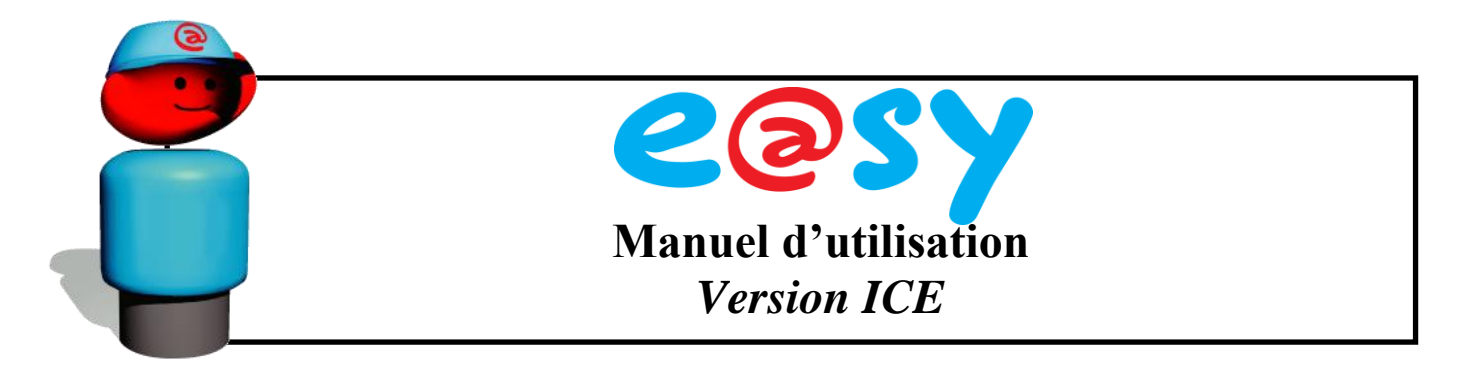

#### **1.3.2. Programmation de la configuration de base**

<span id="page-12-0"></span>A la mise en service d'un régulateur sans l'unité centrale de télégestion e@sy-pro, programmez d'abord la configuration de base du module (paramètre **r1**) en utilisant la méthode ci-dessous.

Cette configuration est constituée de quelques paramètres qui déterminent le fonctionnement ultérieur du module. Elle définit, notamment, si le régulateur va se comporter comme une régulation pour les postes de froid ou comme une régulation du condenseur, des compresseurs, de l'hygrométrie, etc.

Après la programmation correcte de ces valeurs, les paramètres actifs dans ce mode seront programmés par défaut et le module sera opérationnel de suite. Il ne restera plus qu'à affiner les paramètres restants pour un fonctionnement optimum de votre module

- Pour entrer dans le mode de paramètrage de la configuration de base, appuyer simultanément sur les touches  $\bigotimes$  et  $\bigotimes$  pendant 3 secondes.
- La suite de la méthode de programmation est identique à celle expliquée ci-dessus
- Pour sauvegarder les modifications et quitter le mode de paramètrage, appuyer sur pendant 3 seconde

#### **Exemple pour une régulation des compresseurs avec un affichage en degré °C et un fluide frigorigène qui est du R404A :**

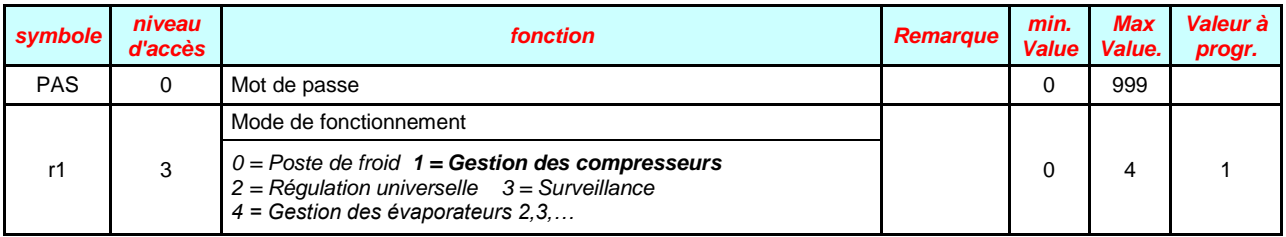

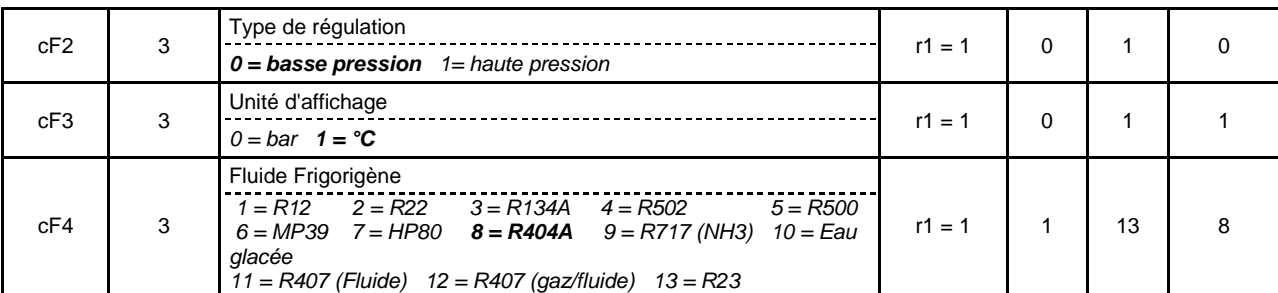

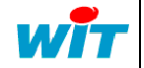

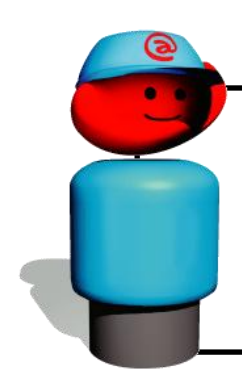

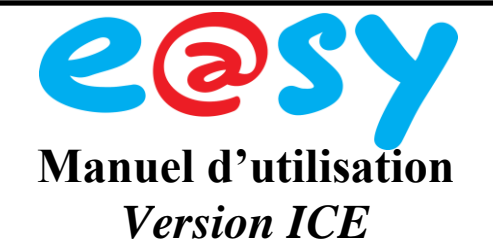

- On entre dans le mode de paramétrage de fonctionnement, en appuyant simultanément sur les touches  $\left(\frac{1}{2}\right)$  et  $\left(\frac{1}{2}\right)$  pendant 3 secondes.
- $\bullet$  On rentre son mot de passe et on appuie sur . On arrive sur le mode de fonctionnement (paramètre **r1**):
- Pour la gestion des compresseurs,  $r1 = 1$ . Appuyer sur  $\bigcup_{n=1}^{\infty}$
- On arrive sur le choix entre compresseurs (basse pression) et ventilateurs (haute pression). Pour les compresseurs, **cF2 = 0**. Appuyer sur
- On arrive au choix de l'affichage. Pour l'affichage en degré °C, **cF3 = 1** Appuyer sur
- On arrive enfin au fluide frigorigène. Pour le R404A, **cF4 = 8**
- On quitte le mode de programmation, en appuyant sur  $\bigcup_{n=1}^{\infty}$  pendant 3 secondes.

Notre module est prêt à fonctionner avec des paramètres pas défaut

Si en mode de programmation aucun bouton n'est appuyé pendant 5 minutes, l'appareil retourne automatiquement au mode normal, efface toutes les modifications et restitue les anciennes valeurs des paramètres.

#### **1.3.3. Définitions de mots de passe**

<span id="page-13-0"></span>Chaque régulateur peut posséder jusqu'à trois niveaux hiérarchiques de mots de passe :

- Le premier niveau autorise l'accès à un nombre très restreint de paramètres qui peuvent être modifiés par le propriétaire de l'installation qui, en général, ne dispose pas de connaissances nécessaires pour modifier les données sensibles.
- Le deuxième niveau du mot de passe donne l'accès à tous les paramètres, à l'exception du mot de passe niveau 3, et sera utilisé par les techniciens qualifiés qui interviennent sur l'installation. Il offre la possibilité de changer les mots de passe du premier et du deuxième niveau.
- Le mot de passe du troisième niveau permet d'accéder à tous les paramètres. En principe, il ne sera utilisé que pour visualiser ou modifier le mot de passe du deuxième niveau en cas de sa perte ou modification accidentelle.

Lorsqu'un mot de passe est programmé à 0000, l'accès au niveau hiérarchique correspondant est libre. Pour déterminer le niveau d'accès après l'introduction d'un mot de passe, l'appareil suit les opérations décrites dans l'organigramme suivant :

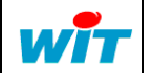

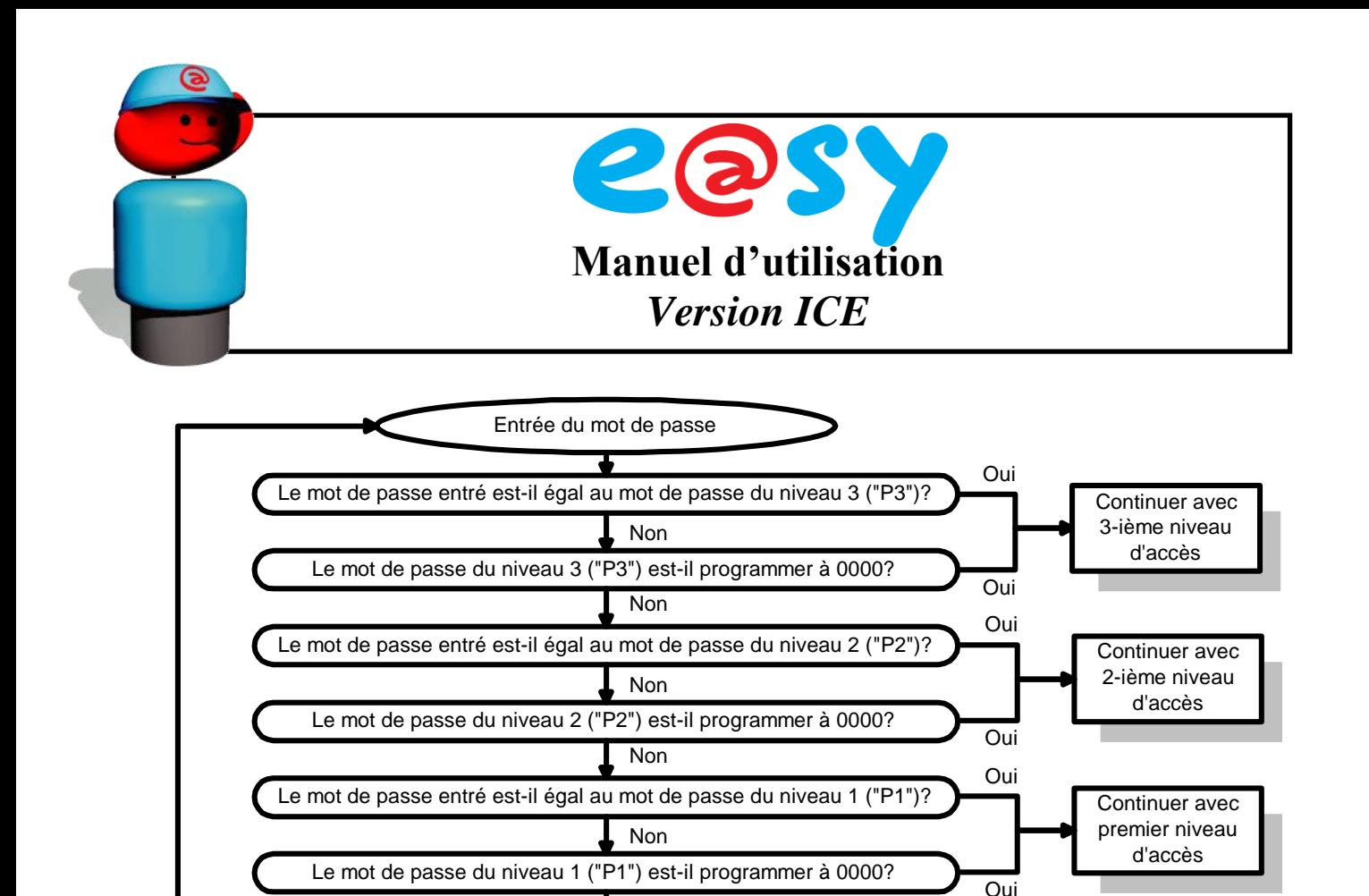

#### <span id="page-14-1"></span><span id="page-14-0"></span>**1.4. Télésurveillance, Télégestion**

#### **1.4.1. Fonctionnalités**

Mot de passe

Les régulateurs peuvent être raccordés à un réseau de télésurveillance par le biais de l'unité centrale e@sy-pro. Un tel dispositif permet à l'installateur ou toute autre personne autorisée d'interroger les modules à distance, à travers une ligne téléphonique, un réseau local ou depuis l'Internet.

La consultation est gérée depuis le navigateur Internet d'un ordinateur (PC compatible IBM). Il permet d'obtenir toutes les données sur l'état actuel de l'installation (températures, humidité, états des entrées et des sorties). Il est également possible de modifier à distance tous les paramètres, de commander un cycle de dégivrage forcé, l'arrêt ou la marche forcée d'un poste, etc.

Par sa grande capacité de stockage (64Mo), l'unité centrale de télésurveillance e@sy-pro peut en outre mémoriser d'une manière cyclique toutes les données importantes concernant l'installation (températures, humidité, état des entrées et des sorties, etc.). La fréquence d'enregistrement est programmable et chaque enregistrement peut être conservé plusieurs mois dans l'unité centrale e@sy-pro.

En cas d'anomalie ou de panne quelconque, l'unité centrale composera automatiquement le ou les numéros de téléphone d'astreinte que vous aurez programmé.

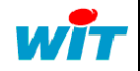

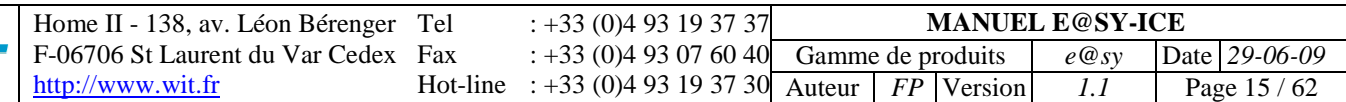

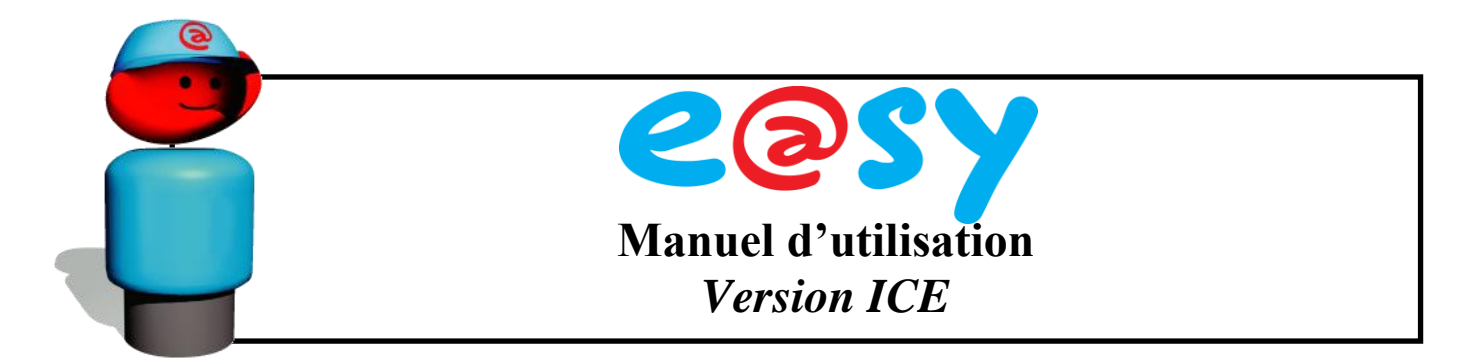

L'unité centrale e@sy-pro fait également office de superviseur et met à disposition de l'utilisateur les plans de l'installation avec notamment les animations correspondant aux anomalies. Vous disposez de 64Mo de mémoire pour réaliser votre paramétrage.

#### **Pour utiliser l'unité centrale e@sy-pro avec les régulateurs DIGITEL, il faut configurer la vitesse du bus à 9600Bds dans le réseau « ExtenBUS » du menu « Configuration ». Par défaut, la vitesse est configurée à 96000Bds.**

Les régulateurs connectés sur le bus sont automatiquement détectés par le biais du numéro de série unique de chaque poste.

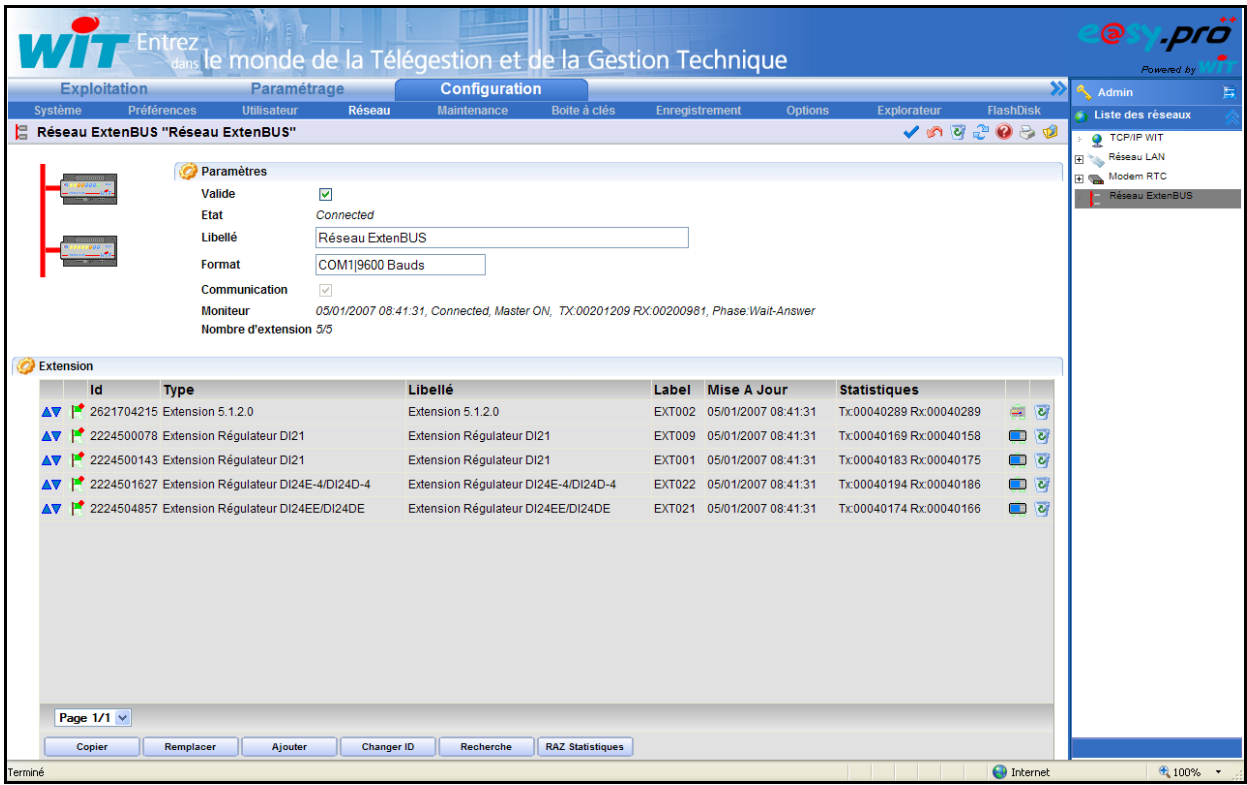

100 modules peuvent être reliés à une unité centrale e@sy-pro. Les modules WIT et DIGITEL cohabitent sur un même bus linéaire.

Dans ce document, vous ne trouverez que les explications relatives à la configuration des régulateurs DIGITEL sur l'e@sy-pro. Pour toute autre explication merci de bien vouloir consulter la documentation générale de l'e@sy-pro ou rendez-vous sur notre site web à l'adresse suivante : [http://www.wit.fr.](http://www.wit.fr/)

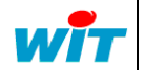

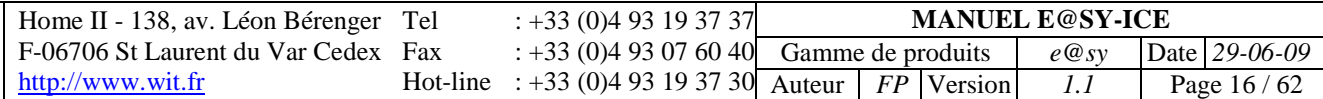

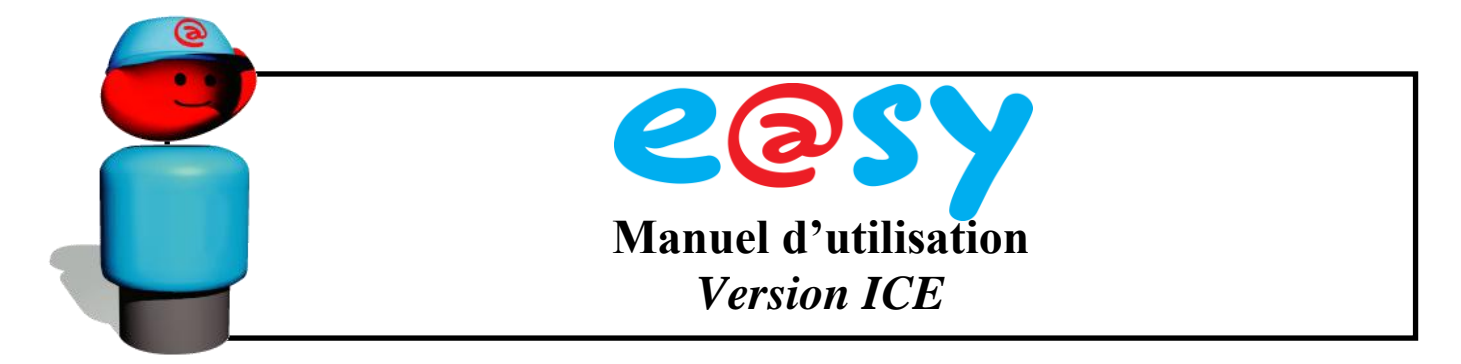

#### **1.4.2. Paramétrage**

<span id="page-16-0"></span>Le paramétrage des régulateurs depuis l'e@sy-pro s'effectue depuis le menu ressources, accessible avec le niveau Installateur.

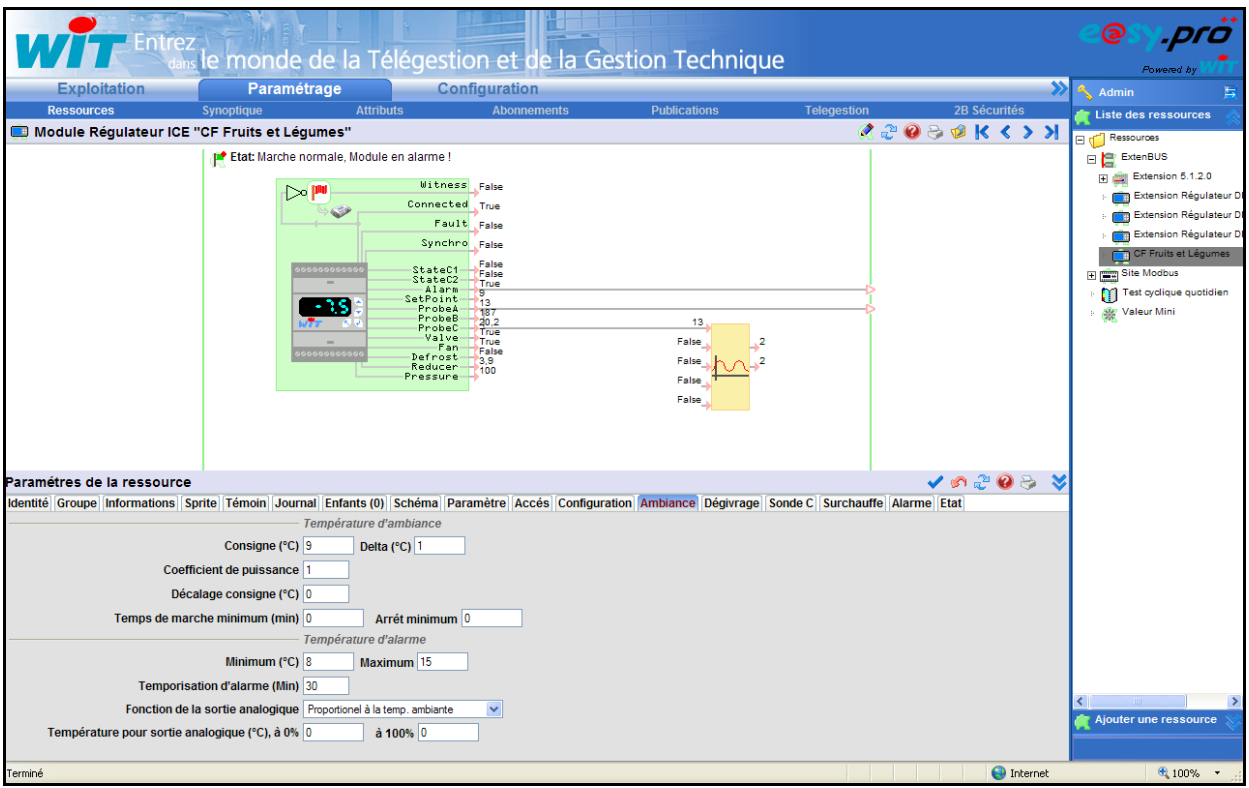

Pour chaque module, différents paramètres sont accessibles :

**1.4.2.1. Identité**

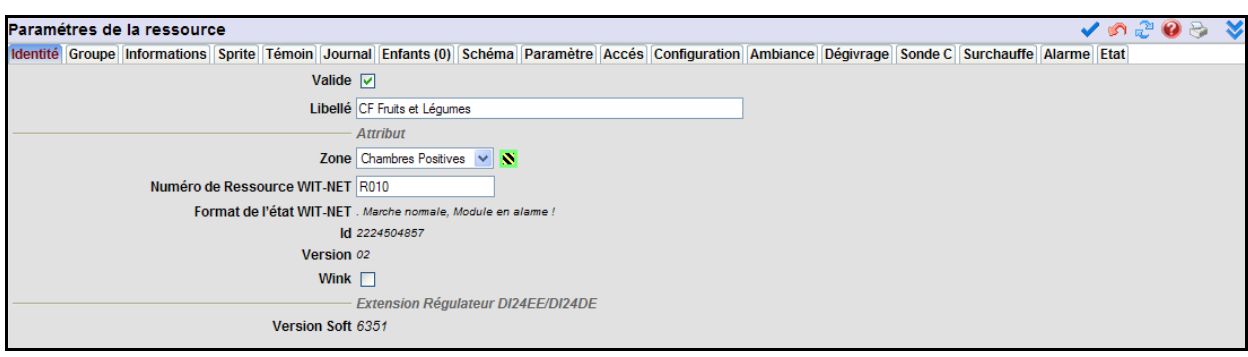

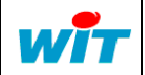

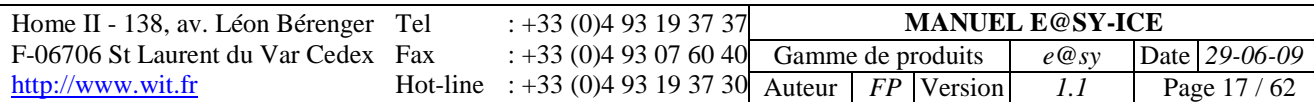

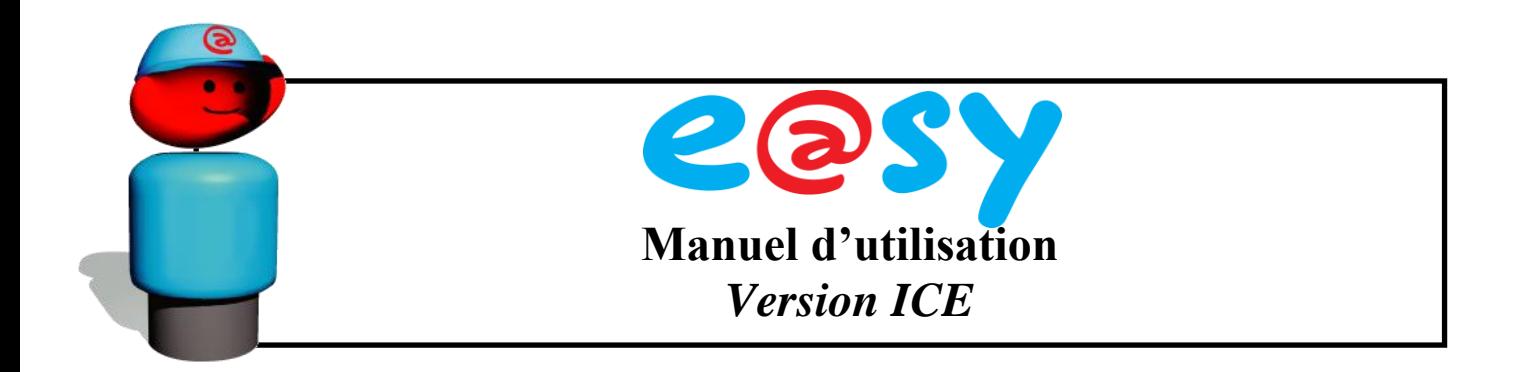

- Pour chaque régulateur, il est possible d'attribuer un nom et d'affecter une zone. Une zone peut par exemple représenter un groupe de régulateurs : Chambres froides positives, meubles, centrale… Ainsi, à chaque nouvelle alarme dans ces zones, il sera possible de piloter des relais d'alarmes correspondants.
- Pour permettre le relevé des données par un logiciel TRSII compatible, il faut affecter un numéro de ressource.
- La version Soft permet de connaître la version du firmware chargée dans le régulateur DIGITEL.

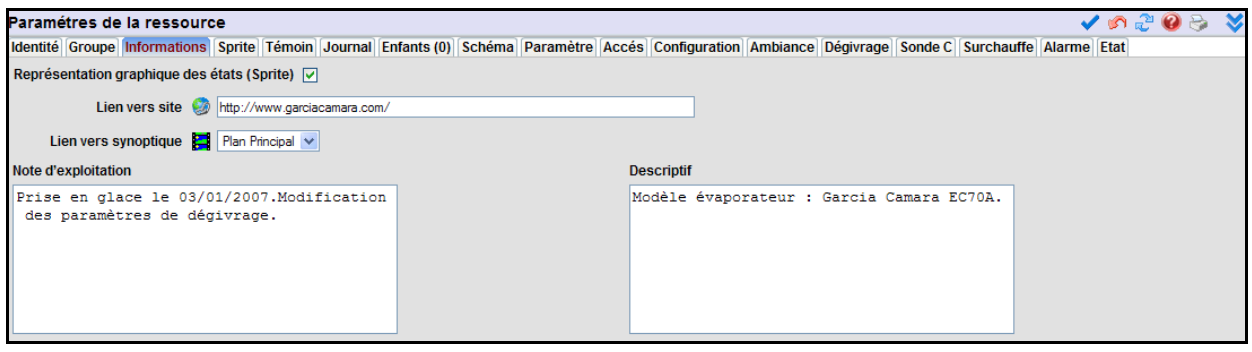

#### **1.4.2.2. Informations**

- La représentation graphique des états permet, depuis le menu Exploitation de visualiser sous forme d'animations l'état de la vanne, du ventilateur et de la résistance de dégivrage. Voir paragraphe suivant.
- Il est possible de donner le chemin d'un site WEB d'un constructeur pour renvoyer vers la documentation technique d'un évaporateur par exemple. Lorsque une alarme se manifeste dans le journal, vous pourrez ainsi être invité à cliquer sur le lien correspondant.
- Lien vers synoptique permet d'indiquer sur quel plan se situe le régulateur. Ainsi, lorsqu'une alarme se manifeste dans le journal, vous pourrez directement rejoindre le synoptique correspondant au régulateur en défaut.
- Note d'exploitation est accessible avec le niveau d'accès de base (Exploitant). Elle permet de tenir un journal de bord des actions entreprises sur le poste (dégivrage forcé, maintenance préventive, prise en glace…).
- Le descriptif permet de donner la référence constructeur des éléments du poste froid ou de la centrale.

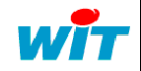

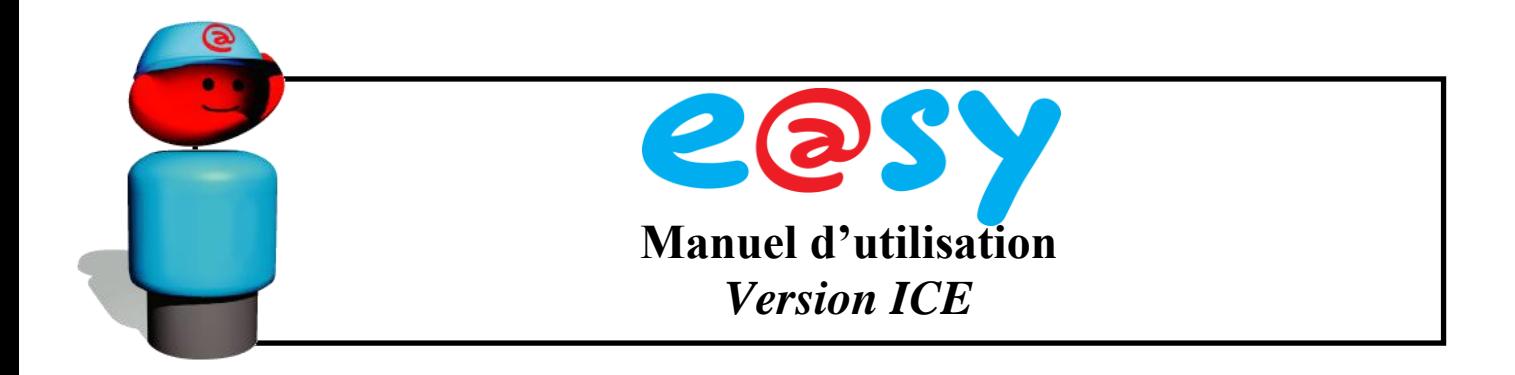

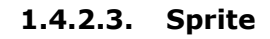

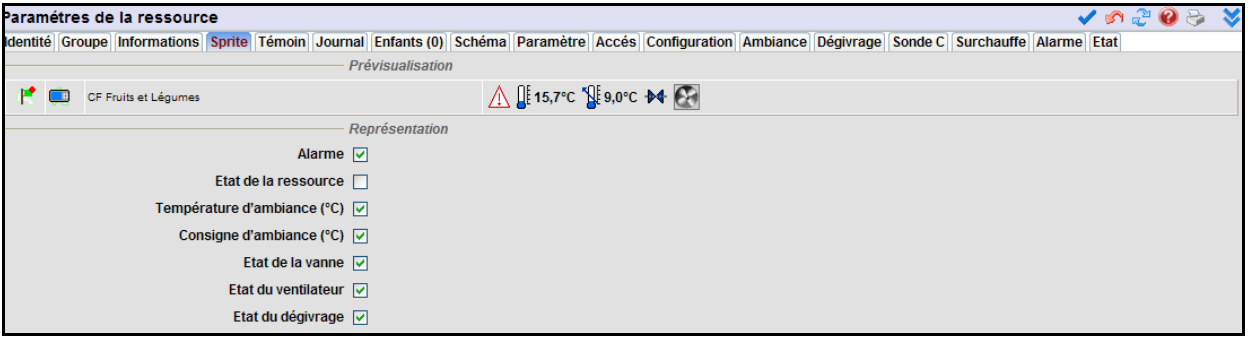

Ce menu permet de sélectionner pour chaque module les éléments à visualiser sous forme d'animations dans le menu Etat, en exploitation.

#### **1.4.2.4. Témoin**

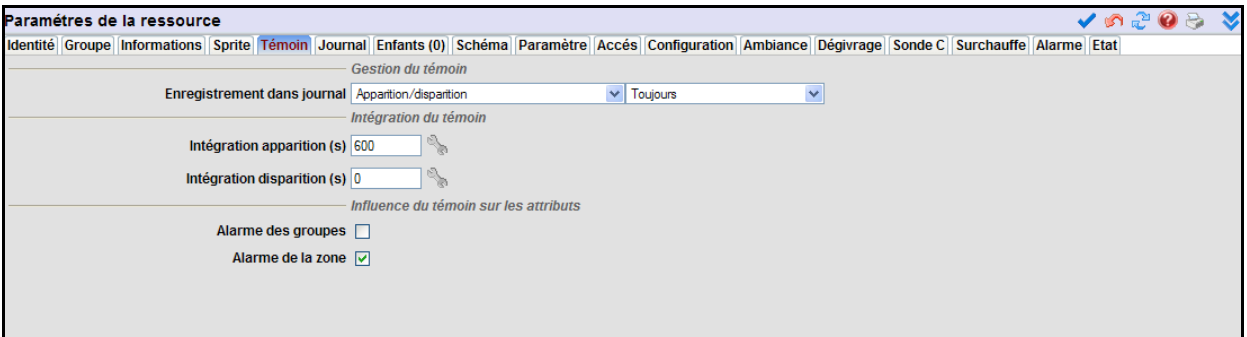

Contrairement aux autres extensions WIT, le témoin (Witness) permet uniquement de signaler une déconnexion du régulateur du Bus après une temporisation réglable.

**Les autres onglets sont décrits dans les rubriques suivantes. En fin de chapitre, se trouvent les tableaux récapitulatifs de tous les paramètres accessibles dans chaque onglet.** 

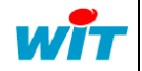

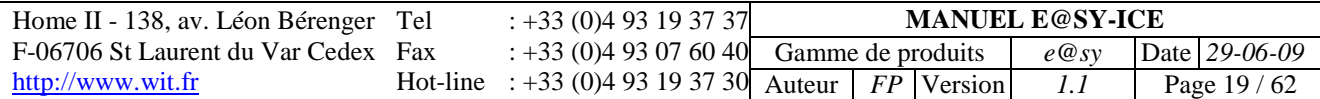

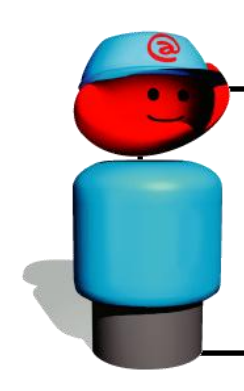

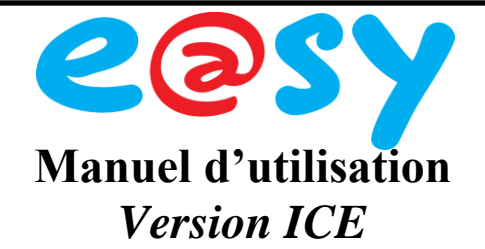

### **1.4.3. Caractéristiques techniques de l'e@sy-pro**

<span id="page-19-0"></span>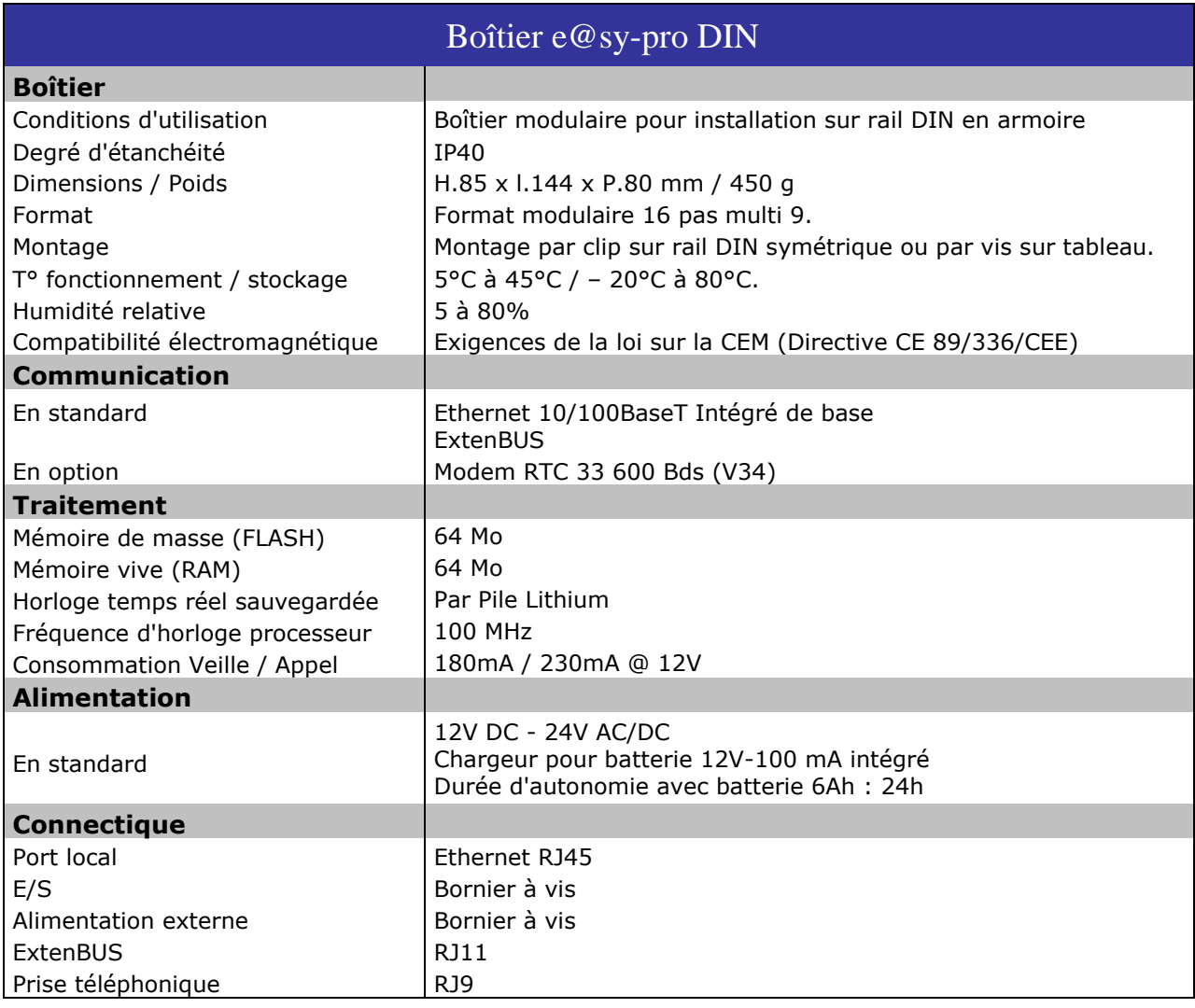

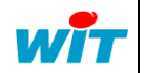

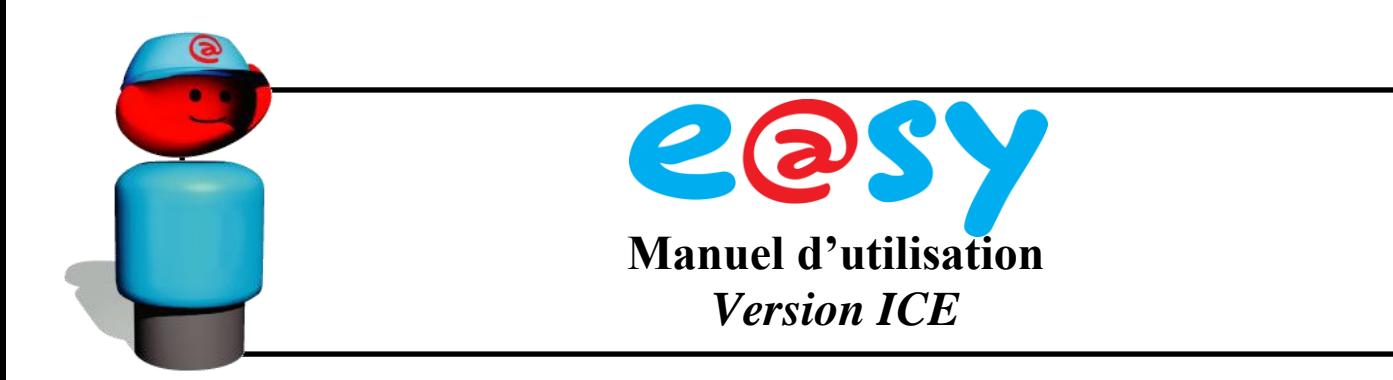

#### **1.4.4. Les niveaux de fonctionnalité logicielles**

<span id="page-20-0"></span>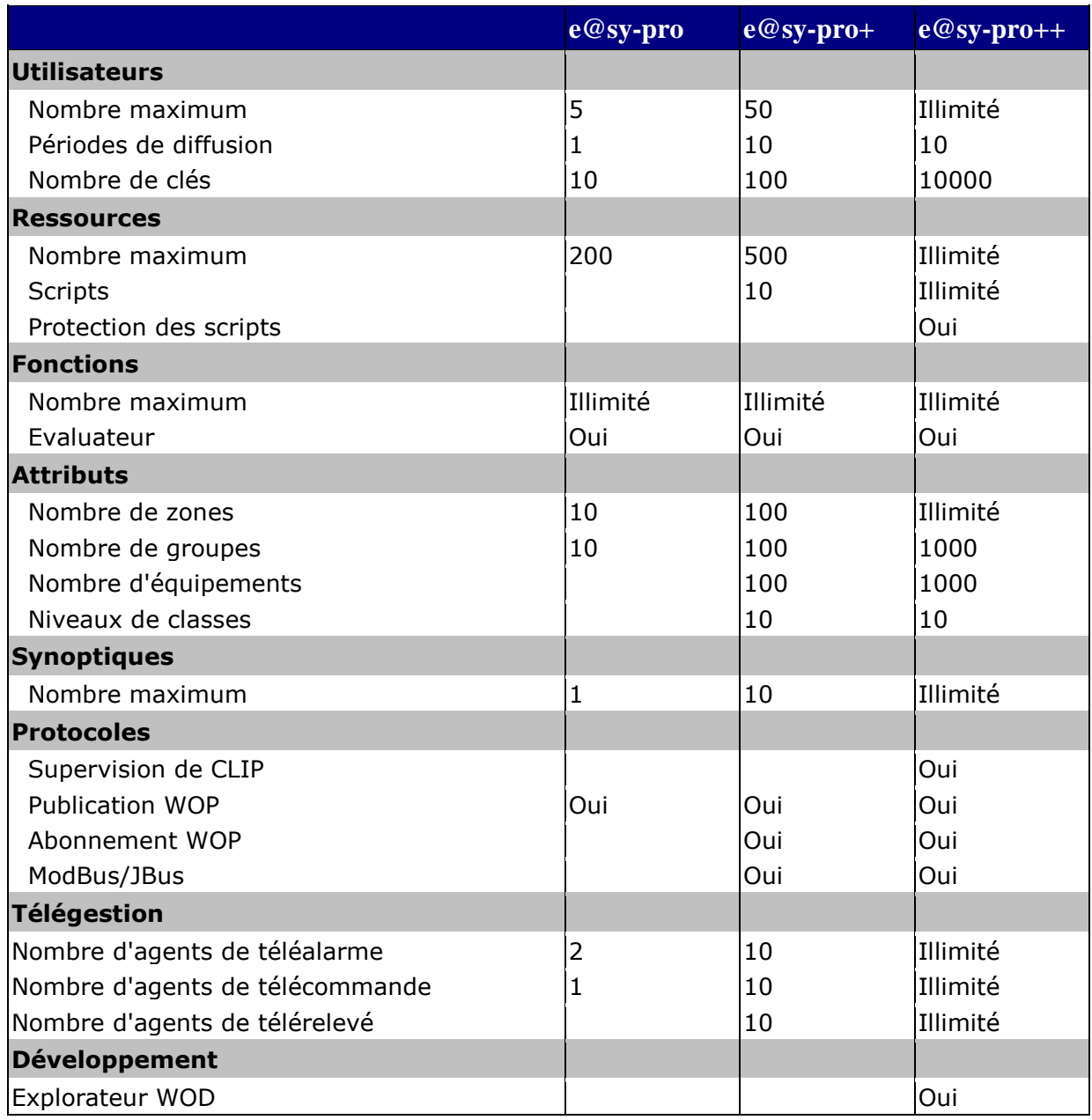

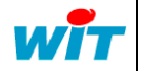

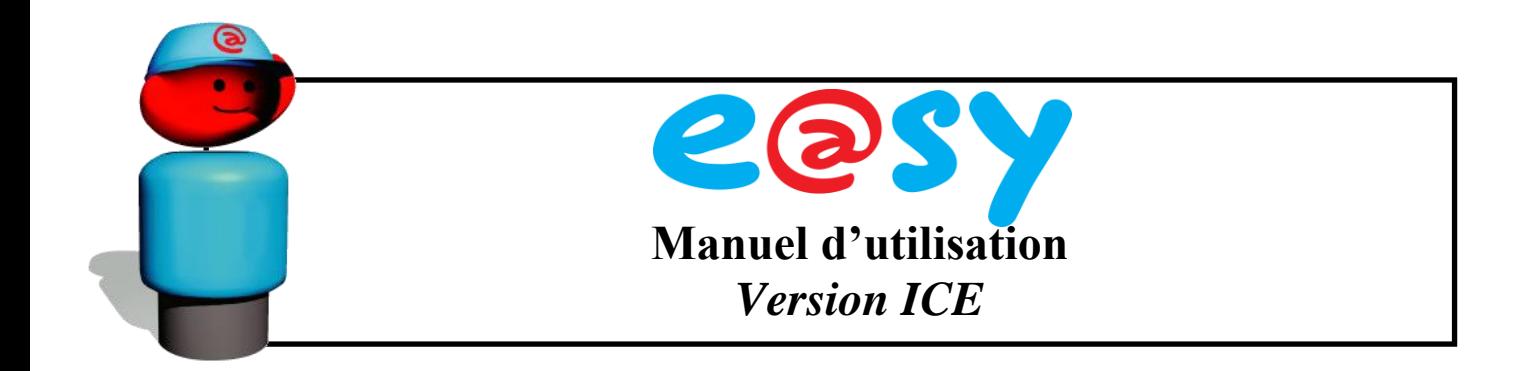

### <span id="page-21-0"></span>**2 Régulation de Postes de froid**

#### <span id="page-21-1"></span>**2.1 Schémas de Raccordements**

Ce chapitre décrit le fonctionnement des régulateurs en tant que régulation pour les postes de froid. Le paramètre **r1** de la configuration de base doit être programmé à 0 dans ce cas.

#### <span id="page-21-2"></span>**2.2.1. Pour le DI24-D**

W

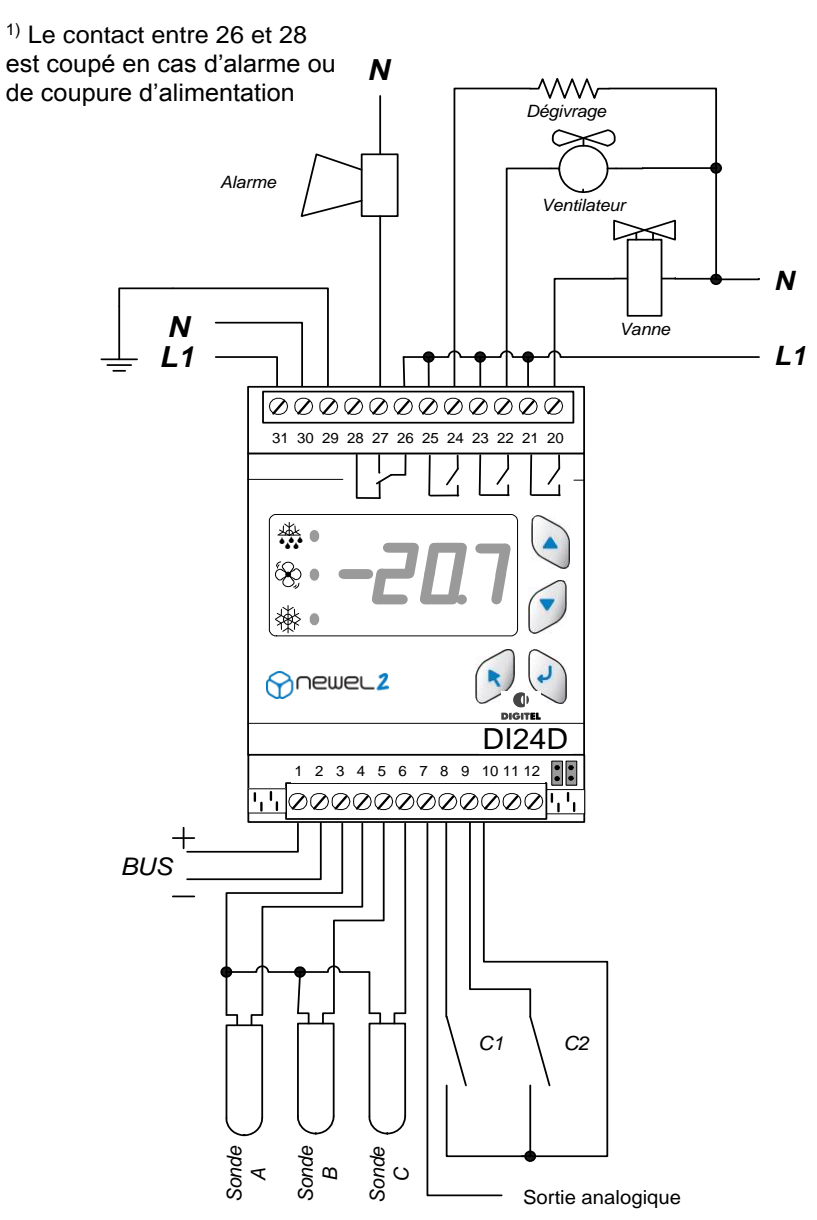

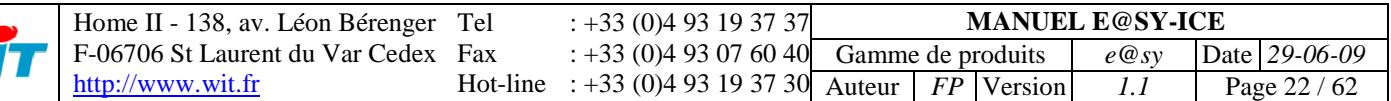

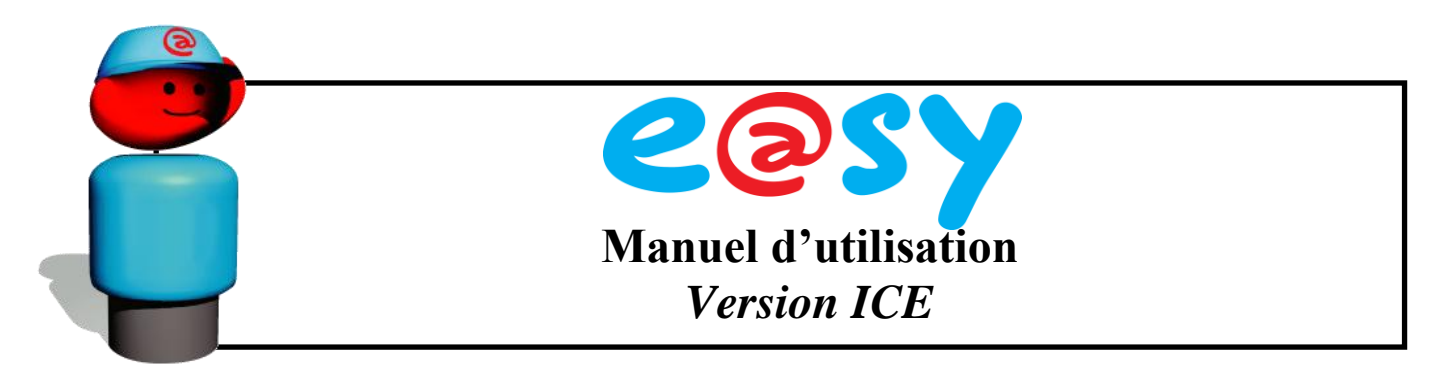

#### <span id="page-22-0"></span>**2.2.2. Pour le DI24-E**

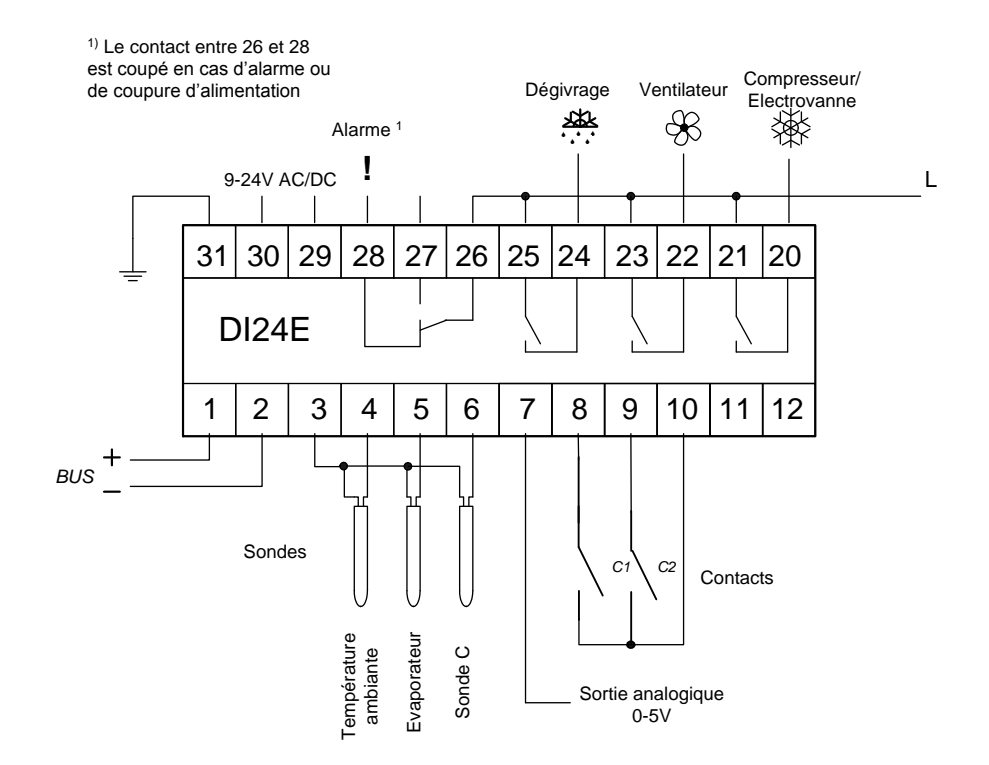

#### <span id="page-22-1"></span>**2.3. Descriptif de la régulation**

#### **2.3.1. Principe**

<span id="page-22-2"></span>Trois sondes de température désignées A, B et C, peuvent être connectées sur un régulateur. La première remplit le rôle de la sonde d'ambiance. Elle est utilisée pour la régulation de la température entre les valeurs **t1** et **t1**+**t2**.

La consigne est programmable dans la plage comprise entre **t3** et **t4**.

Les seuils d'alarme haut et bas de la température ambiante sont réglables dans les paramètres **t5** et **t6**, le retard dans **t7**.

La sonde B, installée dans l'évaporateur, pilote la fin du dégivrage et commande le ventilateur. Pour les postes à température positive sans dégivrage électrique, elle n'est pas obligatoire. Le paramètre **d1** définit si la sonde B est présente ou non.

La sonde C est également optionnelle. Elle peut servir pour la mesure de la température au cœur des produits ou pour la régulation avec 2 sondes. Les limites et le retard d'alarme sont également programmables pour les sondes B et C dans les menus correspondants. Il est possible de définir une durée minimale d'enclenchement et une durée minimale d'arrêt du compresseur/vanne à l'aide des paramètres **t11** et **t12.**

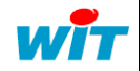

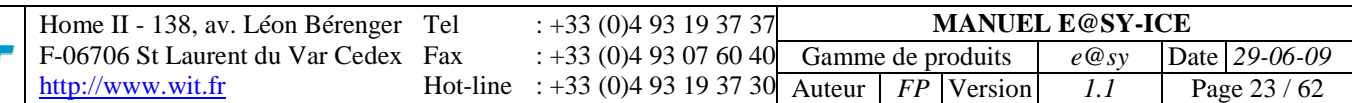

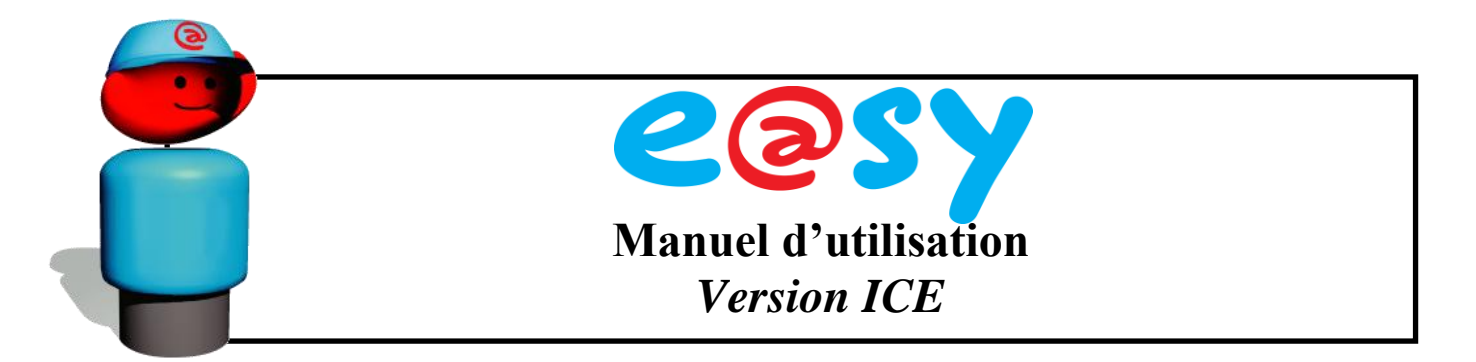

Les fonctions des contacts C1 et C2 sont déterminées par les paramètres **F1** et **F4**. Ils peuvent fonctionner comme contacts d'alarme (retards programmés dans les paramètres **F2** et **F5**), comme contacts de décalage de la consigne, d'arrêt complet et de marche forcée du poste.

Le contact C1 est également paramétrable comme contact de porte. Dans ce cas, il peut couper l'électrovanne et le ventilateur lorsque la porte s'ouvre. A la fermeture de la porte, le réenclenchement s'effectue après le temps programmé dans le paramètre **F3**. Une alarme sera actionnée lorsque la durée d'ouverture de la porte dépasse le temps programmé dans le paramètre **F2**. Le ventilateur et l'électrovanne s'enclenchent également après ce temps, même si la porte reste ouverte.

Le contact C2 peut être utilisé pour la gestion des dégivrages.

#### <span id="page-23-0"></span>**2.3.2. Régulation avec deux sondes**

La température peut être régulée à l'aide de 2 sondes. A partir des mesures de la sonde A et de la sonde C, le module calcule une estimation de la température des produits à l'aide de la formule ci-dessous.

$$
t \text{Pr} \, oduits = \frac{sondeA \cdot (100 - C5)}{100} + \frac{sondeC \cdot C5}{100}
$$

Cette température virtuelle est utilisée comme valeur régulée. Le paramètre **C5** donne le poids (%) de la sonde C par rapport à la sonde A dans l'estimation de la température des produits. Lorsque la sonde C est absente (**C1 = 0**) et le paramètre **C5 = 0**, seule la sonde A est utilisée pour la régulation.

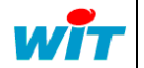

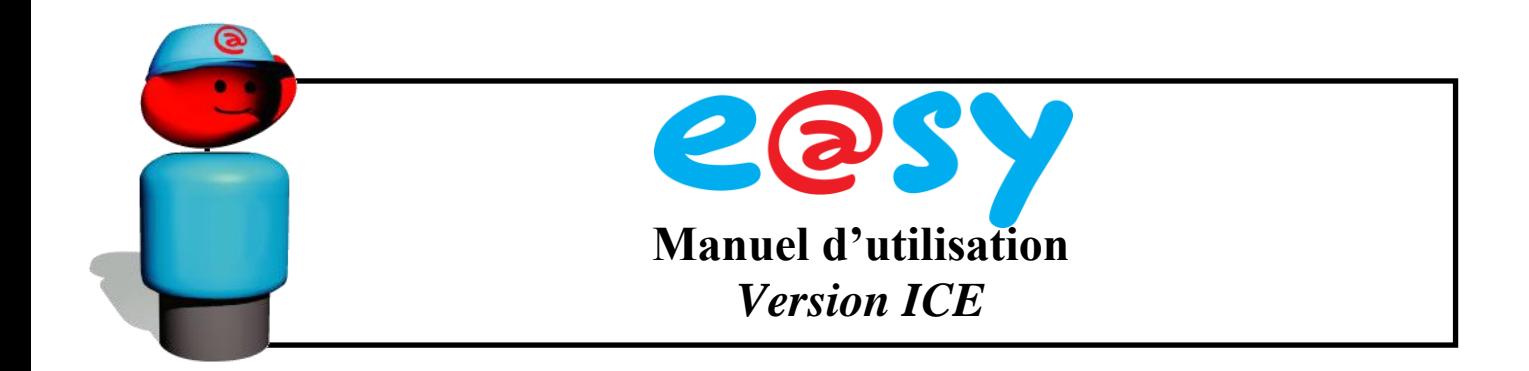

#### **2.3.3. Dégivrages**

<span id="page-24-0"></span>Plusieurs types de dégivrages sont programmables avec le paramètre **d2**:

#### **Le dégivrage électrique** (**d2=0**)

Dans ce cas, les dégivrages commencent aux heures programmées dans les paramètres **d8** à **d13** et finissent quand la température de dégivrage atteint la limite maximale **d5** ou après le dépassement de la durée maximale programmée dans le paramètre **d6**. Il convient de programmer une durée maximale des intervalles suffisamment longue, de manière à ce que la fin du dégivrage soit toujours commandée par la sonde de l'évaporateur. La coupure du dégivrage par le dépassement du temps programmé ne devrait intervenir qu'en cas de défaut de la sonde ou d'une panne du chauffage. Elle provoque l'enclenchement d'une alarme.

Pendant le dégivrage, la vanne est fermée. Elle s'ouvre lorsque l'évaporateur atteint la température de fin de dégivrage **d5** et le retard de la vanne après le dégivrage (égouttage) paramètre **d3** s'écoule. Le paramètre **d7** permet d'éliminer certains dégivrages qui ne sont pas indispensables dans les périodes de faible demande de froid.

Le régulateur totalise le temps d'ouverture de la vanne depuis le dernier dégivrage dans le paramètre « Durée d'ouverture de la vanne depuis dernier dégivrage » du menu Etat de l'e@sy-pro. Avant chaque dégivrage, ce temps est comparé à la valeur que l'on a entré dans le paramètre **d7**. Lorsqu'il est inférieur (signe que la demande de froid depuis le dégivrage précédent était faible), le dégivrage à exécuter est ignoré. En programmant pour ce paramètre la valeur 0, on rend ce critère inopérant.

#### **Le dégivrage à air avec ventilateur** (**d2=1**):

Pour les chambres froides à températures positives, il peut être superflu d'utiliser le chauffage pour mener à bien les dégivrages. Dans ce cas, durant le dégivrage, la vanne sera fermée, alors que le ventilateur sera toujours alimenté. Ce type de dégivrage ne nécessite pas de sonde d'évaporateur.

#### **Le dégivrage à air sans ventilateur** (**d2=2**):

Fonctionne comme le dégivrage précédent mais avec le ventilateur coupé.

#### **Le dégivrage économique** (**d2=3**):

Dans ce cas, un dégivrage à air avec ventilateur sera effectué durant le temps programmé dans le paramètre **d6**. Si, passé ce temps, la température d'évaporateur est inférieure au paramètre **d5**, un dégivrage forcé sera enclenché. Dans le cas contraire, le chauffage ne s'enclenche pas. La sonde d'évaporateur est nécessaire.

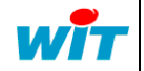

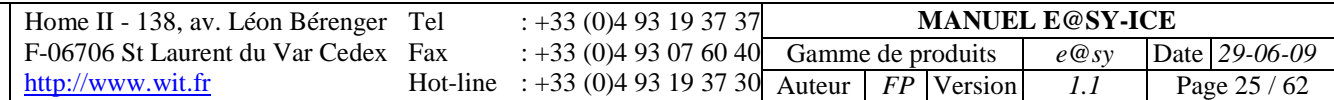

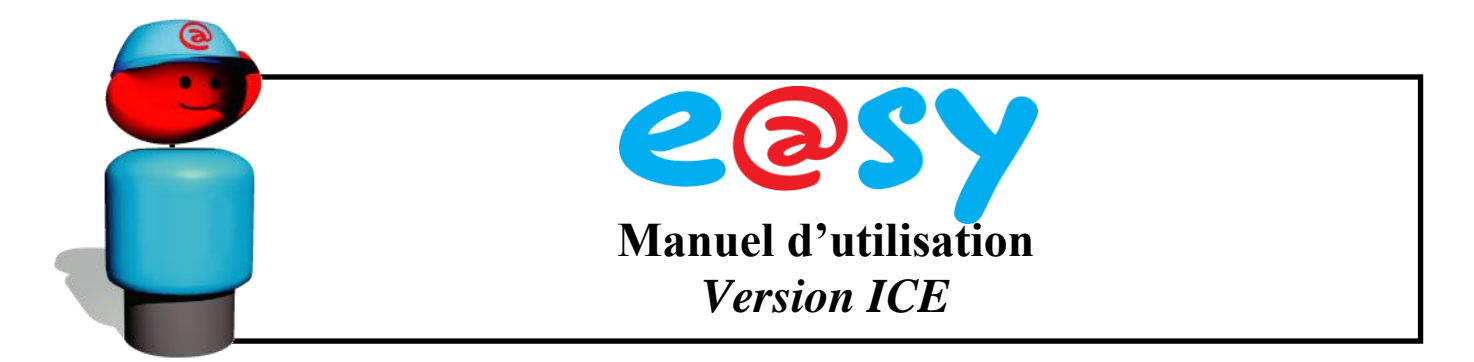

#### **Le dégivrage avec horloge** (**d2=4**):

Lorsque ce paramètre est programmé ainsi, le dégivrage est effectué comme lors d'un dégivrage électrique, mais l'alarme n'est pas enclenchée en cas de dépassement du temps de dégivrage maximum. La sonde de dégivrage n'est pas obligatoire.

#### **Commande du chauffage pour la climatisation** (**d2=5**):

Dans ce cas, le relais du dégivrage est utilisé pour la commande du chauffage et il est commandé par la sonde d'ambiance.

Le fonctionnement du froid est similaire à ce qui à été expliqué ci-dessus. Concernant le chauffage, lorsque la température mesurée par la sonde d'ambiance descend en dessous de **t1** – **d4** – **d5**, le contact de chauffage se ferme et lorsque la température ambiante monte au dessus de **t1** – **d4**, le contact s'ouvre et le chauffage s'arrête. La figure cidessous explique graphiquement le fonctionnement:

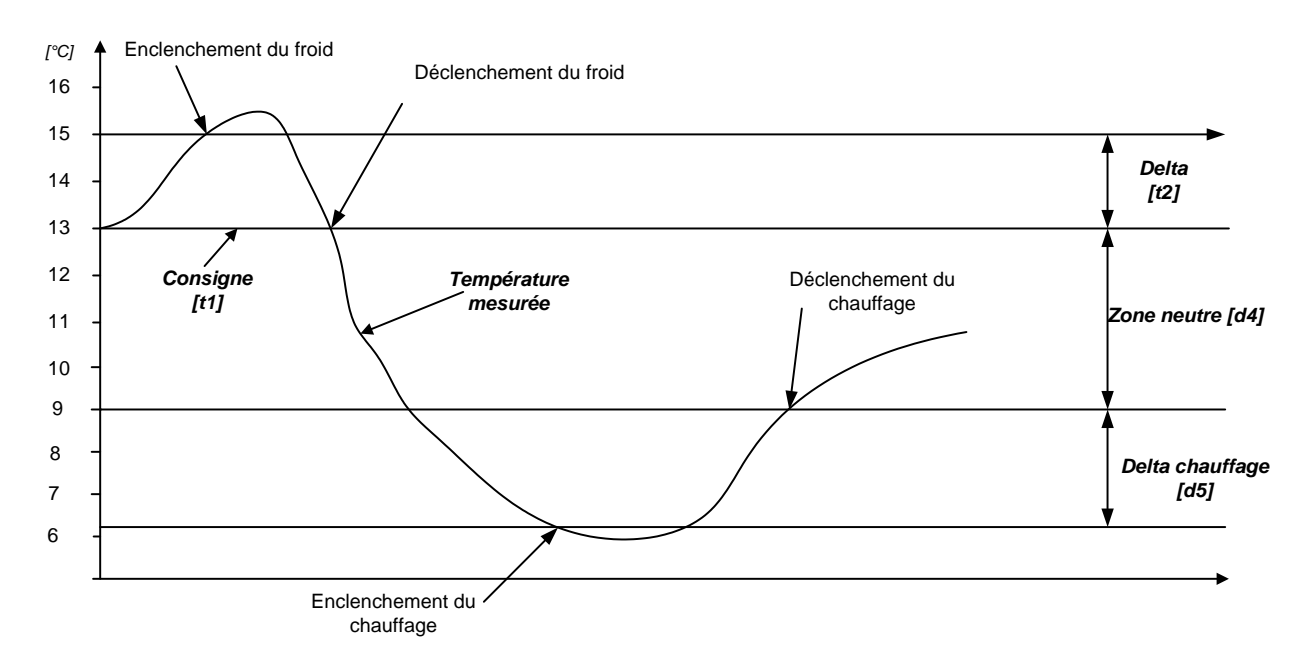

#### **Top de dégivrage : Fonction du contact C2=Top de dégivrage** (**F4=5**) :

Dans ce cas, un dégivrage est lancé lorsque le contact C2 se ferme plus de 2 secondes, pour autant qu'il n'y ait pas déjà de dégivrage en cours. Le dégivrage se termine lorsque la température de fin de dégivrage ou la durée maximale est atteinte, indépendamment de l'état du contact C2.

L'alarme de température ambiante est inhibée pendant le dégivrage et sa temporisation est remise à zéro lorsque le dégivrage se termine.

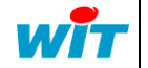

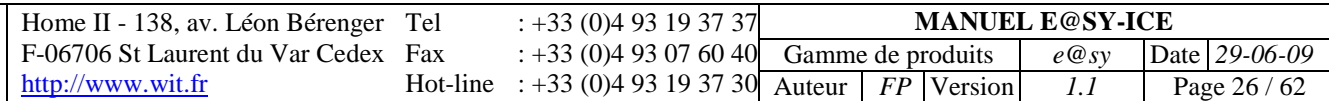

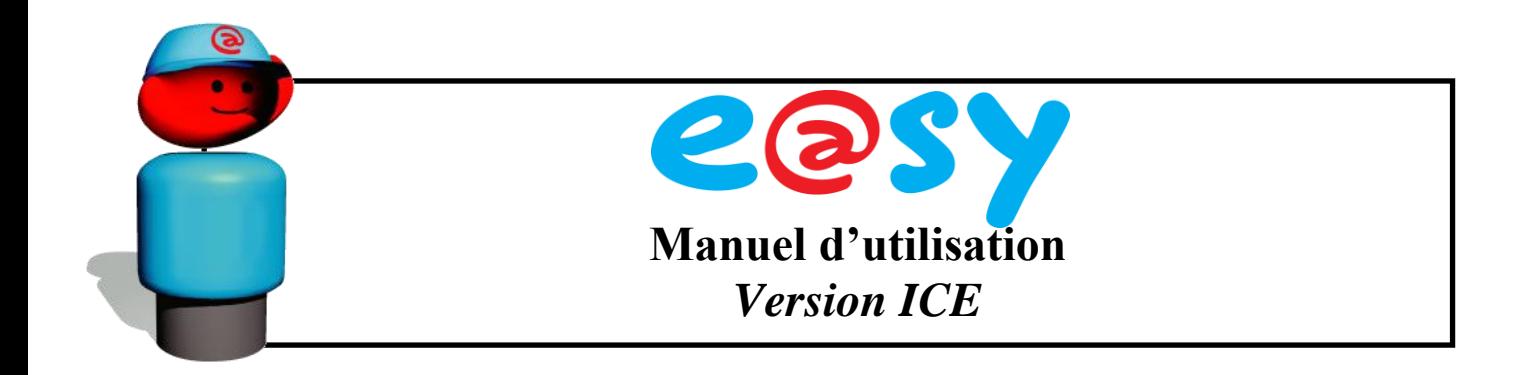

#### <span id="page-26-0"></span>**2.4. Gestion des Postes à plusieurs évaporateurs**

Sur les installations équipées de plusieurs évaporateurs avec dégivrage électrique, deux cas peuvent se présenter :

- Chaque évaporateur est piloté par une électrovanne séparée. Les dégivrages de  $\bullet$ tous les évaporateurs peuvent s'effectuer simultanément ou séparément.
- Tous les évaporateurs sont alimentés par la même électrovanne et dégivrent en même temps.

Dans le premier cas, chaque évaporateur est à considérer comme un poste de froid indépendant et est géré par un régulateur indépendant. Les raccordements sont à effectuer selon les schémas du début de ce chapitre.

Dans le deuxième cas, les raccordements sont à réaliser comme suit (DI24-D et DI24-E):

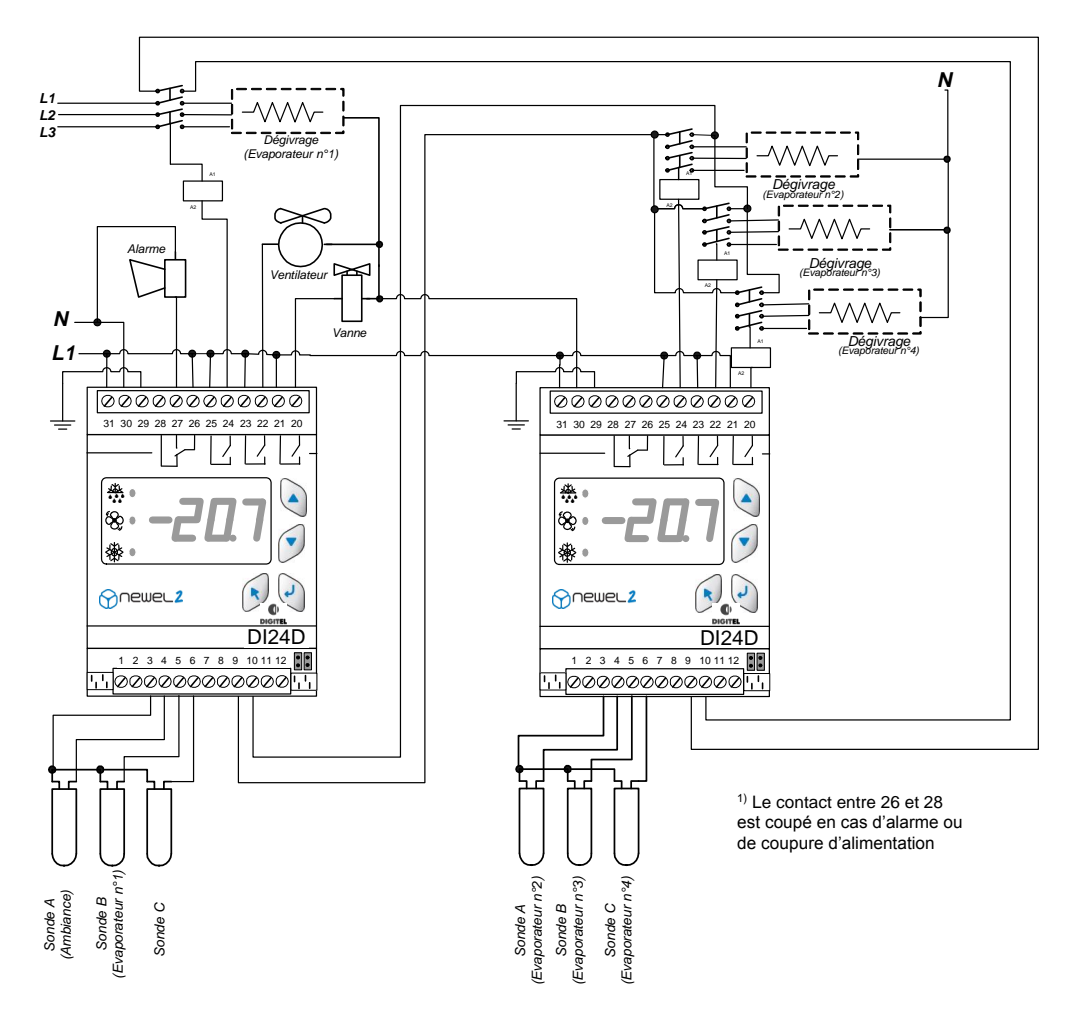

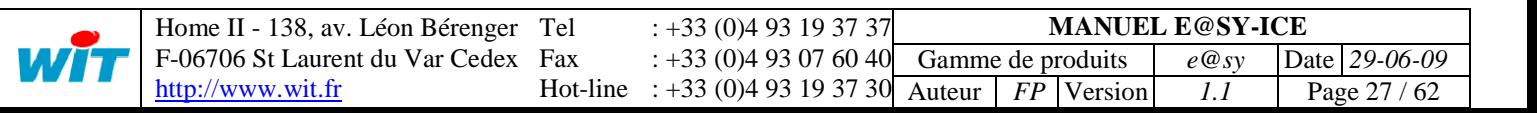

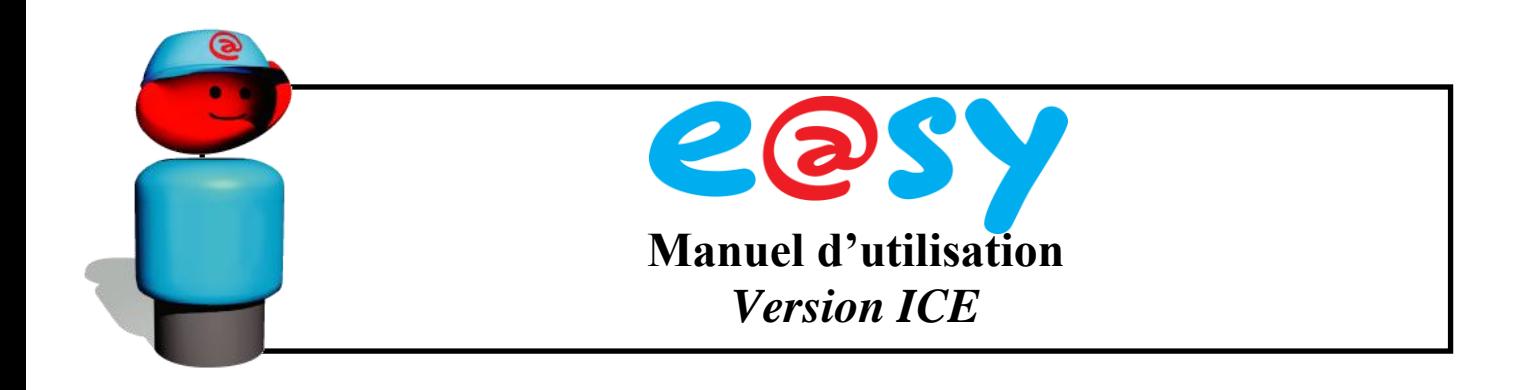

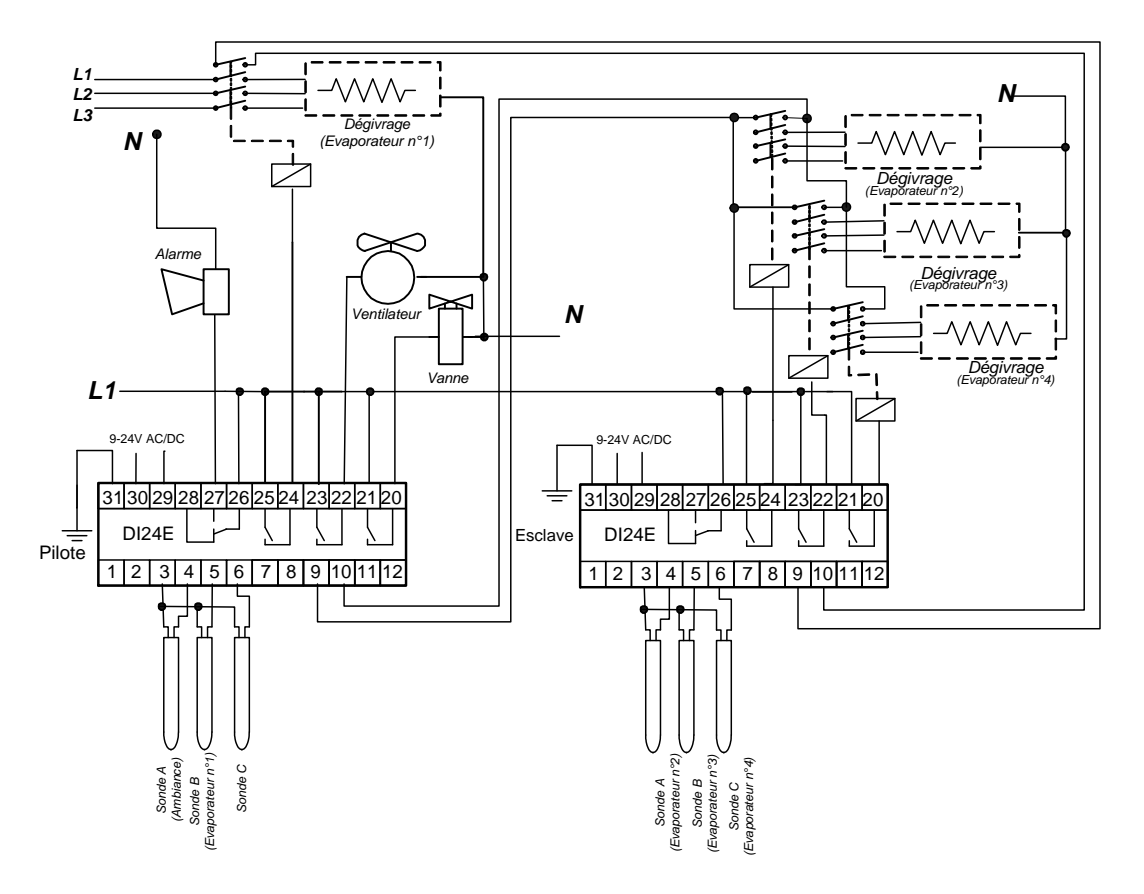

Les 2 régulateurs sont à programmer comme suit :

**Pilote** (gestion du premier évaporateur, de la vanne et du ventilateur) :

- mode de fonctionnement « poste de froid » **r1=0**
- dégivrage «électrique» **d2=0**
- Heures de dégivrage, durée maximale, température de fin de dégivrage, etc.
- Fonction du contact C2 « dégivrage des évaporateurs supplémentaire» **F4=6**

**Esclave(s)** (gestion des évaporateurs suivants) :

- $\bullet$ mode de fonctionnement « gestion des évaporateurs 2 à 4 » **r1=4**
- durée max, température de fin de dégivrage dans le menu Dégivrage de l'e@sy-pro, sont à programmer comme pour le poste principal

Chaque évaporateur dispose d'une sortie de dégivrage et d'une sonde de fin de dégivrage séparée. Le dégivrage du premier évaporateur enclenche en même temps le dégivrage des autres évaporateurs en donnant le "top" de dégivrage sur l'entrée C2 du régulateur esclave. Les dégivrages sont coupés séparément pour chaque évaporateur lorsque leur température atteint la valeur programmée dans le paramètre **d5**.

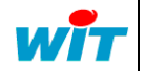

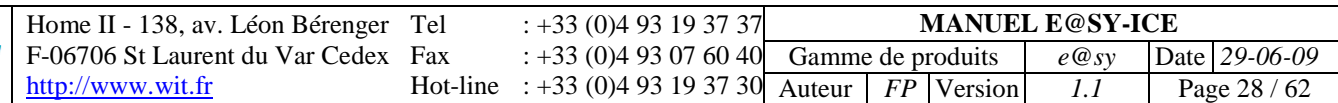

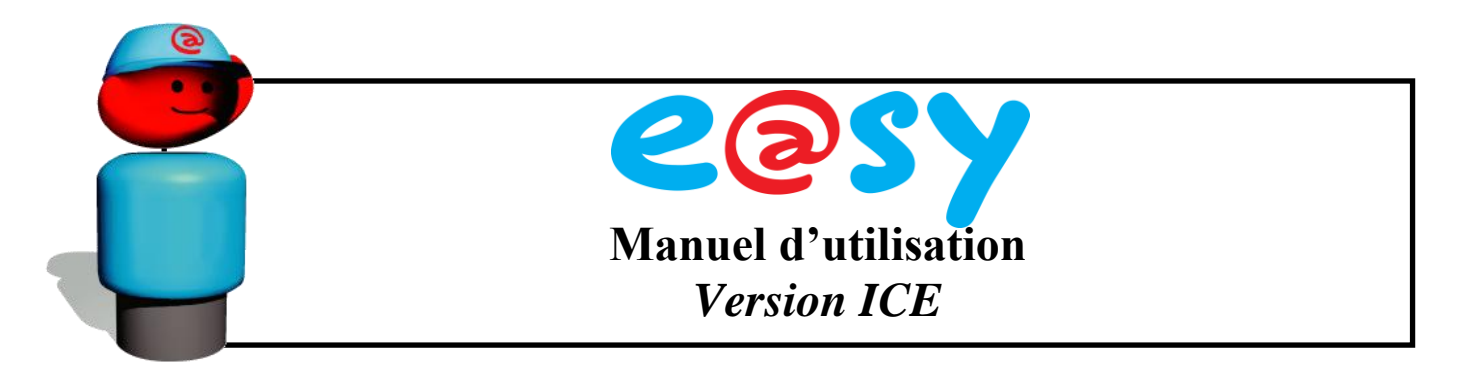

L'électrovanne s'ouvre après la temporisation programmée dans le paramètre **d3**. Cette temporisation démarre une fois que tous les évaporateurs ont terminé leur dégivrage (l'entrée C2 du régulateur pilote s'ouvre).

Chaque sonde dispose d'une fonction d'alarme de température.

#### <span id="page-28-0"></span>**2.5. Gestion du Ventilateur**

Le fonctionnement du ventilateur (programmable avec **U1**) peut être paramétré comme suit :

- **U1=0** Si la sonde d'évaporateur est présente, le ventilateur est coupé pendant et après le dégivrage, jusqu'à ce que la température descende en dessous du paramètre **d4**.
- **U1=0** Si la sonde d'évaporateur est absente, le ventilateur est coupé pendant et après le dégivrage, jusqu'au temps programmé dans le paramètre **d4**.
- **U1=1** Le ventilateur tourne toujours, sauf pendant les dégivrages de type suivants : électrique, sans ventilateur et avec horloge
- **U1=2** Le ventilateur est commandé en même temps que la vanne solénoïde.
- **U1=3** Le ventilateur est commandé par la sonde d'évaporateur. Il est enclenché  $\bullet$ lorsque la température d'évaporateur descend en dessous de la valeur du paramètre **U2** et il est déclenché lorsque la température dépasse la valeur **U3**. Le ventilateur et la vanne sont coupés au moment où la porte est ouverte et après la fermeture jusqu'à ce que la temporisation programmée dans le paramètre **F3** soit écoulée. Cette fonction est annulée lorsque ce paramètre est à **0**.

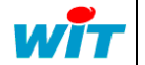

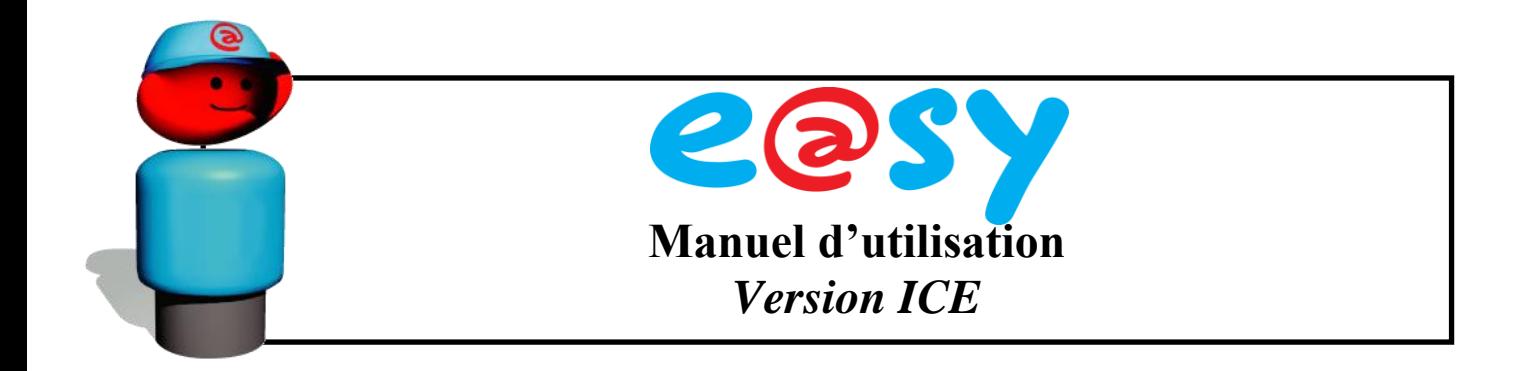

#### <span id="page-29-0"></span>**2.6. Sortie Analogique**

Cette sortie est prévue pour piloter un module FXA01 (ICE507) qui dispose d'une sortie 4- 20mA et 0-10V. Elle permet de réguler la vitesse du ventilateur, de commander une vanne à 3 voies, détendeur électronique etc.

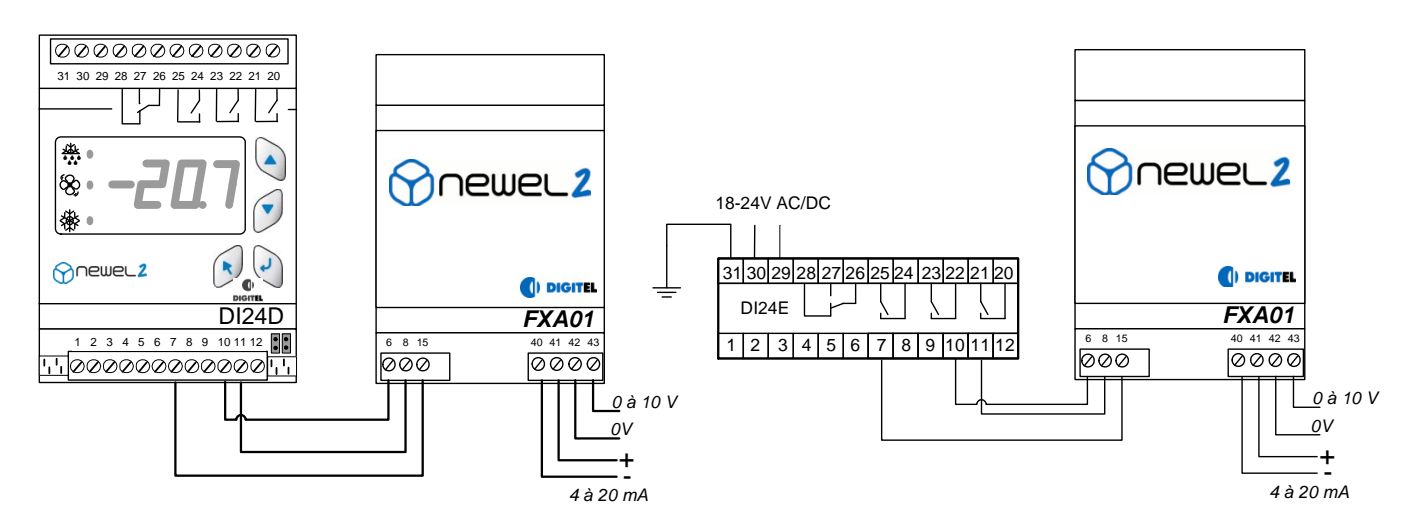

La fonction de la sortie est programmable dans le paramètre **b1** qui peut prendre les valeurs suivantes :

0 - La sortie varie proportionnellement à la valeur de la température située entre les  $\bullet$ paramètres **b2** et **b3**.

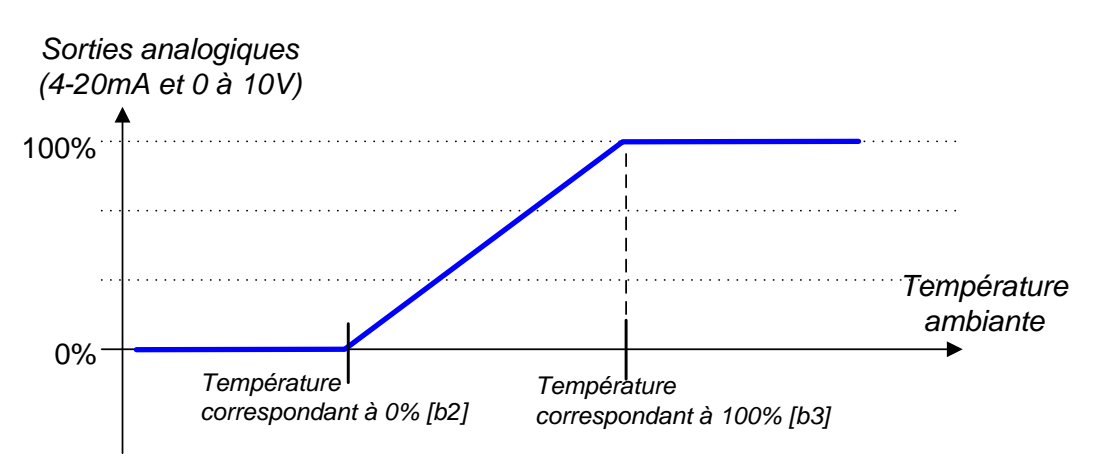

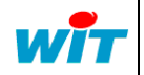

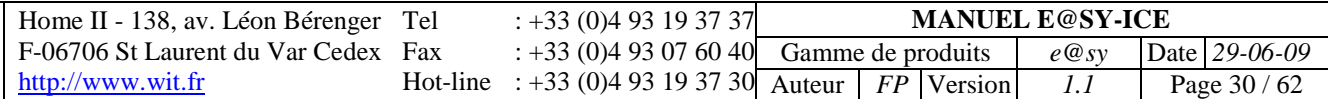

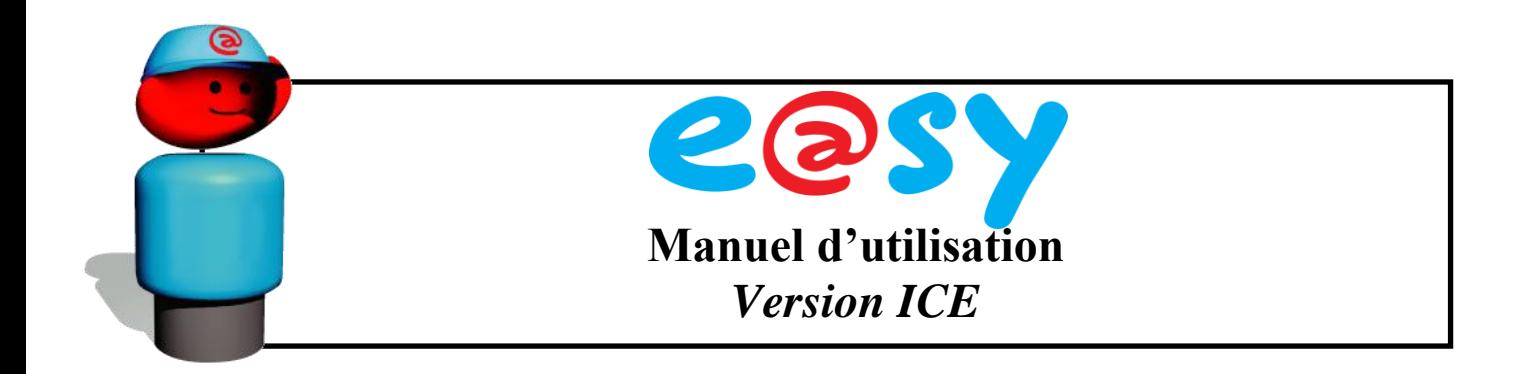

- 1 Régulation de type PI. Elle permet, par exemple, la régulation du débit du fluide frigorigène (ou caloporteur) avec une vanne progressive commandée par une entrée 4-20mA ou 0-10V. Souvent utilisée dans les grands dépôts de fruits et des légumes, elle assure une bonne précision de la régulation de la température et le maintient d'hygrométrie élevée. Le calcul de la sortie analogique est basé sur l'écart entre la température ambiante et la consigne **t1** et il se compose de deux parties :
	- La partie proportionnelle correspond à l'écart multiplié par le coefficient proportionnel **b2**.
	- La partie de l'intégration augmente progressivement d'une valeur proportionnelle à l'écart multiplié par le coefficient d'intégration **b3** (%).

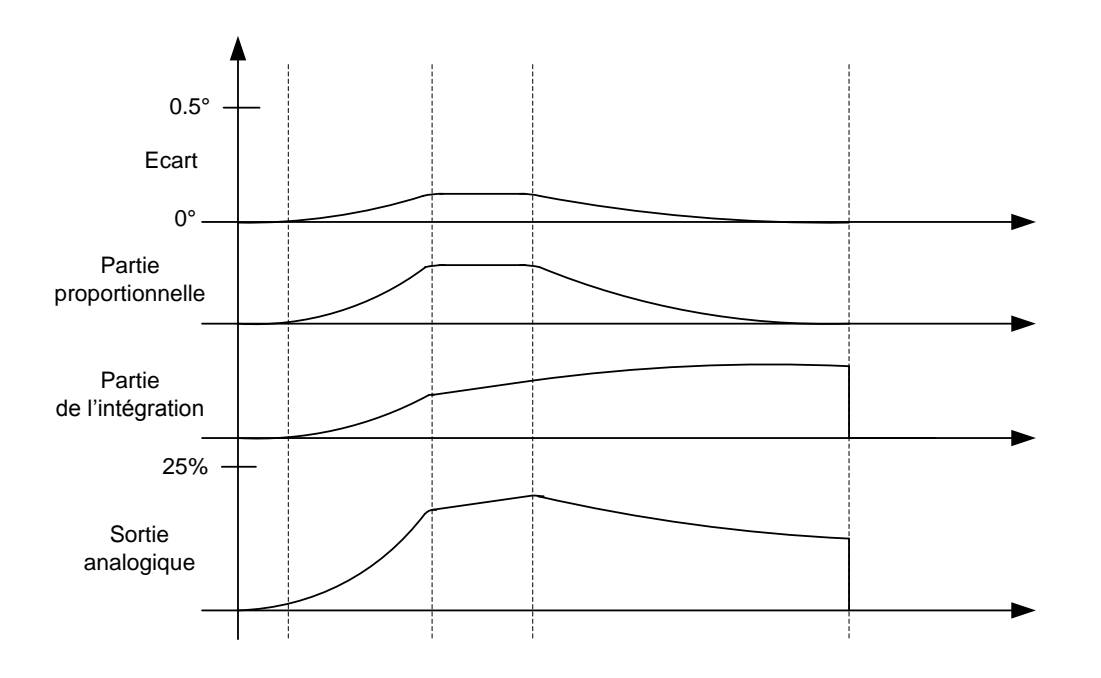

– Détendeur électronique (modules DI24DE et DI24EE). Dans ce mode, la sortie analogique régule la surchauffe par le biais d'un détendeur électronique commandé par une entrée 4-20mA ou 0-10V.

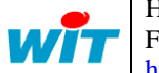

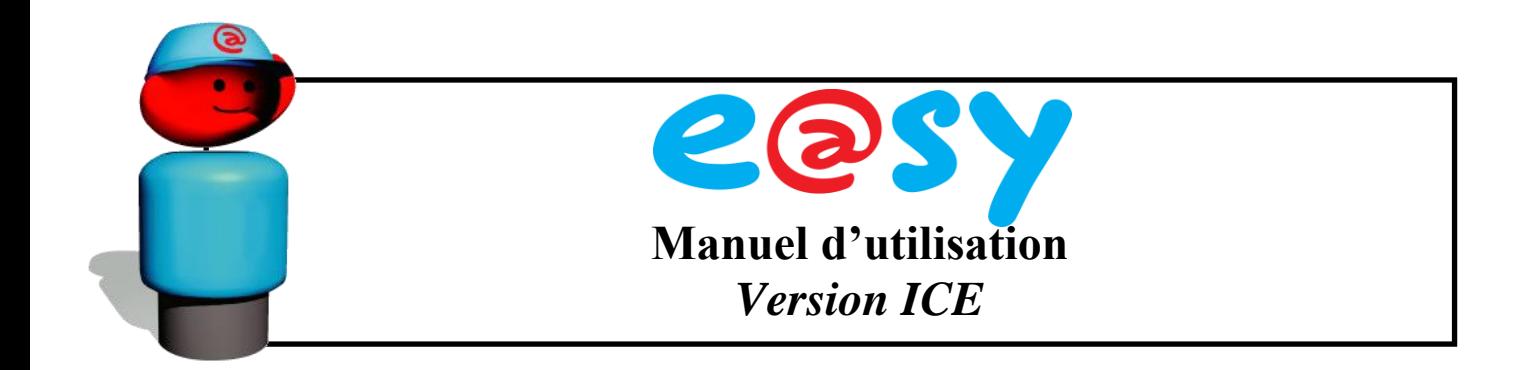

#### <span id="page-31-0"></span>**2.7. Détendeur électronique**

Les régulateurs spécifiques DI24DE (ICE503) et DI24EE (ICE505), en complément de toutes les autres fonctions décrites dans les paragraphes précédents, assurent la régulation de la surchauffe à l'aide de détendeurs électroniques. Ils peuvent gérer les détendeurs à impulsion (régulation de la largeur d'impulsion) ou les détendeurs à ouverture progressive (par exemple par moteur pas à pas) commandés par un signal analogique 4-20mA ou 0- 10V. La surchauffe est mesurée à l'aide un capteur de pression et d'une sonde de température (sonde C) montés à la sortie de l'évaporateur.

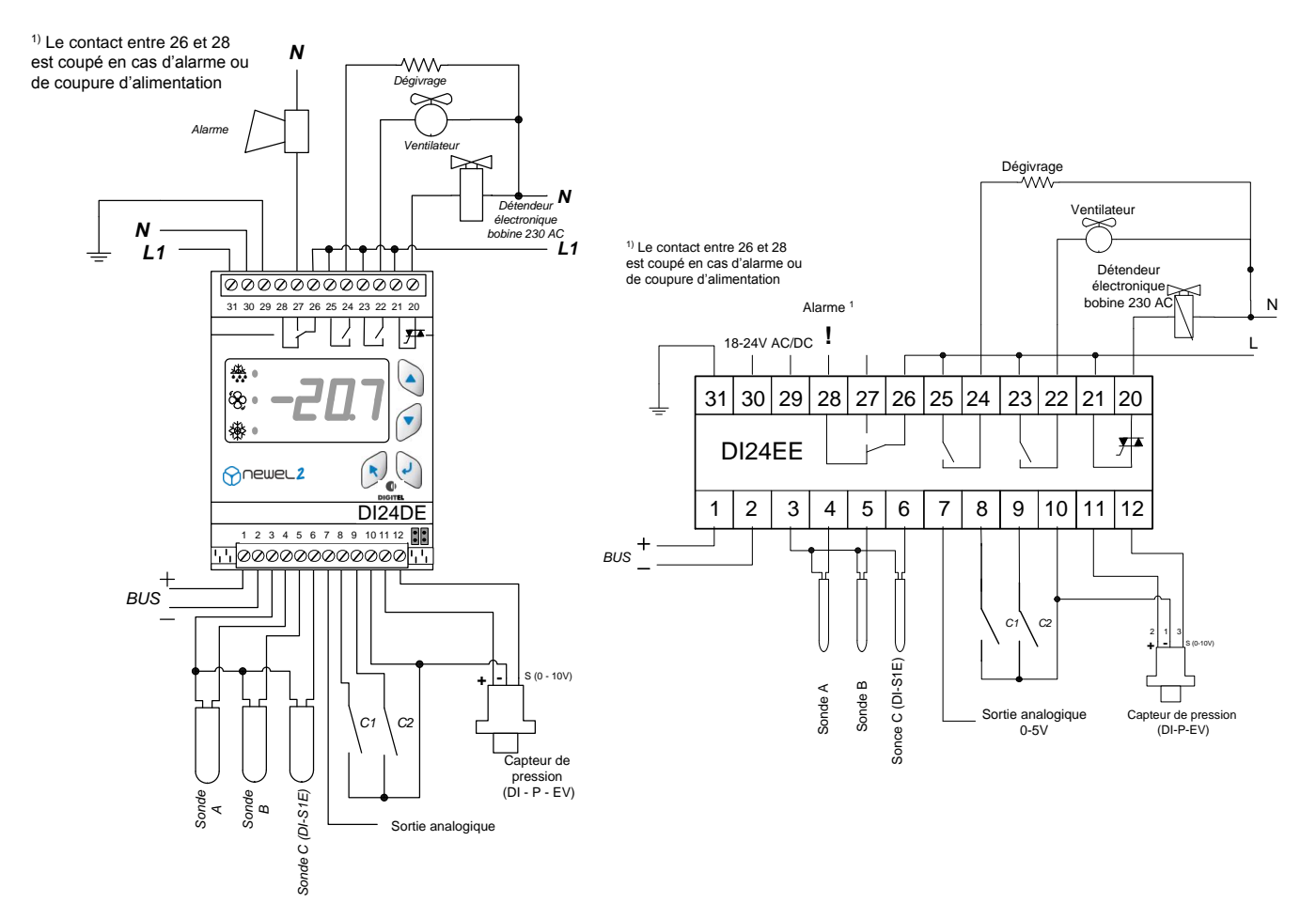

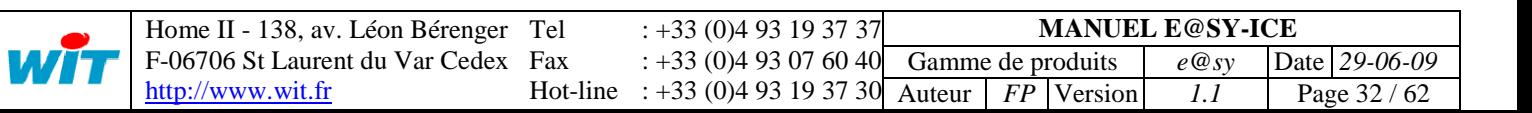

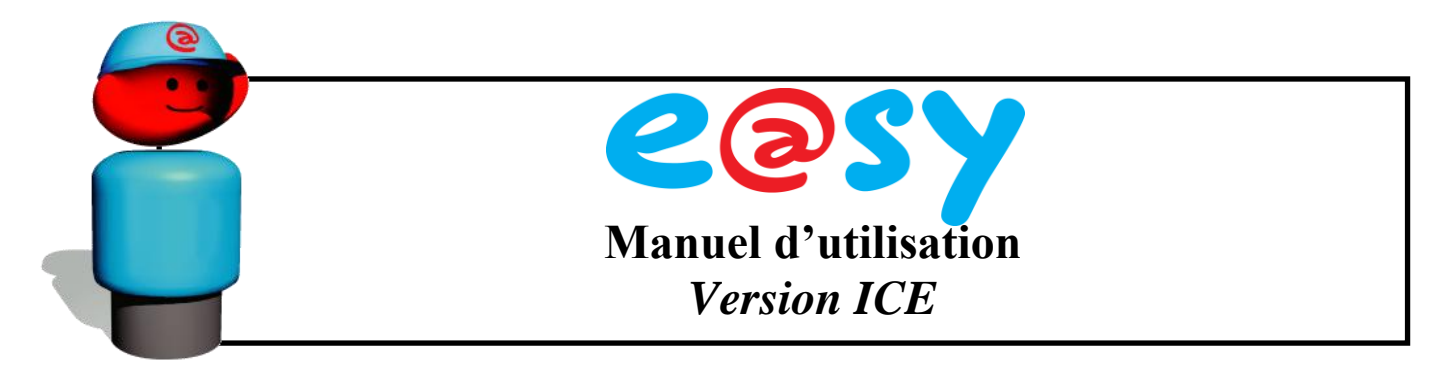

Le paramètre **S1** (régulation de la surchauffe) précise le mode du fonctionnement du détendeur.

- 0 Régulation auto-adaptive. Le module essaye, dans la mesure de possible, de maintenir la surchauffe dans les limites programmées dans les paramètres **S2** et **S3**. La régulation est basée sur un algorithme PID. Elle est affinée par une analyse continue du comportement de l'installation. Les informations recueillies de cette façon, après plusieurs heures de fonctionnement, permettent une optimisation automatique des paramètres internes de la régulation. Cette optimisation se poursuit perpétuellement et adapte les paramètres aux changements des conditions du travail. Le détendeur s'ouvre lorsque la température dépasse la zone neutre fixée par les paramètres **t1+t2**.
- 1 auto-adaptive continue. Pour les températures dépassants la zone neutre, la régulation fonctionne comme avec la valeur 0. Cependant, dans ce mode, la régulation continue même dans la zone neutre. Dès que la température dépasse la consigne **t1**, le détendeur s'ouvre périodiquement pendant un certain temps. La fréquence et la durée de ces ouvertures est déterminée empiriquement par le régulateur à la base d'observation du comportement de l'installation.
- 100 ouverture forcée à 100%. Le détendeur reste complètement ouvert. **Attention !!! Aucune régulation de surchauffe n'est opérationnelle. Le risque de retour du liquide vers le compresseur est important. A utiliser avec prudence, uniquement pour les besoins de service**. Dans ce mode le régulateur signale continuellement une alarme. Le contact d'alarme est actionné et l'afficheur clignote.

Le type du fluide frigorigène est à programmer dans le paramètre **S4**. Le détendeur reste complètement fermé lorsque la pression d'aspiration dépasse la limite MOP programmée dans **S6** (limite MOP du menu Surchauffe de l'e@sy-pro).

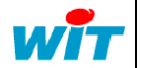

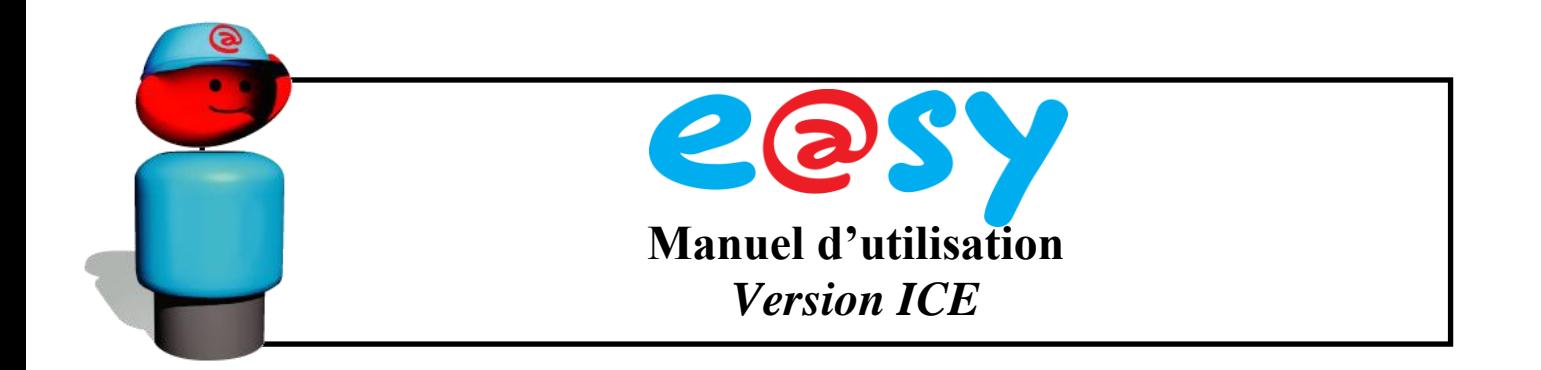

En cas de régulation de plusieurs évaporateurs se trouvant à proximité, lorsque la perte de charge entre leurs sorties est négligeable, le même capteur de pression peut servir pour la mesure de la pression d'aspiration à plusieurs modules DI24 (maximum 8). Chaque évaporateur est équipé d'une sonde de température séparée.

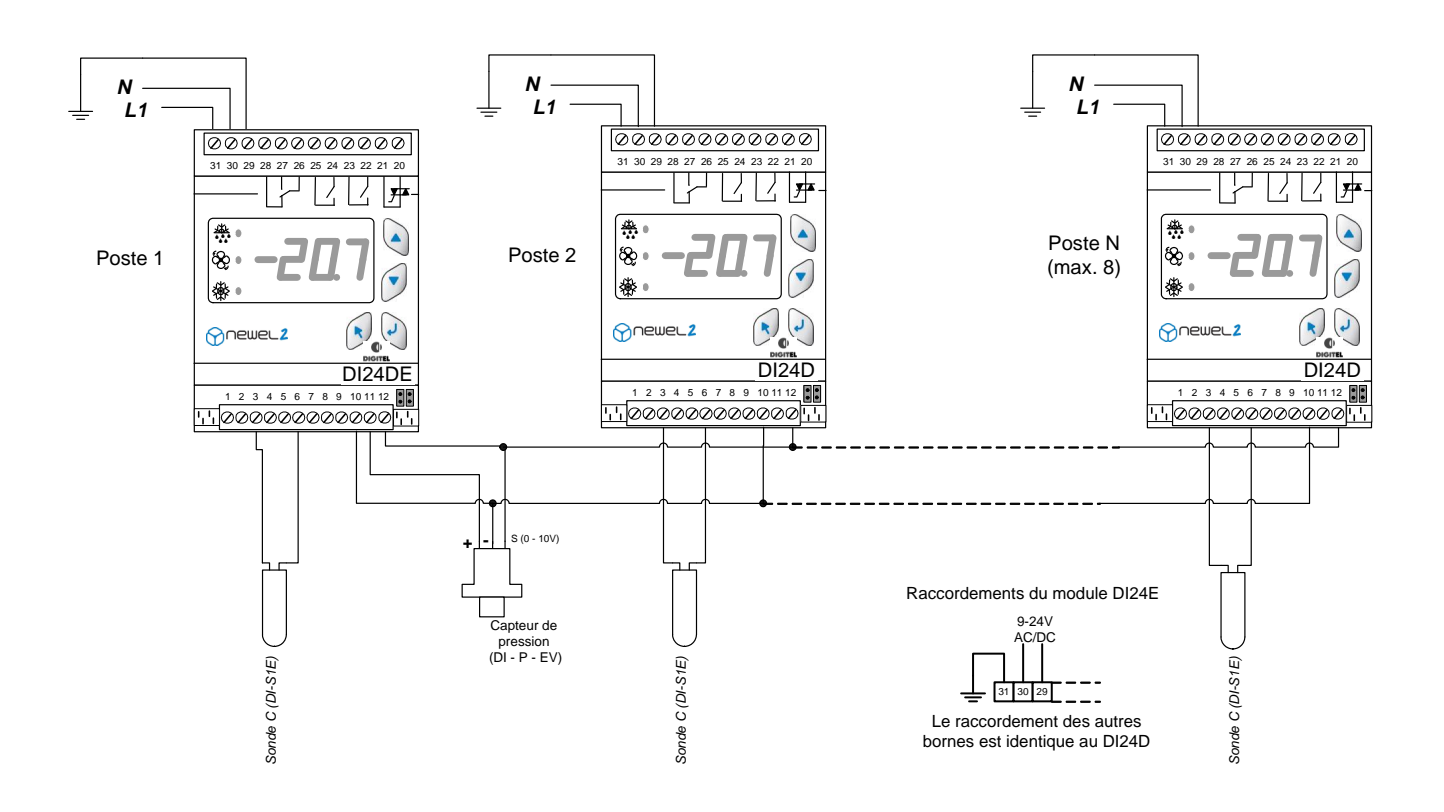

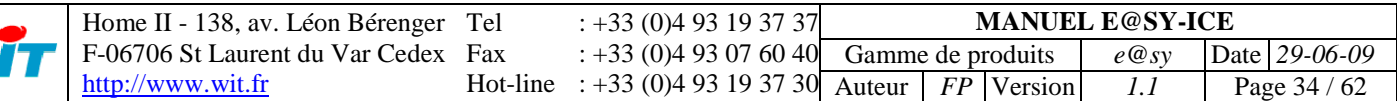

W

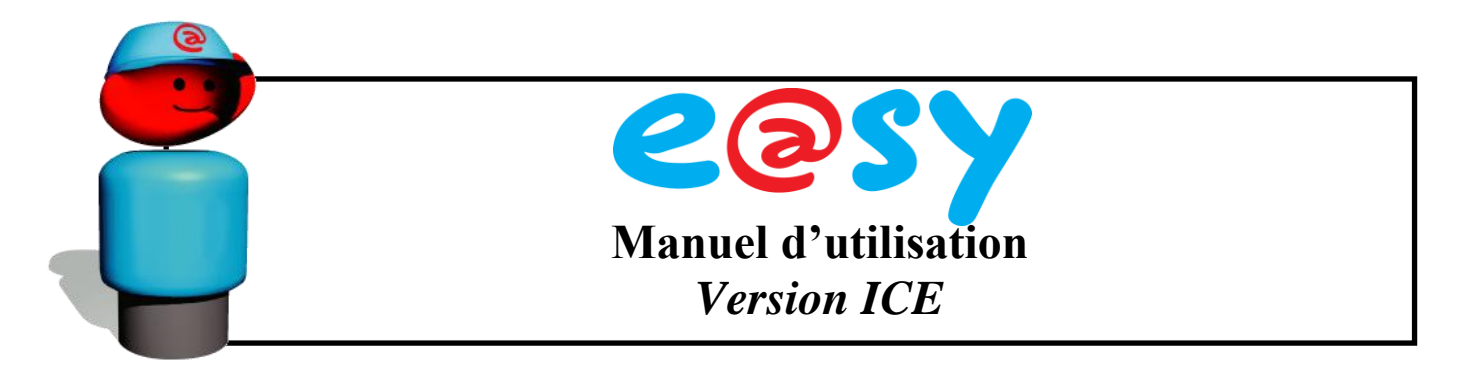

Pour les puissances plus importantes, les détendeurs progressifs sont recommandés. Ils peuvent être pilotés par les sorties analogiques selon le schéma ci-dessous.

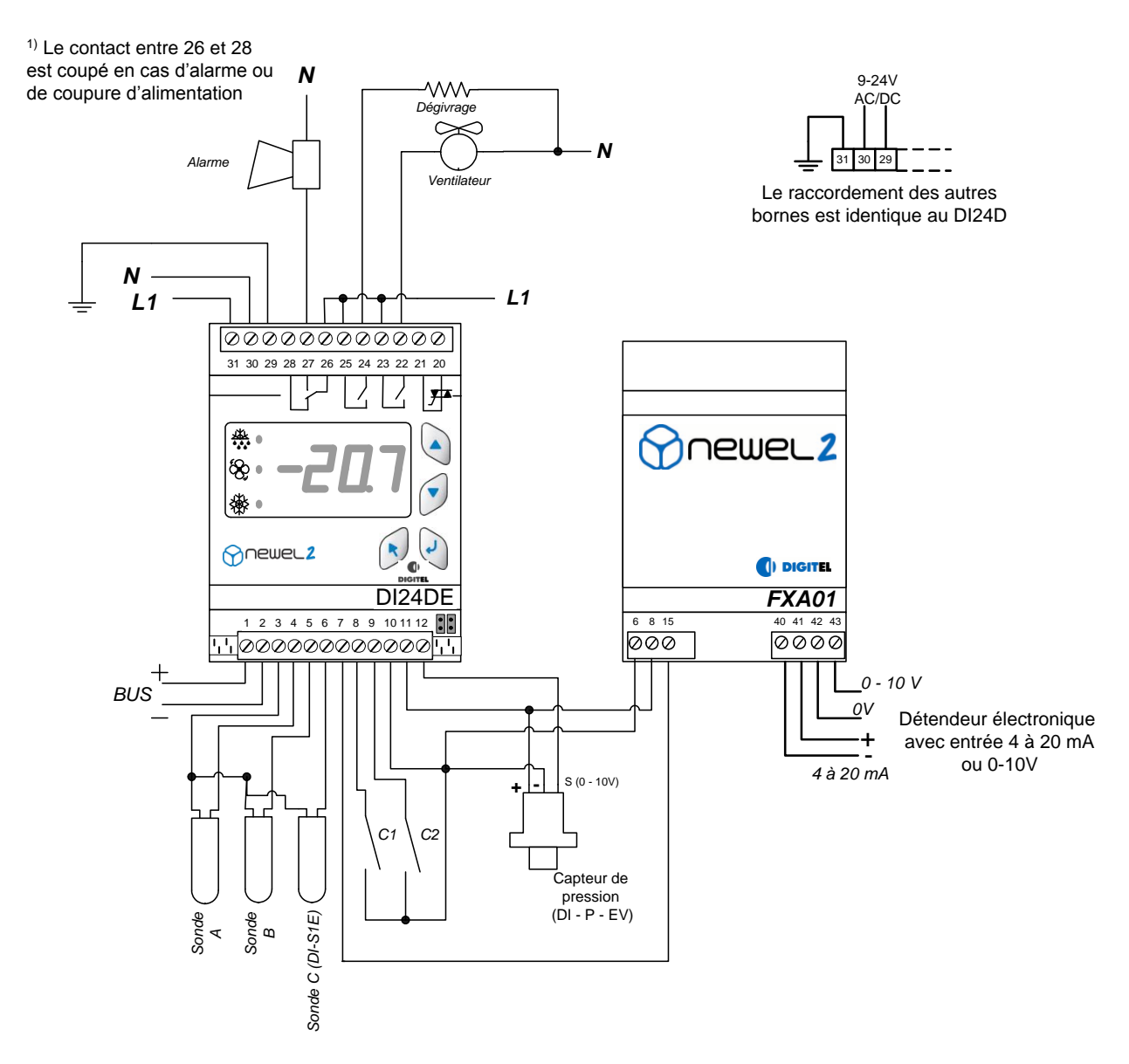

Plusieurs types différents de détendeurs peuvent être utilisés avec les modules DI24DE et DI24EE. Veuillez nous contacter pour les détails.

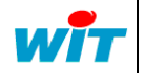

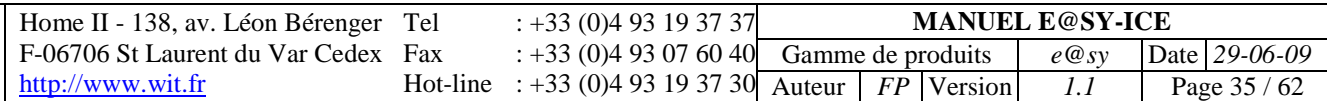

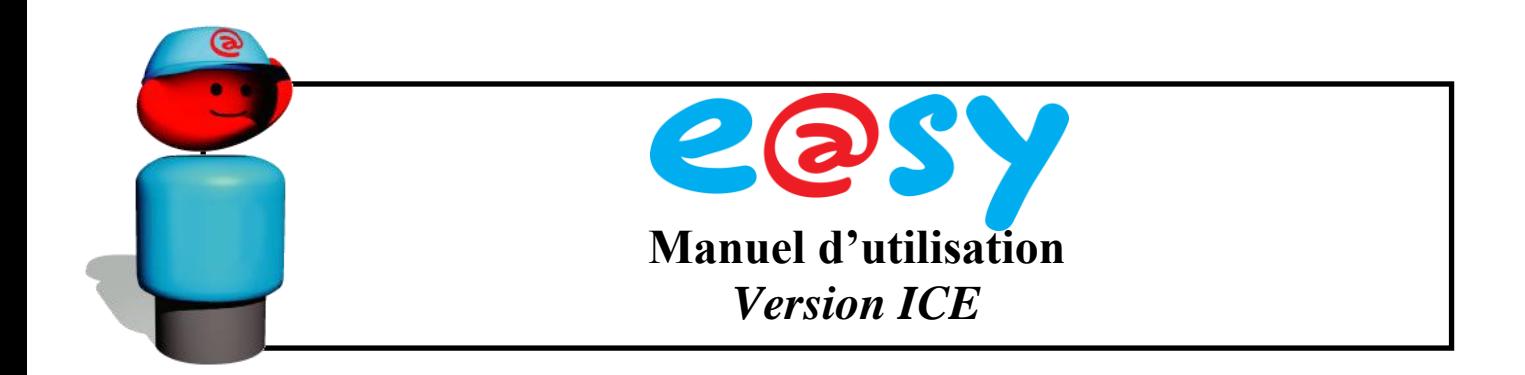

#### <span id="page-35-0"></span>**2.8. Gestion Type INTERACT**

Un circuit frigorifique traditionnel est géré par une régulation de centrale et de plusieurs régulations des postes de froid. Ces régulations sont totalement indépendantes les unes des autres et s'ignorent mutuellement. Les demandes de froid des différents postes sont aléatoires et imprévisibles. La régulation de la centrale ne connaît pas le nombre des postes enclenchés ni la puissance réellement demandée.

Les systèmes les plus rudimentaires ne réagissent que lorsque la pression dépasse les seuils consécutifs préréglés.

Les régulations plus élaborées (type PID par exemple NEWEL2) observent les tendances des variations de la pression, et essayent d'anticiper en ajoutant ou en déclenchant les compresseurs avant que la pression ne s'éloigne trop de la consigne.

Ces régulations sont bien plus préformantes, mais n'ayant pas d'informations précises sur ce qui se passe du côté des postes de froid, elles ne peuvent pas assurer une gestion optimale.

En partant de ce constat DIGITEL a mis au point une régulation qui prend en charge l'ensemble de l'installation en se basant sur **une interaction entre les modules qui gèrent les postes de froid et celui qui pilote la centrale.** Elle porte le nom **INTERACT**. Le programme qui gère cette fonction est complexe. Une description détaillée de son fonctionnement dépasserait largement le cadre de ce manuel. Nous citons cidessous quelques-unes des fonctions qui lui permettent d'assurer une gestion optimale de l'installation.

- Le logiciel considère les postes de froid et la centrale comme deux parties d'un  $\bullet$ ensemble étroitement liées. Les régulations traditionnelles régulent la pression par les enclenchements et les déclenchements des compresseurs. Le système **INTERACT** optimise cette régulation en agissant également sur les postes de froid.
- Lorsque la pression d'aspiration baisse et descend en dessous de la consigne, au  $\bullet$ lieu de couper un des compresseurs, le logiciel recherche un poste de froid ayant une température assez proche de la limite d'enclenchement. Il l'enclenche avant que cette limite soit atteinte afin de faire remonter la pression.
- Lorsque la pression augmente, le logiciel essai de trouver un poste dont la température est déjà acceptable et le cas échéant il le déclenche au lieu d'enclencher un compresseur supplémentaire.
- La régulation calcule en permanence la puissance totale demandée par tous les  $\bullet$ postes de froid et la compare à la puissance fournit par la centrale. Le résultat de cette comparaison contribue, au même titre que l'évolution de la pression, à la décision sur le comportement à adopter.
- Lorsqu'un poste, dont la puissance est faible par rapport à la puissance d'un compresseur, demande le froid alors que tous les autres postes sont coupés, le logiciel lui adjoint automatiquement un autre poste qui peut déjà être enclenché. S'il ne trouve pas un tel poste, il retarde l'enclenchement du poste de petite puissance.

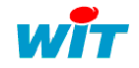

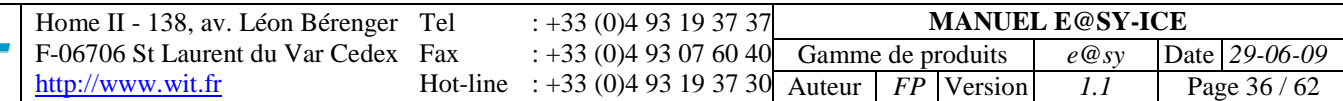

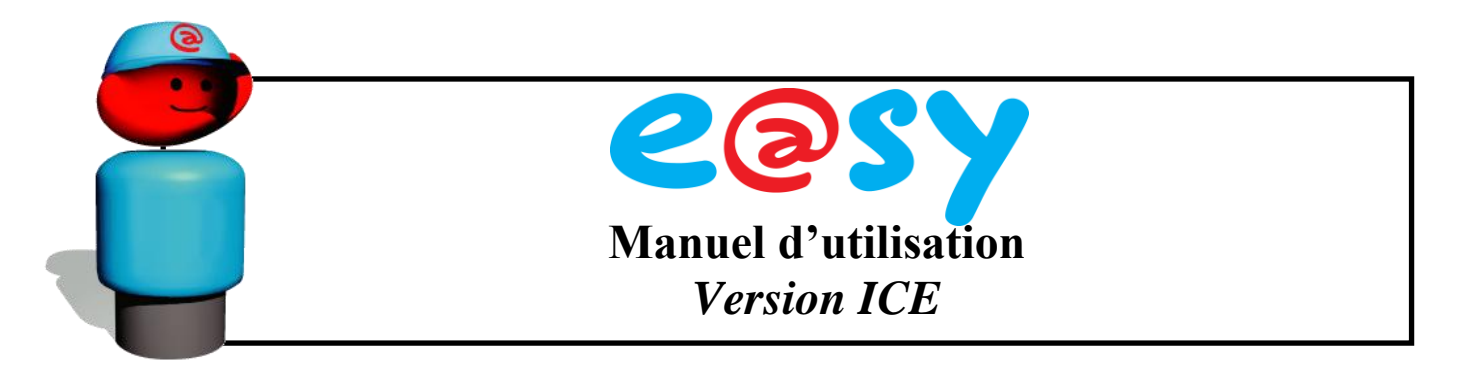

Le système **INTERACT** constitue un vrai progrès dans la technique de régulation des installations frigorifiques.

La régulation de la pression d'aspiration est beaucoup plus fine et plus stable.

- Une économie d'énergie de l'ordre de 10 à 15 % peut être réalisée. Elle est due à une nette amélioration de la régulation de la pression d'aspiration qui a des effets suivants :
	- Le rendement de la centrale augmente. En effet, par l'enclenchement d'un poste de froid supplémentaire, on évite de faire travailler les compresseurs à une pression très basse où leur rendement baisse.
	- En écartant ces périodes de basse pression on évite les températures d'évaporation trop basses qui causent un givrage excessive des évaporateurs. L'énergie nécessaire pour le dégivrage sera ainsi moindre.
- En évitant les températures d'évaporation trop basses on diminue la déshumidification des postes de froid et on augmente la qualité des produits réfrigérés.
- Les temps de marche et de repos des compresseurs sont rallongés d'une façon spectaculaire. Leur durée de vie augmente. Les perturbations du réseau causées par des commutations fréquentes diminuent.
- L'optimisation de la régulation permet, dans beaucoup des cas, de diminuer le nombre de compresseurs en augmentant leurs tailles. Ceci baisse radicalement le coût de la centrale.

La fonction **INTERACT** est activée par la programmation du paramètre **L2** à 1. Le paramètre **L3** indique la puissance de l'évaporateur en KVA pour les postes de froid ou la puissance totale des compresseurs pour le module qui gère la centrale.

Pour fonctionner, la fonction **INTERACT** nécessite l'unité centrale de télégestion e@sy-pro. Pour de plus amples informations sur cette fonctionnalité, n'hésitez pas à nous contacter.

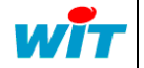

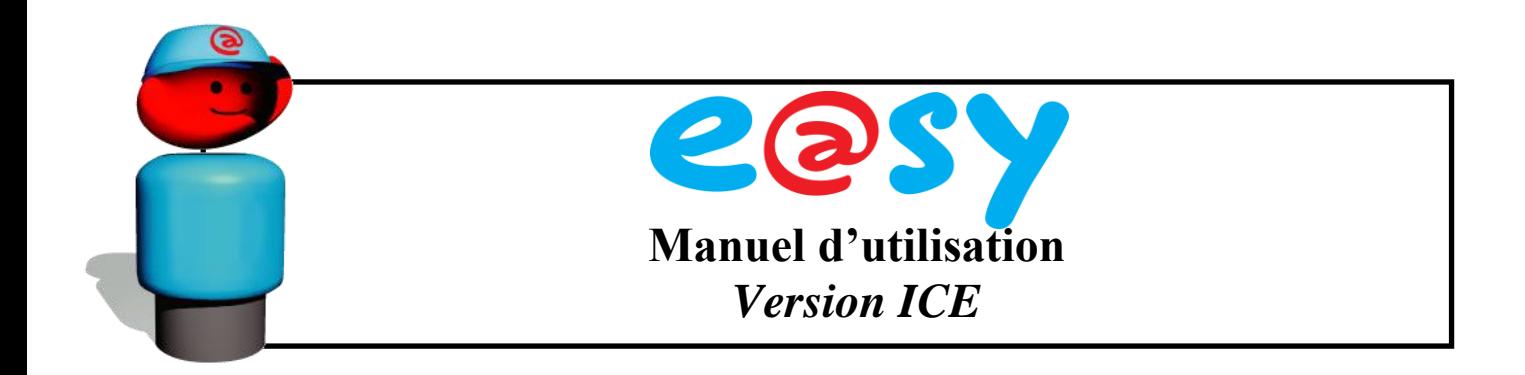

#### <span id="page-37-0"></span>**2.9. Programme de Secours**

Le régulateur calcule sur plusieurs jours le temps moyen d'ouverture de la vanne et le temps moyen de repos entre deux ouvertures.

Lorsqu'un défaut de la sonde d'ambiance est détecté, l'appareil ne tient plus compte des indications de cette sonde, mais commande la vanne avec l'horloge. Il ouvre la vanne pendant le temps égal au temps moyen d'ouverture calculé précédemment, ensuite il la ferme pendant le temps égal au temps de repos moyen etc.

Ceci permet de maintenir la température à un niveau proche de la consigne, sous réserve que les conditions de travail de l'installation n'ont pas changé de manière significative. Le contact d'alarme est actif pendant toute la durée du programme de secours.

**Lorsque la communication avec l'unité centrale de télégestion e@sy-pro s'interrompt** (coupure d'alimentation, coupure du bus ou panne de l'unité centrale e@sypro)**, les régulateurs continuent de fonctionner et d'assurer leurs fonctions.** 

#### <span id="page-37-1"></span>**2.10. Etalonnage des sondes**

Il est possible de régler une correction pour chaque sonde de température utilisée, dans les paramètres **r5**, **r6** et **r7**. Une valeur négative diminuera la valeur affichée, une valeur positive augmentera la valeur affichée.

#### <span id="page-37-2"></span>**2.11. Décalage de la consigne**

La consigne de température déterminée par les valeurs des paramètres **t1** et **t2** peut être décalée temporairement d'une valeur positive ou négative programmable dans le paramètre **t8**. Ce décalage est commandé par l'horloge du module dans l'intervalle de temps programmés aux paramètres **t9** et **t10**

Le même décalage de la consigne peut être commandé par la fermeture des contacts C1 ou C2 lorsque leur fonction est programmée à décalage de la consigne **F1=4** ou **F4=4**

La limite d'alarme haute de température ambiante programmée dans **t5** est décalée en même temps et de la même valeur que la consigne. La limite d'alarme basse de température ambiante programmée dans **t6** n'est pas modifiée est reste identique.

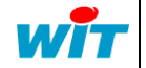

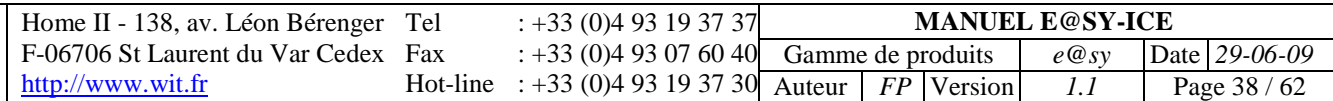

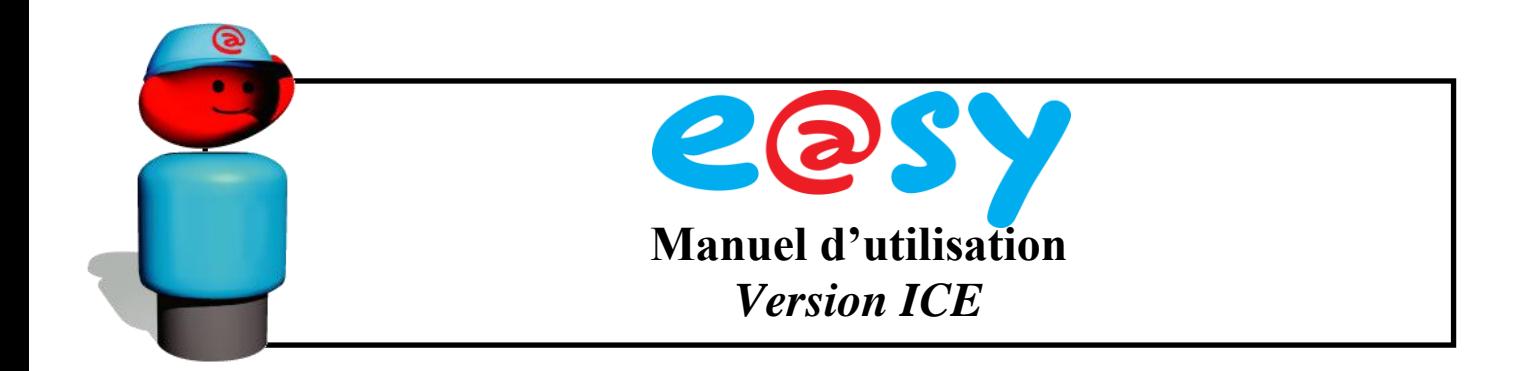

#### <span id="page-38-0"></span>**2.12. Tables de correspondance**

Ce tableau permet de localiser les différents paramètres évoqués dans ce document sur l'automate de télégestion e@sy-pro. Les paramètres sont regroupés menu par menu, tels qu'ils sont représentés dans les ressources de l'e@sy-pro.

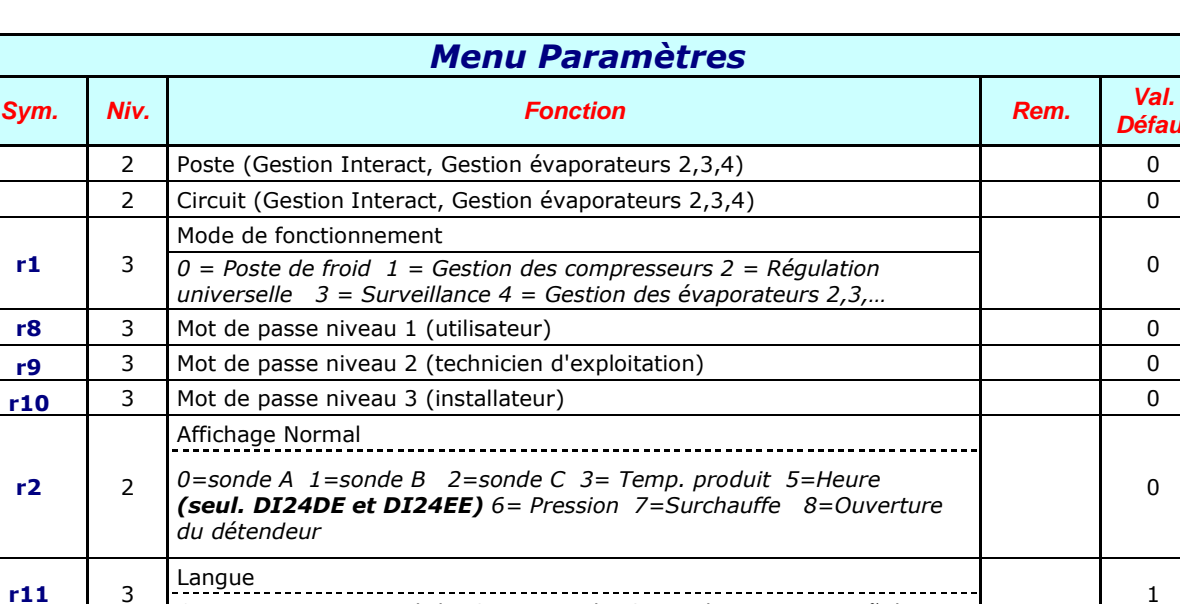

*0 = Français 1 = English 2 = Deutsch 3 = Italiano 4 = Español*

*0,3 = sonde A 1=sonde B 2=sonde C 4=message "dEG"* 

Affichage pendant dégivrage

## **POSTE DE FROID**

*Défaut*

0

1

0

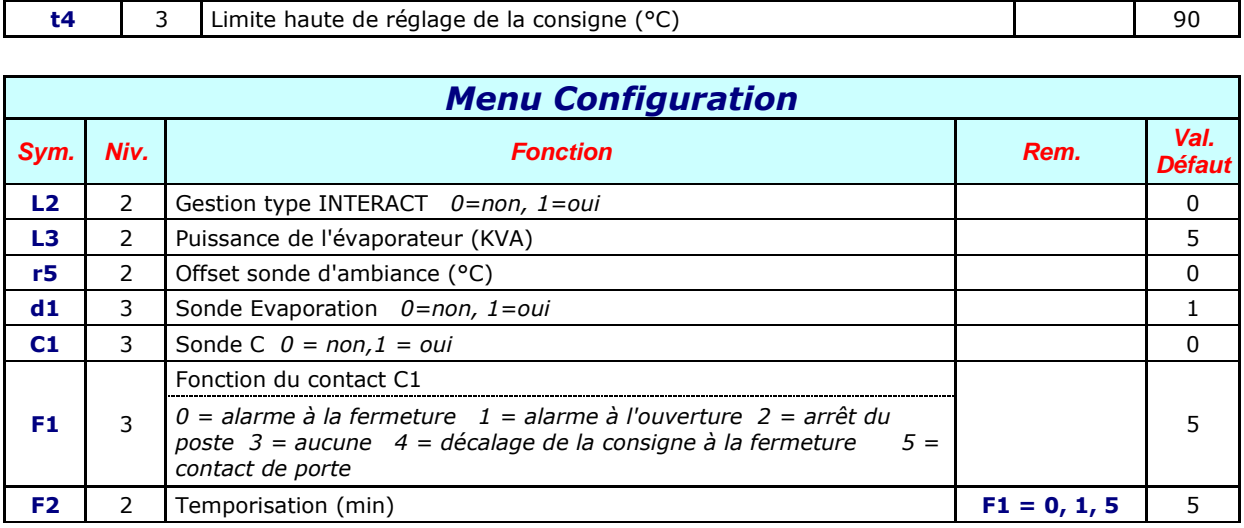

**t3** 3 Limite basse de réglage de la consigne (°C) de la consideration de la consideration de la consideration de la consideration de la consideration de la consideration de la consideration de la consideration de la consi

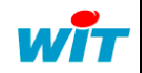

 $r3 \t1 \t2$ 

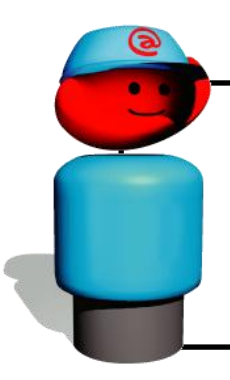

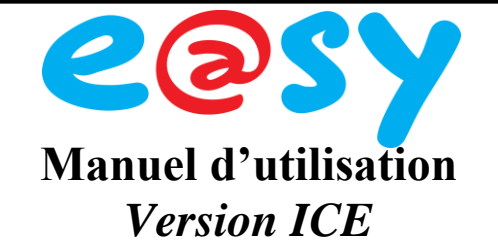

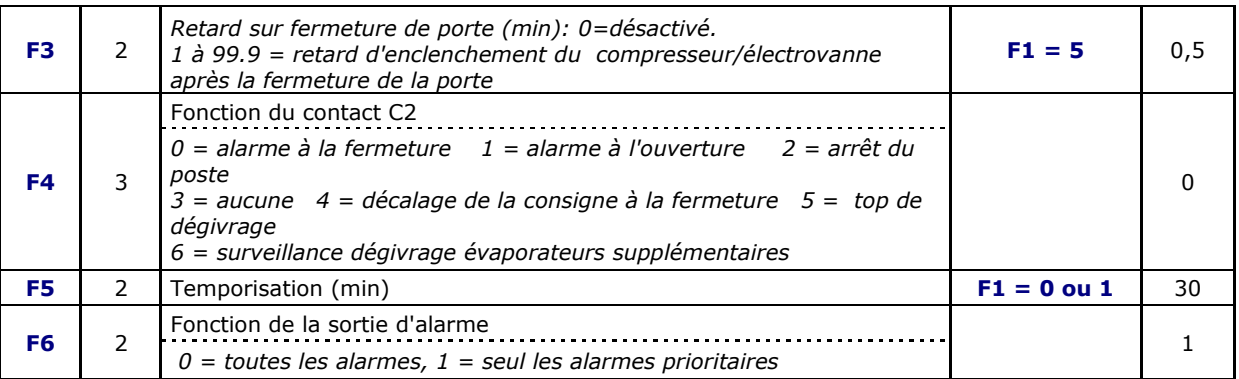

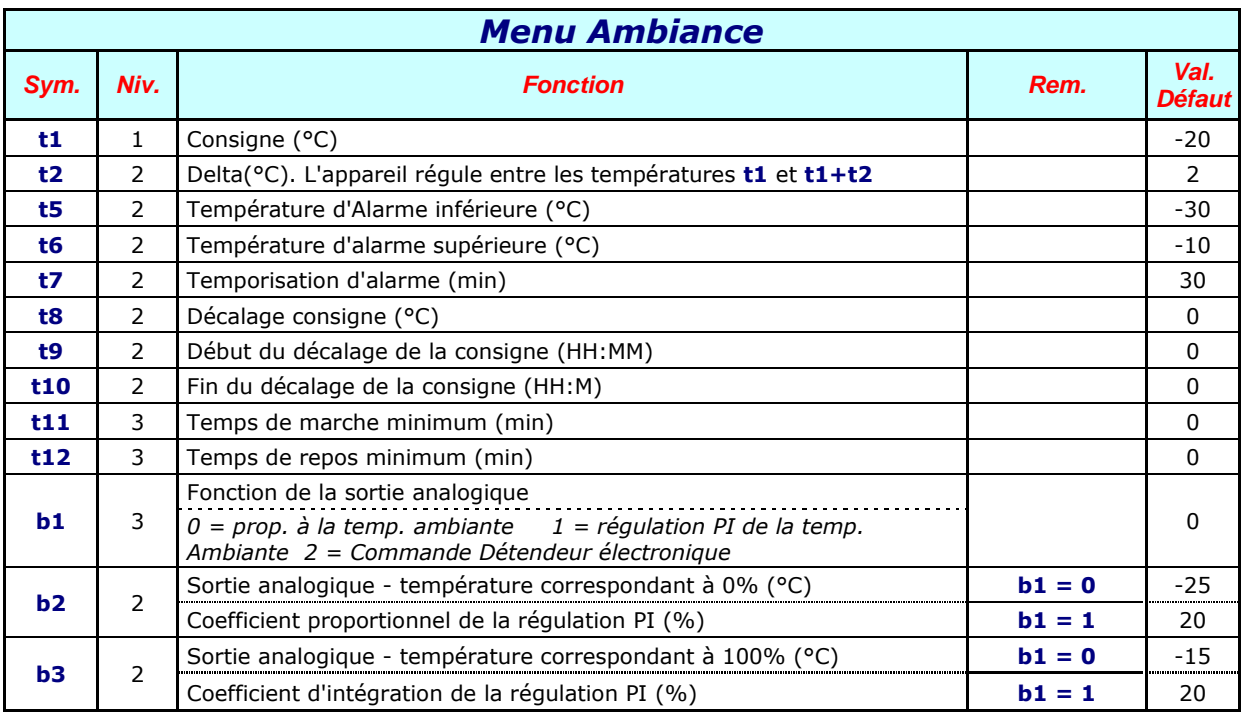

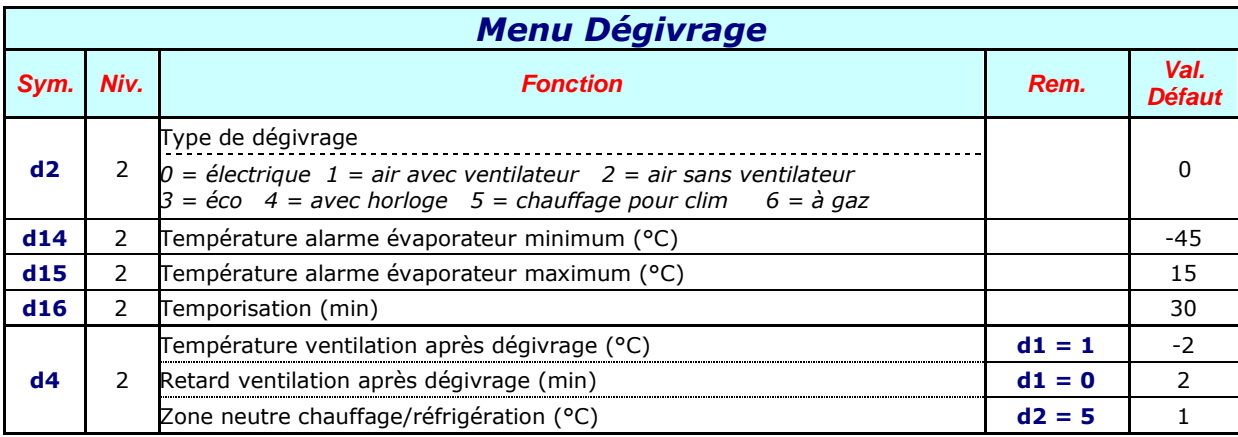

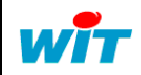

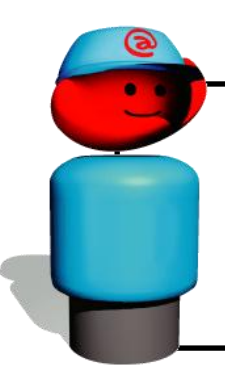

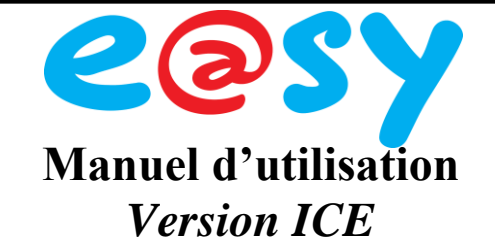

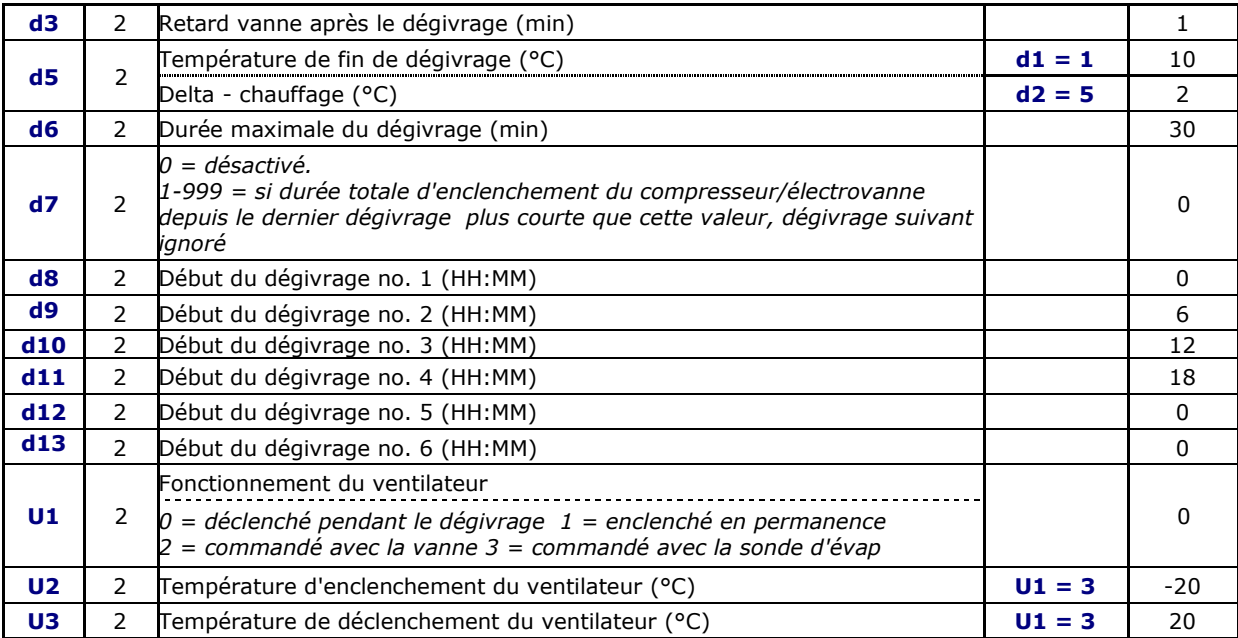

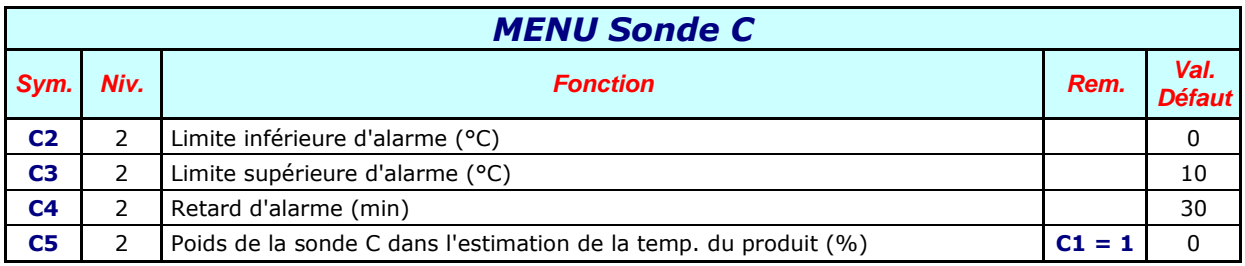

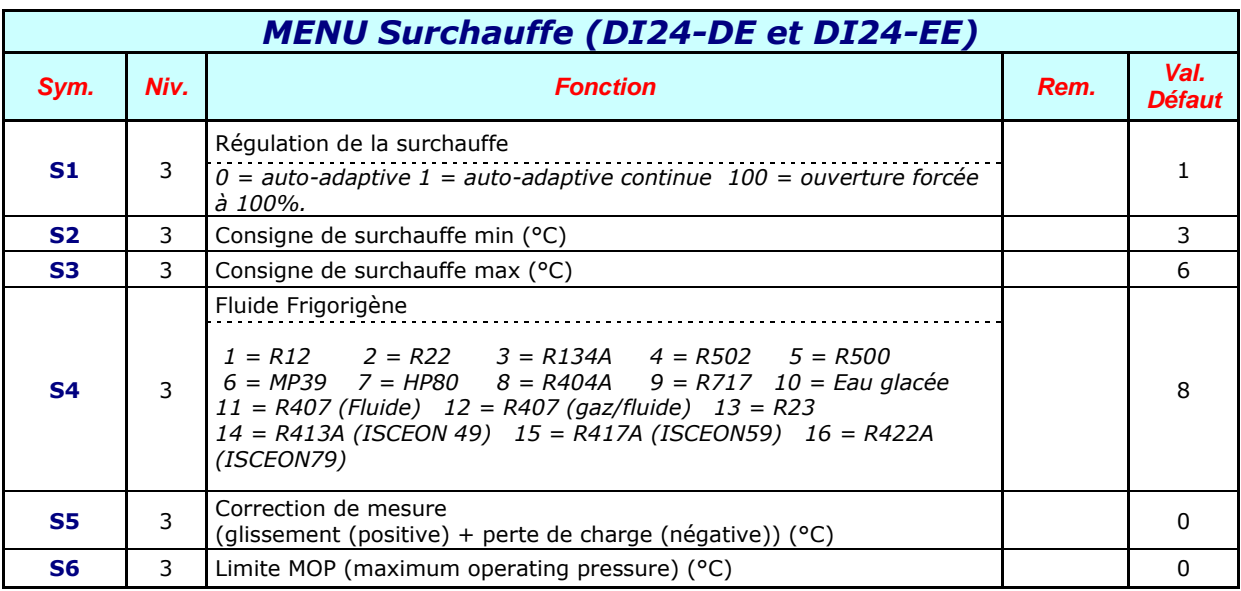

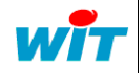

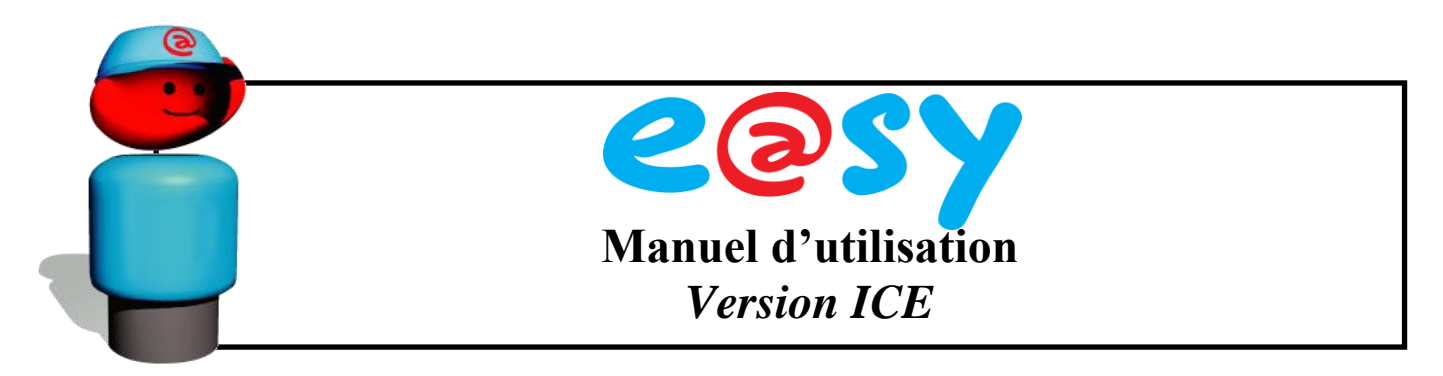

## **Régulation des Evaporateurs 2 à 4**

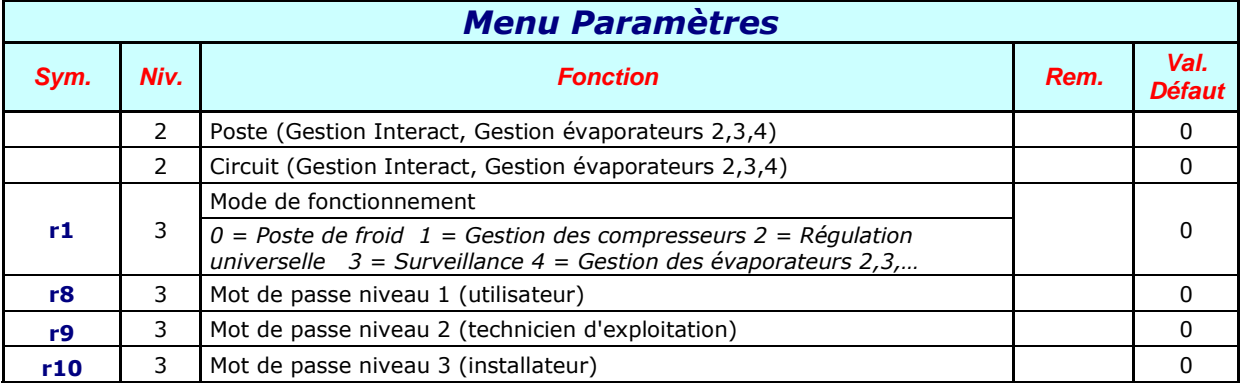

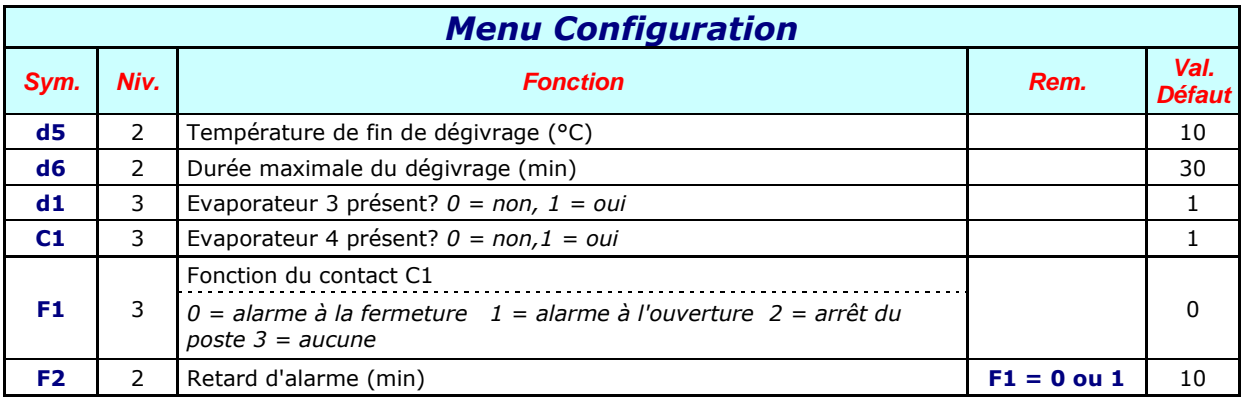

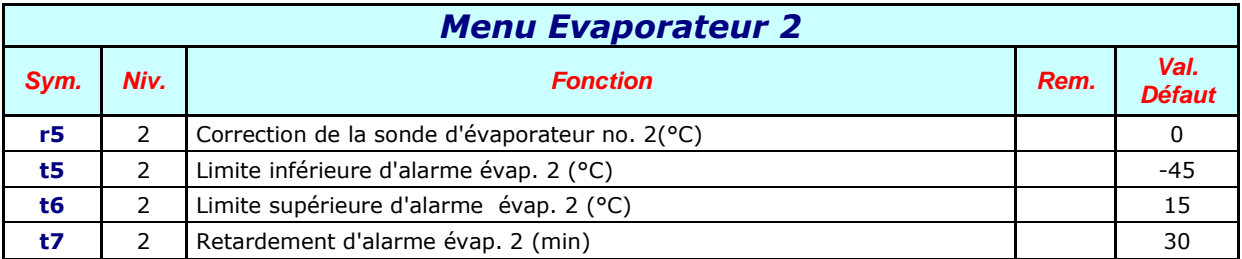

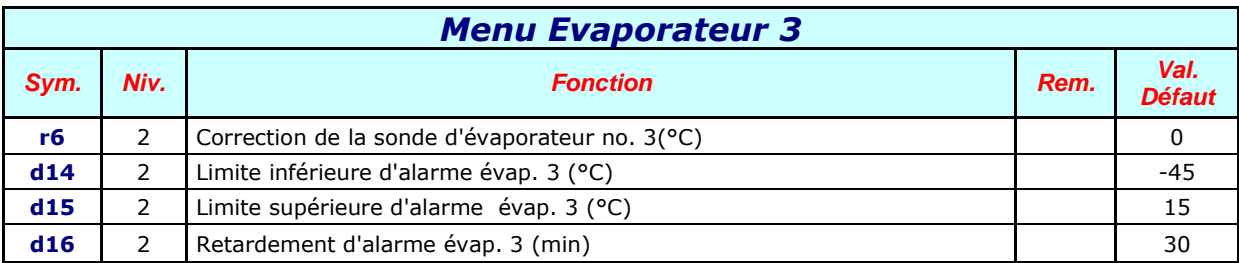

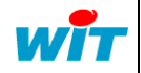

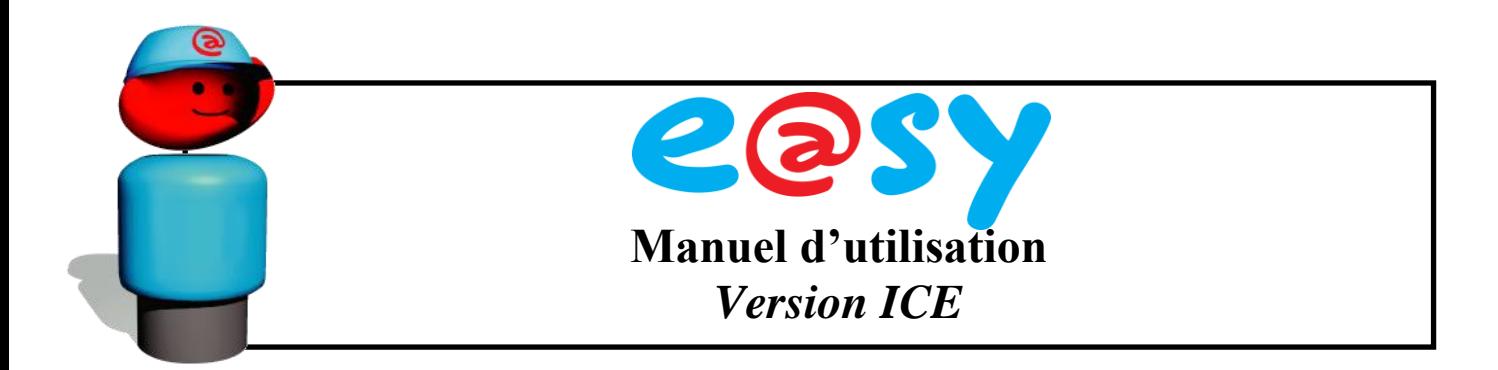

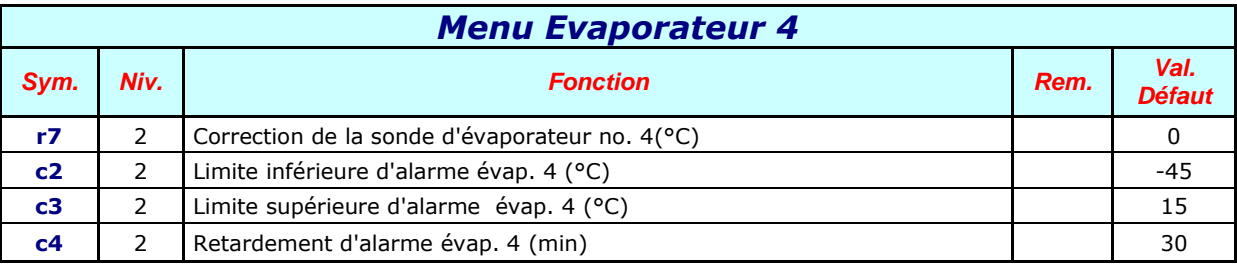

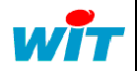

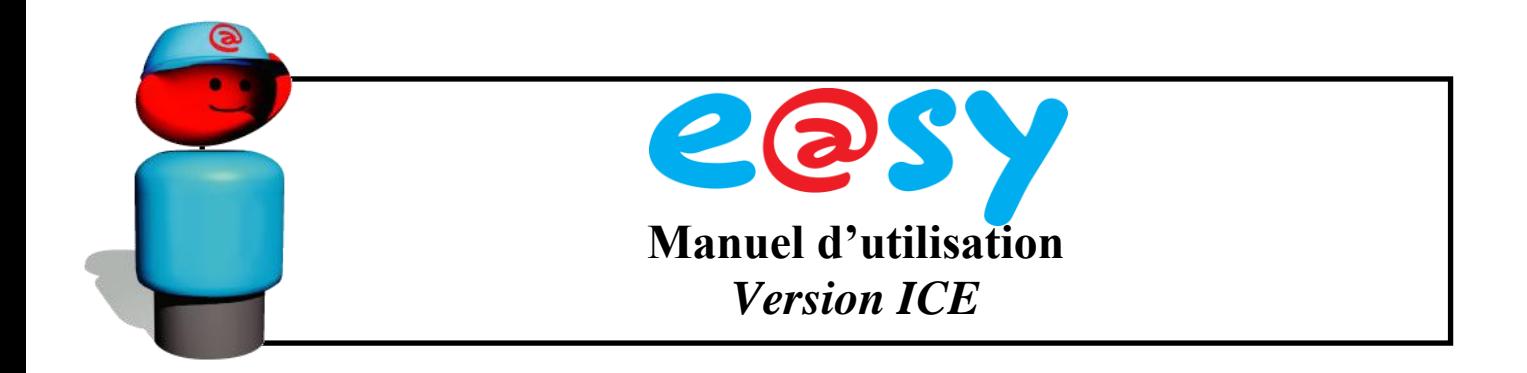

### <span id="page-43-0"></span>**3 Régulation des centrales Compresseurs et Condenseurs**

#### <span id="page-43-1"></span>**3.1. Schémas de Raccordement**

Ce manuel décrit le fonctionnement des régulateurs en tant que régulation pour les centrales de compresseurs et des condenseurs. Le paramètre **r1** de la configuration de base est programmé à 1 dans ce cas.

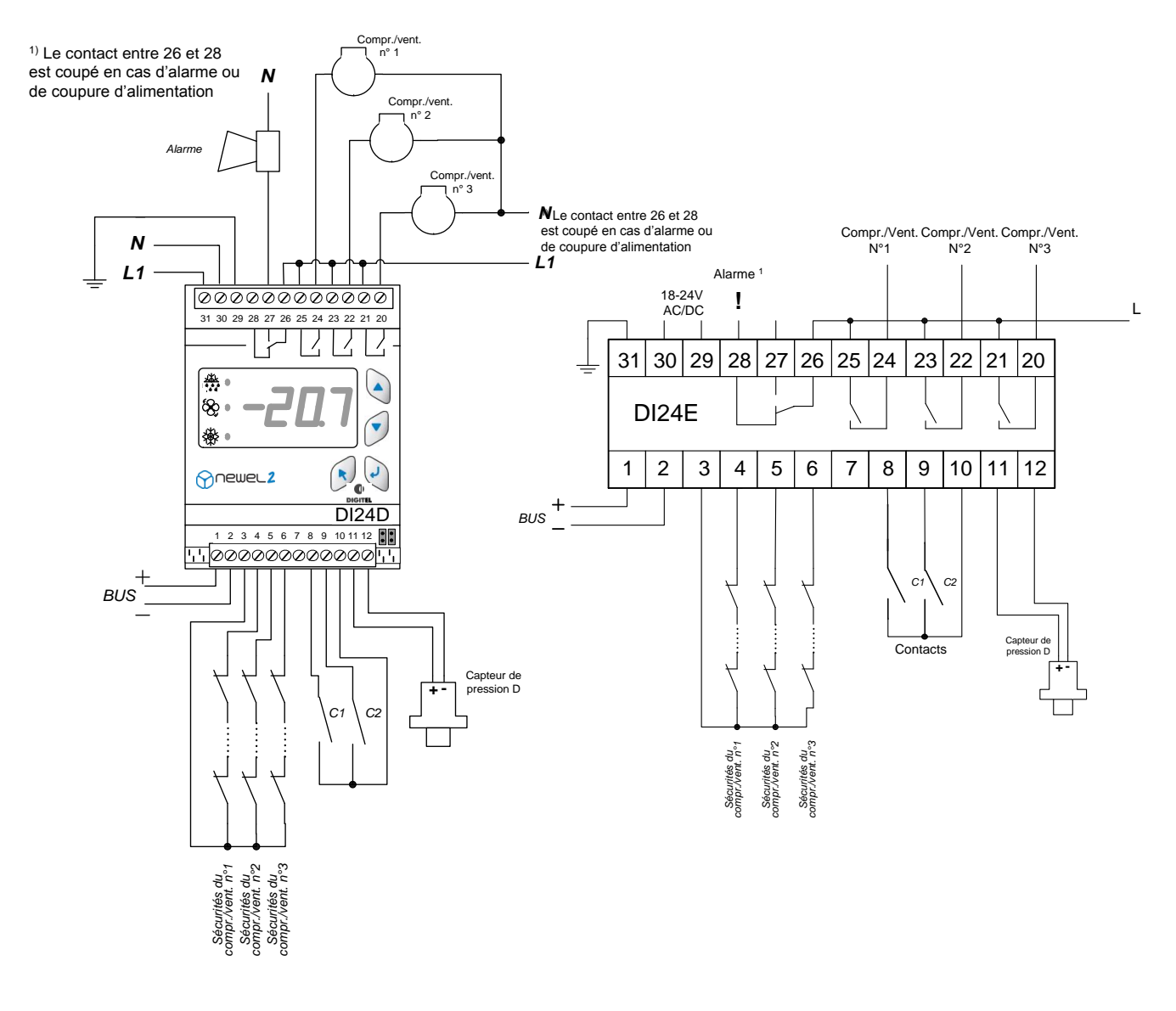

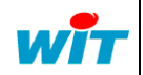

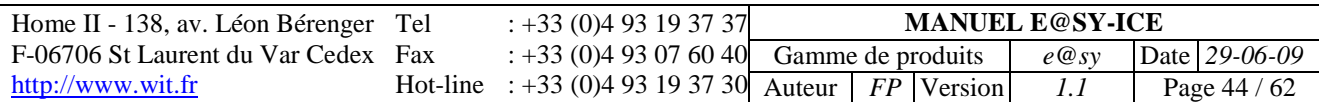

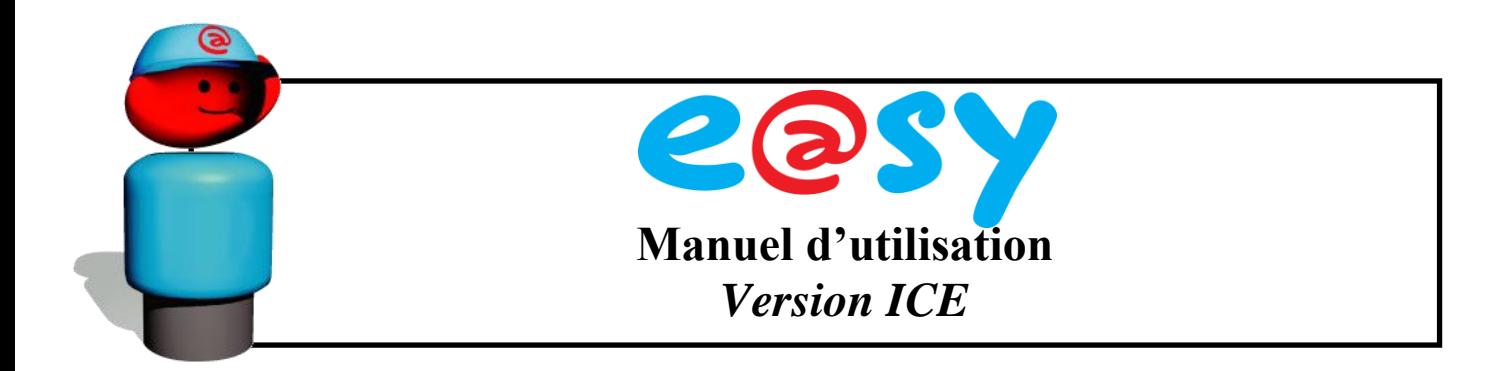

#### <span id="page-44-0"></span>**3.2. Concept**

Les régulateurs sont en mesure de gérer les centrales de compresseurs (paramètre **cF2=0** lors de la configuration de base du module) et les condenseurs (**cF2=1**). Par souci de simplification, nous traiterons généralement le cas de gestion des centrales de compresseurs (basse pression).

Toutefois, les principes décrits sont applicables pour la gestion des condenseurs également. Toute différence notable entre ces deux modes de fonctionnement sera signalée explicitement.

La mesure de pression est assurée par un capteur avec une sortie 4-20mA.

Une entrée digitale est attribuée à chaque compresseur pour surveiller sa chaîne de sécurité (par exemple borne 5 pour le compresseur no 2).

Les fonctions des contacts C1 et C2 sont programmables. Ils peuvent fonctionner comme les contacts d'alarme, comme contacts de décalage de la consigne, de délestage ou d'arrêt complet de la centrale.

Un régulateur peut gérer jusqu'à 3 compresseurs. Pour piloter un plus grand nombre de compresseurs, plusieurs régulateurs (maximum 4) peuvent être enchaînés selon le schéma de la figure ci-dessous à l'aide du câble plat CAB-DI24. Le régulateur principal est aussi appelé "pilote". Les deux straps qui se trouvent sur le module servent à programmer les adresses des modules lors de leur connexion avec le câble plat. Le capteur de pression est raccordé sur le pilote seulement. De même, seuls les contacts C1 et C2 du pilote sont opérationnels.

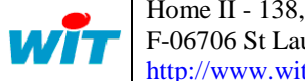

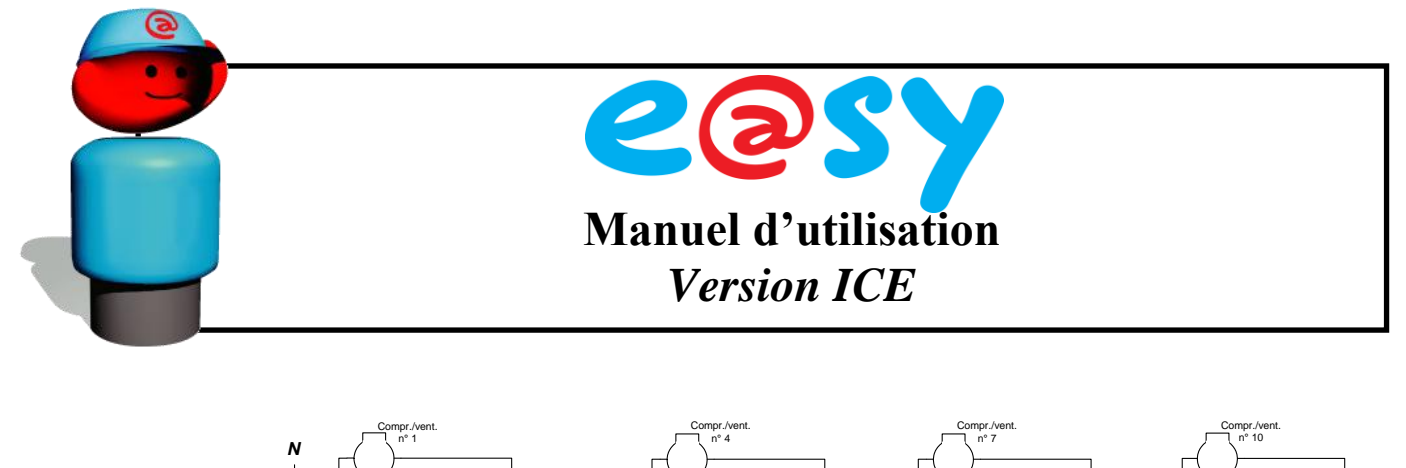

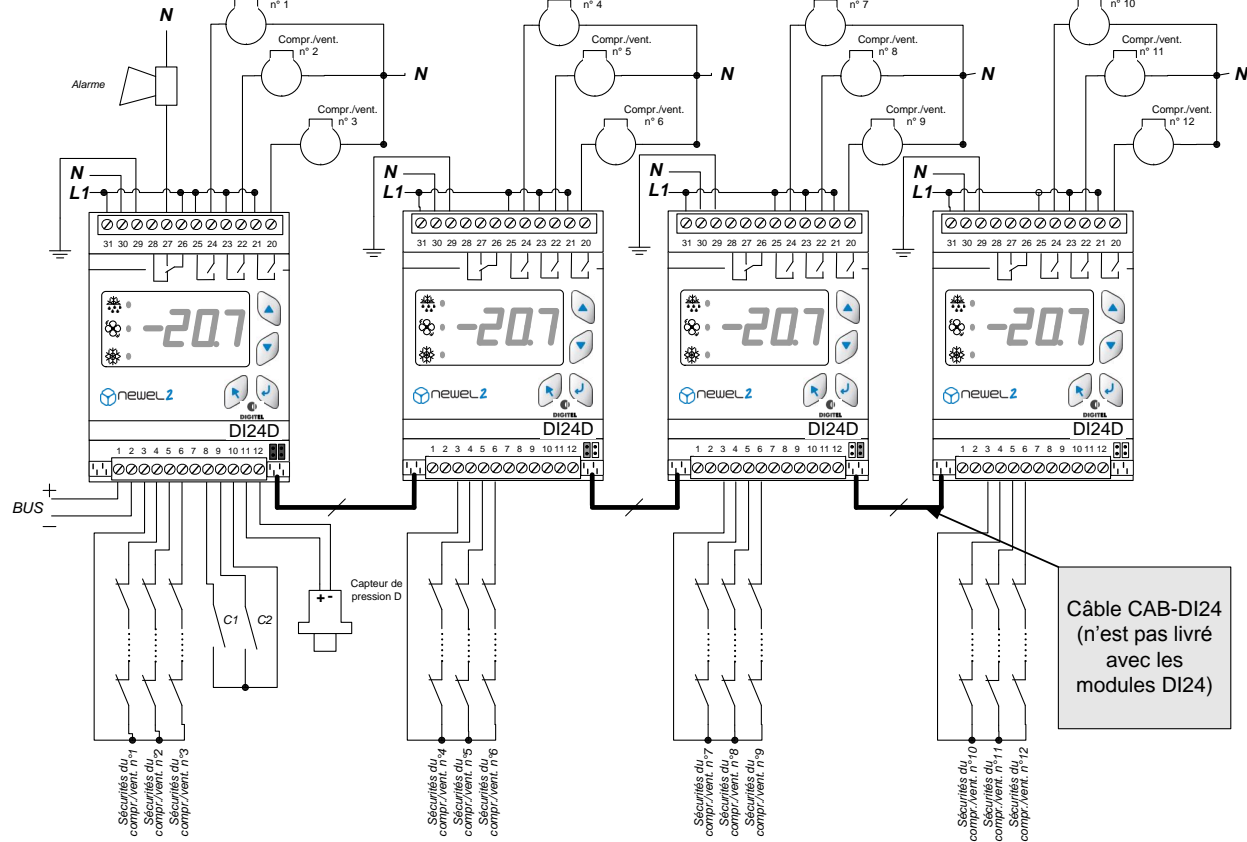

Le DI24E ne peut contenir plus de 3 étages de puissance. Au-delà, il faut utiliser le DI24D avec le schéma ci-dessus.

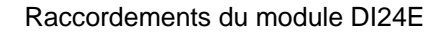

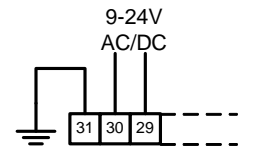

Le raccordement des autres bornes est identique au DI24D

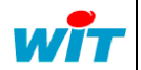

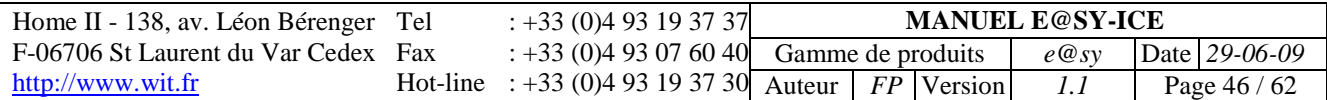

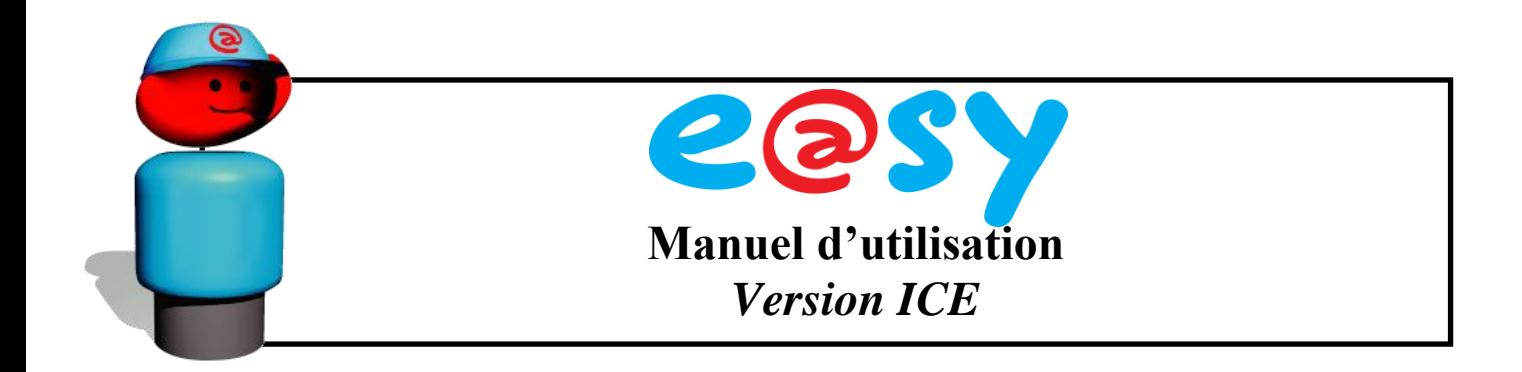

#### <span id="page-46-0"></span>**3.3. Adressage des modules**

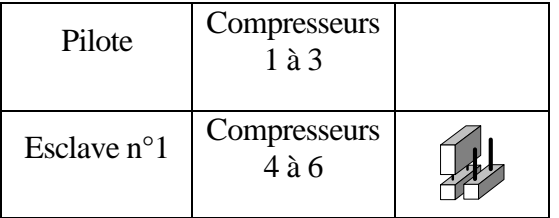

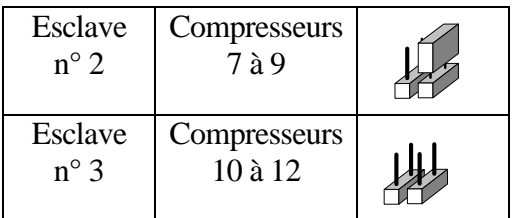

#### <span id="page-46-1"></span>**3.4. Principes de régulation**

Contrairement aux régulations traditionnelles, la régulation DIGITEL n'attend pas le dépassement des seuils consécutifs de la pression pour ajouter les étages de puissance. En observant constamment l'évolution de la pression, elle augmente ou diminue la puissance afin de réduire au minium l'écart entre la consigne programmée et la pression mesurée.

Elle peut gérer les centrales suivantes :

- 1 à 12 compresseurs en mode « tout ou rien »
- 1 à 10 compresseurs équipés d'une variation du nombre de tours et 0 à 12 compresseurs « tout ou rien »
- 1 à 6 compresseurs avec réduction de puissance
- Centrale asymétrique de 2 à 6 compresseurs inégaux

#### **3.4.1. Installation avec variation du nombre de tours.**

<span id="page-46-2"></span>La variation du nombre de tours des compresseurs ou des ventilateurs du condenseur assure une très bonne précision de régulation, car elle permet une adaptation très fine entre la puissance fournie et les besoins de l'installation.

Le coût de la régulation de vitesse de tous les compresseurs ou ventilateurs s'avère souvent inabordable, vu que les prix des variateurs de vitesse augmentent très fortement avec leur puissance. La régulation e@sy-ICE apporte une solution élégante à ce problème en permettant la régulation de vitesse d'une partie (1 ou 2) des compresseurs ou ventilateurs. Tous les autres compresseurs travaillent en mode « tout ou rien ». Ainsi, le coût du variateur de vitesse reste modéré puisque sa puissance est limitée. Les performances de l'installation ne sont pas compromises, car tout en régulant qu'un seul compresseur, la régulation arrive à adapter d'une manière précise la puissance fournie. Le schéma suivant présente un exemple de régulation du condenseur où 1 ventilateur est régulé et les autres travaillent en mode « tout ou rien ».

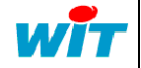

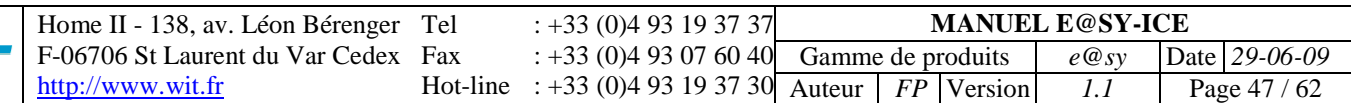

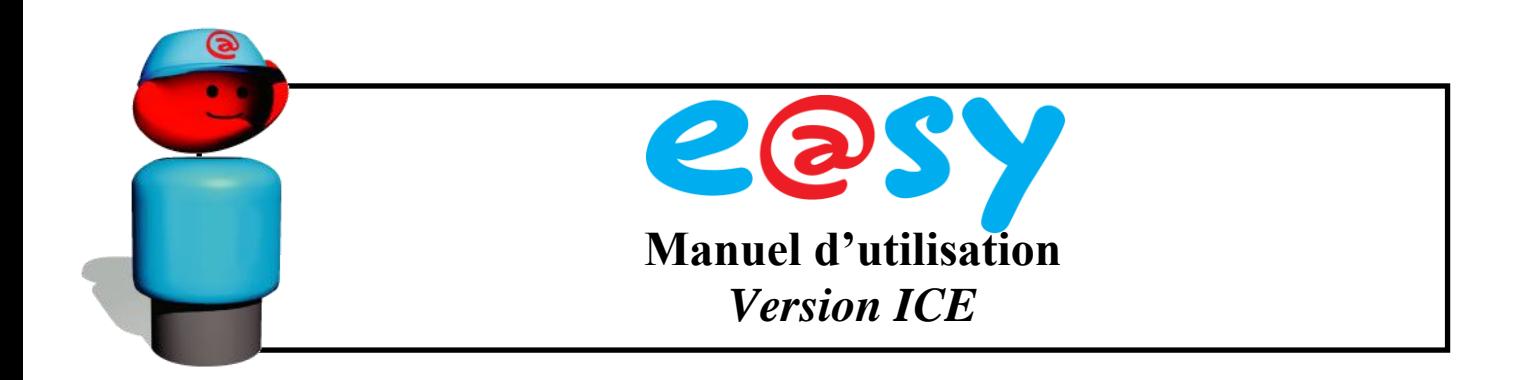

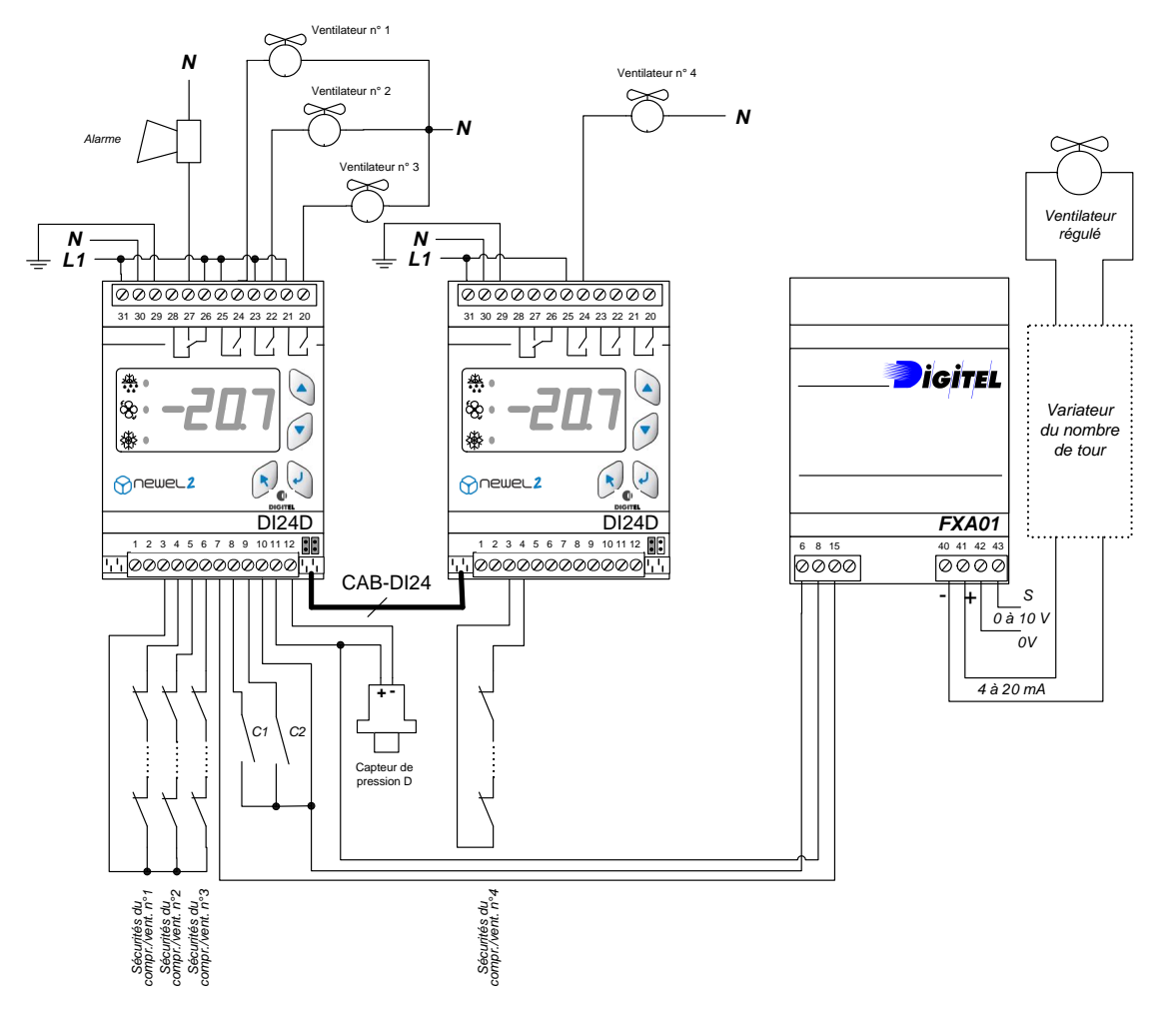

L'appareil calcule l'écart entre la pression et la consigne toutes les 5 secondes. Lorsqu'un écart positif est constaté, la vitesse des ventilateurs régulés est augmentée. L'importance de cette augmentation est proportionnelle à la valeur de l'écart et inversement proportionnelle à la valeur du paramètre **P8**. L'appareil tient également compte du nombre des ventilateurs régulés. Plus leur nombre est élevé, moins les augmentations sont grandes. Si la pression dépasse la "zone neutre" (**=P1+P2**) de la régulation et les ventilateurs régulés atteignent le maximum de la puissance, un ventilateur non régulé supplémentaire sera enclenché. En même temps, la vitesse des ventilateurs régulés sera réduite. La valeur de cette réduction correspond à l'augmentation de la puissance provoquée par l'enclenchement d'un ventilateur non régulé. Elle sera donc inversement proportionnelle au nombre de ventilateurs régulés. Par exemple, en cas de 2 ventilateurs régulés, la vitesse sera réduite de 50%, car cela correspond à la puissance d'un ventilateur non régulé.

Si la puissance n'est toujours pas suffisante pour couvrir les besoins de l'installation, les augmentations de vitesse recommencent et le cycle continue jusqu'à ce que la pression commence à descendre.

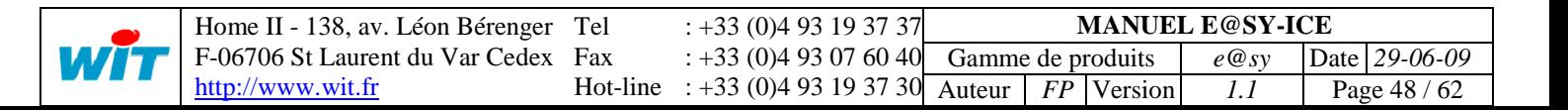

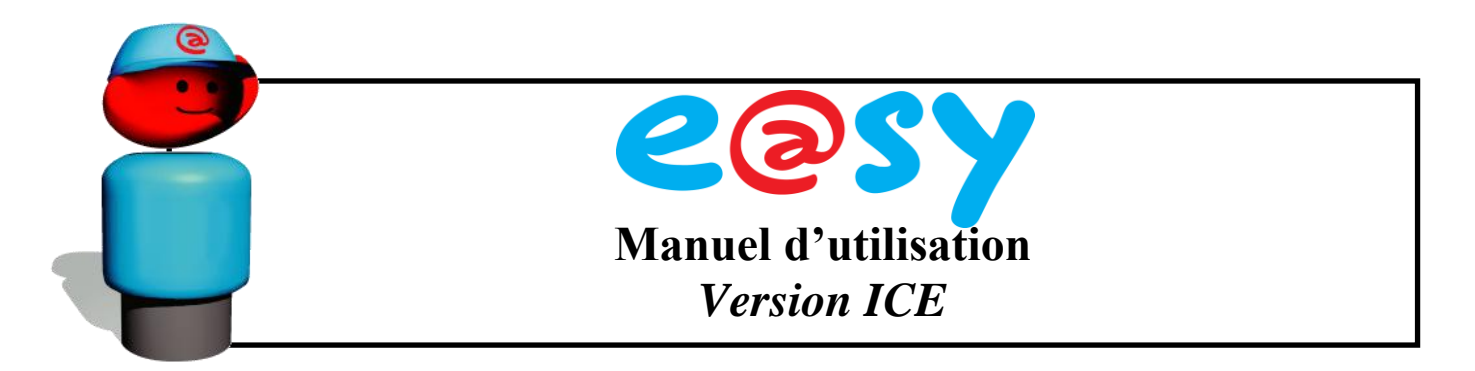

Le schéma suivant représente graphiquement ce fonctionnement pour le cas de 2 ventilateurs « tout ou rien » et 1 régulé.

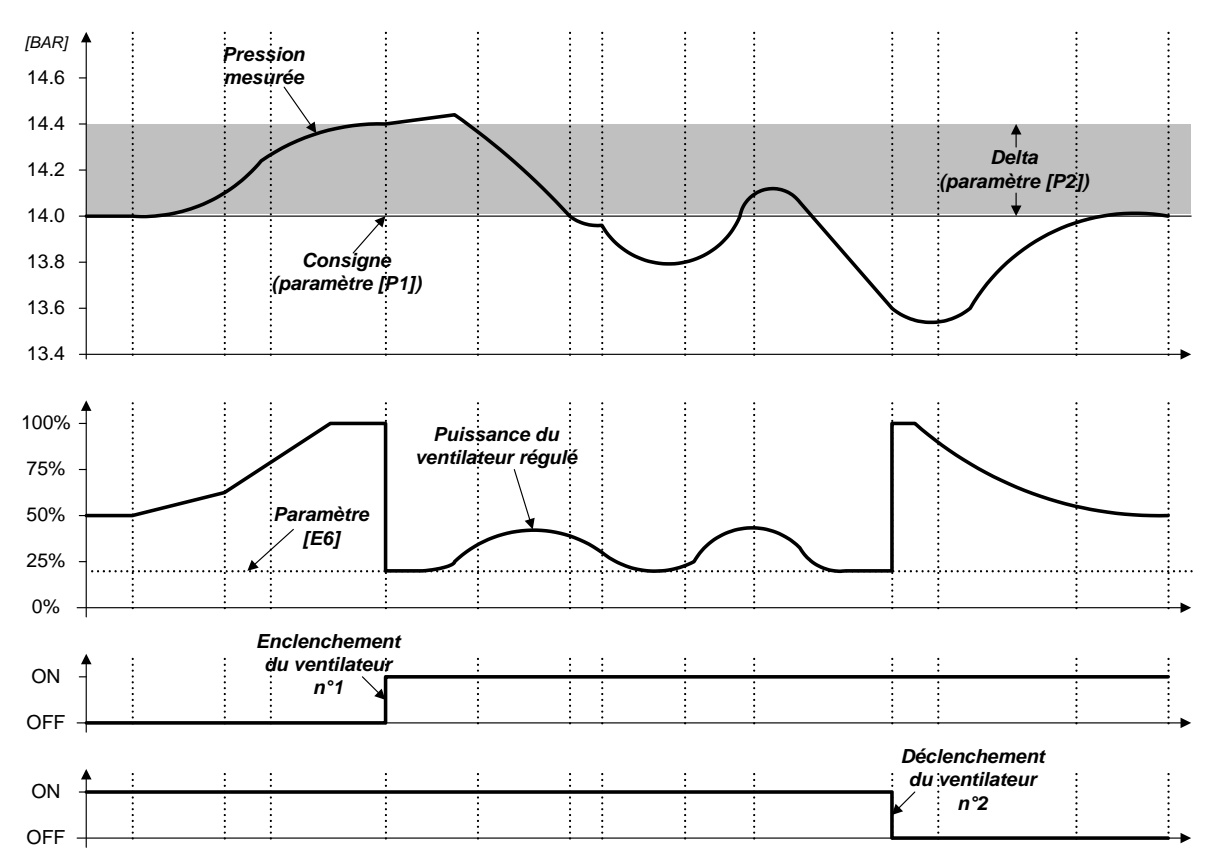

La dynamique de la régulation est déterminée par les paramètres **P2**, **P8** et **P9**. **P2** indique la "zone neutre" en dessus de la consigne. Les ventilateurs non régulés restent dans leur état courant tant que la pression se trouve dans cette zone. Le paramètre **P8** précise les retardements des enclenchements consécutifs des ventilateurs non régulés, dans le cas où la pression ne dépasse la "zone neutre" que de 0,1 bar. Si le dépassement est plus important, ces retardements sont proportionnellement plus courts. Selon le même principe, le paramètre **P9** détermine les retardements des déclenchements consécutifs des ventilateurs. Il influence donc la vitesse de diminution de puissance. D'une manière générale, la diminution des valeurs **P2**, **P8** et **P9** améliore la précision de la régulation, mais provoque des commutations plus fréquentes. L'augmentation de ces valeurs conduit aux écarts plus grands et à la diminution du nombre d'enclenchements et de déclenchements.

Le régulateur observe la vitesse de changement de la pression. Lorsque la pression monte rapidement, les augmentations de la vitesse seront plus importantes et par conséquent, les enclenchements des nouveaux ventilateurs plus rapides. L'influence de cet effet est programmable entre 0 et 99 dans le paramètre **P11**. La valeur 0 élimine cette fonction. La valeur 99 provoque des réactions très violentes aux changements de la pression.

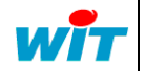

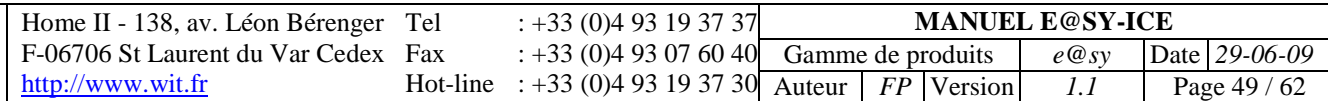

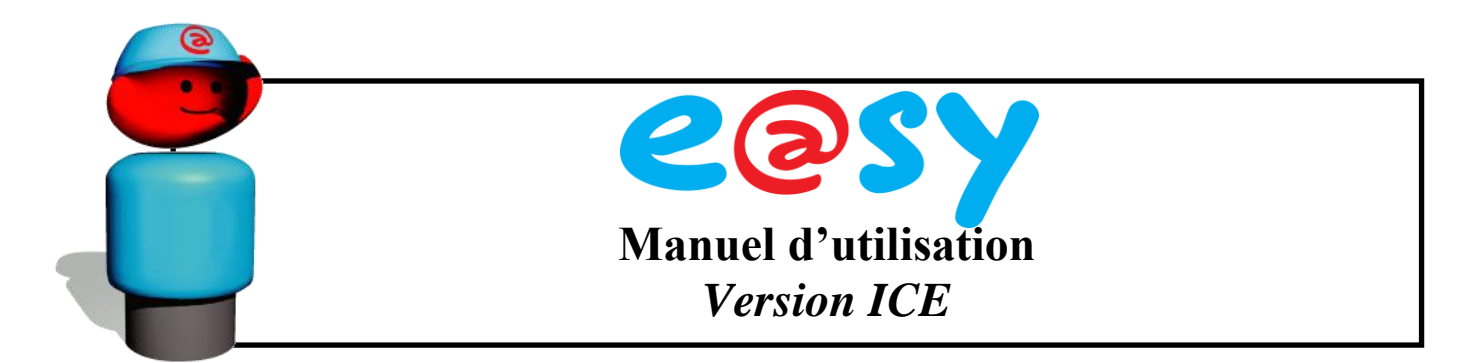

L'appareil est également capable de compenser des petits écarts de pression persistants longtemps (fonction d'intégration). L'influence de cette fonction est déterminée par le coefficient d'intégration (paramètre **P10**) programmable entre 0 et 99. Les paramètres **P11** et **P10** doivent être manipulés avec prudence. Nous conseillons de laisser leur valeur aux alentours des valeurs proposées dans les feuilles de programmation. ("**P10**" **= 10**, "**P11**" **= 20**)

Lorsque l'écart de la pression devient négatif, le cycle est inversé. La vitesse des ventilateurs régulés est diminuée et quand elle atteint le minimum programmé dans le paramètre **E6**, un ventilateur "tout ou rien" sera déclenché. La puissance des ventilateurs régulés sera ensuite augmentée.

Le choix du ventilateur à enclencher ou déclencher dépend de la valeur du paramètre **L1** Avec la valeur 0, c'est le ventilateur resté déclenché le plus longtemps qui est enclenché en priorité et c'est celui qui travail depuis le plus longtemps qui est déclenché en priorité. A long terme cela assure l'égalisation des temps de marche des ventilateurs. Lorsque la valeur **L1** est à 1, les enclenchements des ventilateurs se font dans l'ordre croissant et les déclenchements dans l'ordre décroissant de leurs numéros. Par exemple, lors d'augmentation de puissance, d'abord le ventilateur no. 1, ensuite le no. 2, puis le no. 3 etc. est enclenché et lors de diminution de puissance, d'abord le no. 3, ensuite le no. 2 et le no. 1 est déclenché.

Les principes de régulation décrits ci-dessus pour les ventilateurs du condenseur s'appliquent également aux compresseurs d'une centrale de froid.

#### **3.4.2. Fonctionnement sans variation du nombre de tours.**

<span id="page-49-0"></span>En absence de variateur du nombre de tours (tous les ventilateurs ou compresseurs fonctionnent en mode "tout ou rien") le processus de régulation est analogue. La seule différence consiste dans le fait que les variations de vitesse ne sont que pure abstraction et n'ont aucun effet physique.

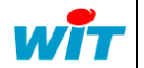

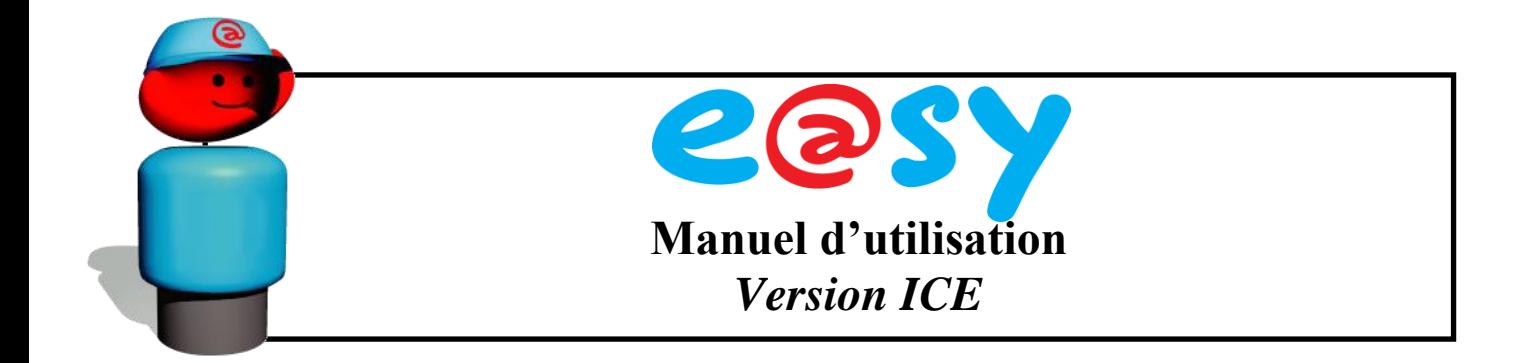

#### **3.4.3. Gestion des compresseurs avec réduction de puissance.**

<span id="page-50-0"></span>La régulation DIGITEL est en mesure de gérer les centrales de compresseurs avec réduction de puissance. Le nombre d'étages de puissance peut s'élever jusqu'à 12. La Figure ci-dessous montre les raccordements des moteurs et des vannes de réduction en cas de 2 niveaux de puissance (1 cylindre de réduction).

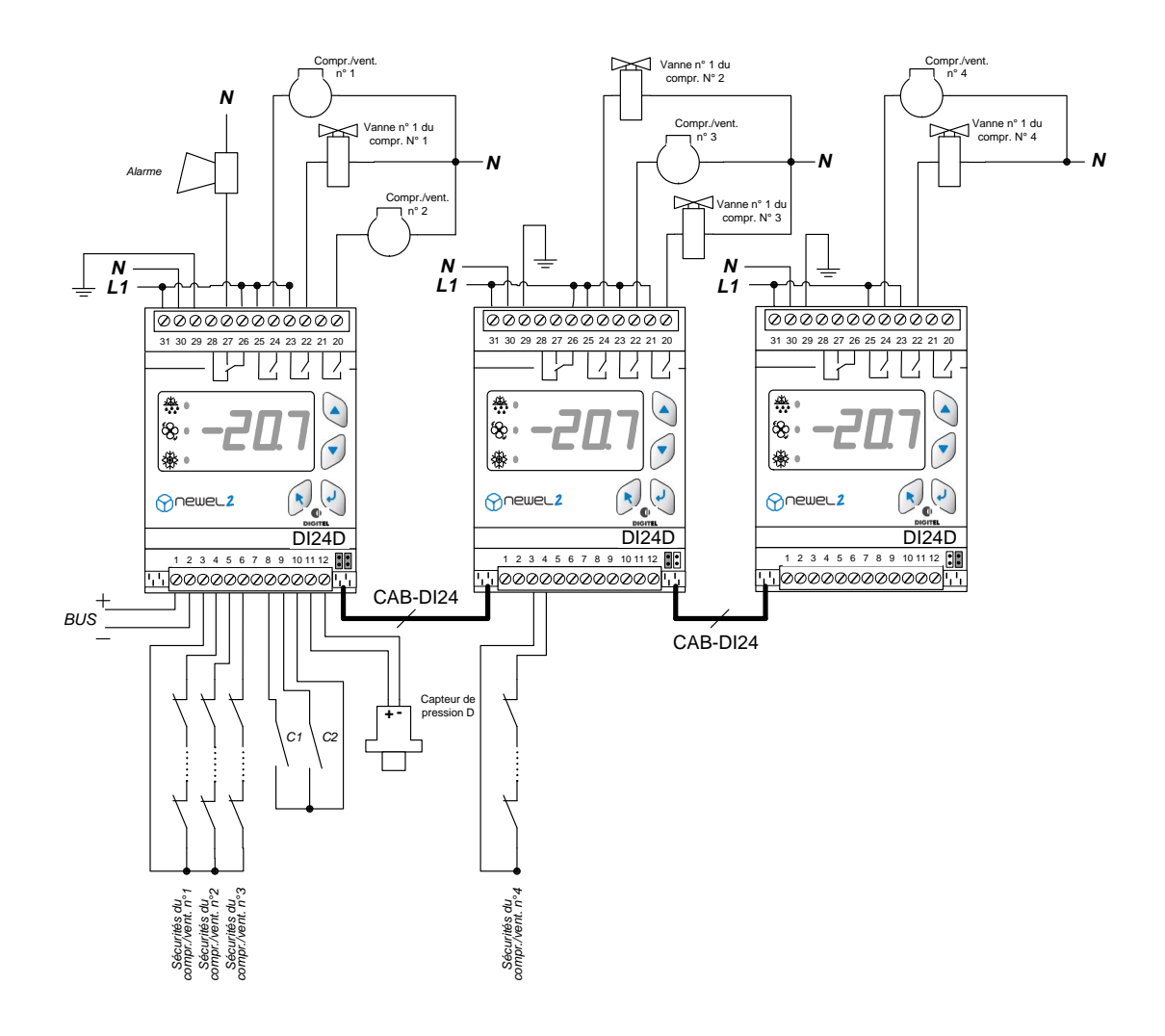

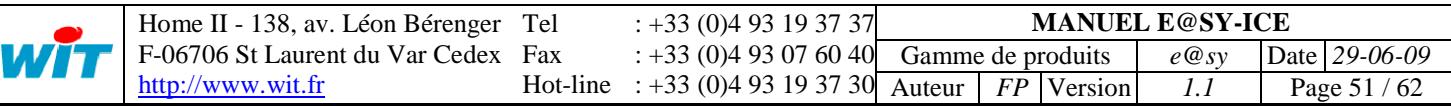

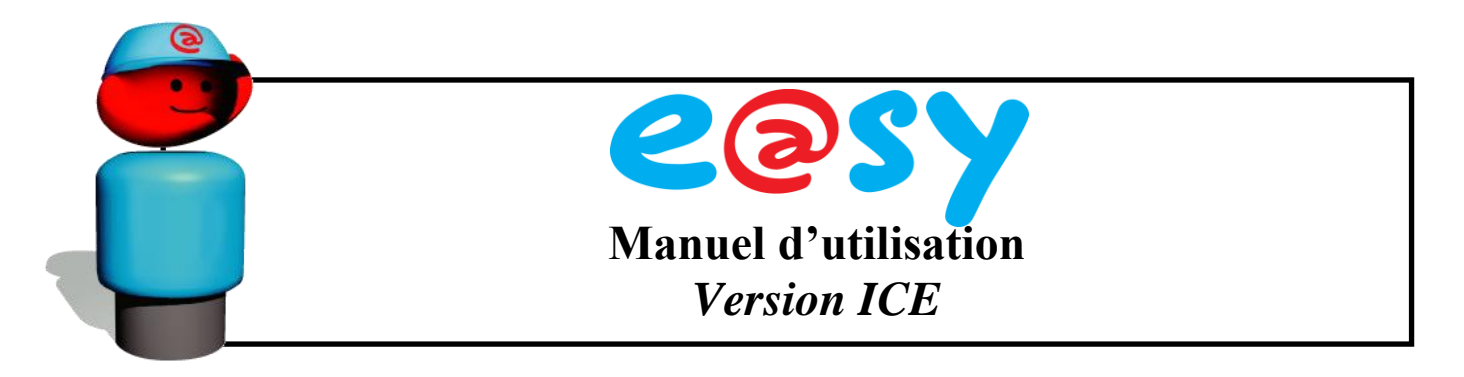

Le tableau suivant explique l'attribution des sorties aux moteurs et vannes de réduction pour différents nombres d'étages de puissance.

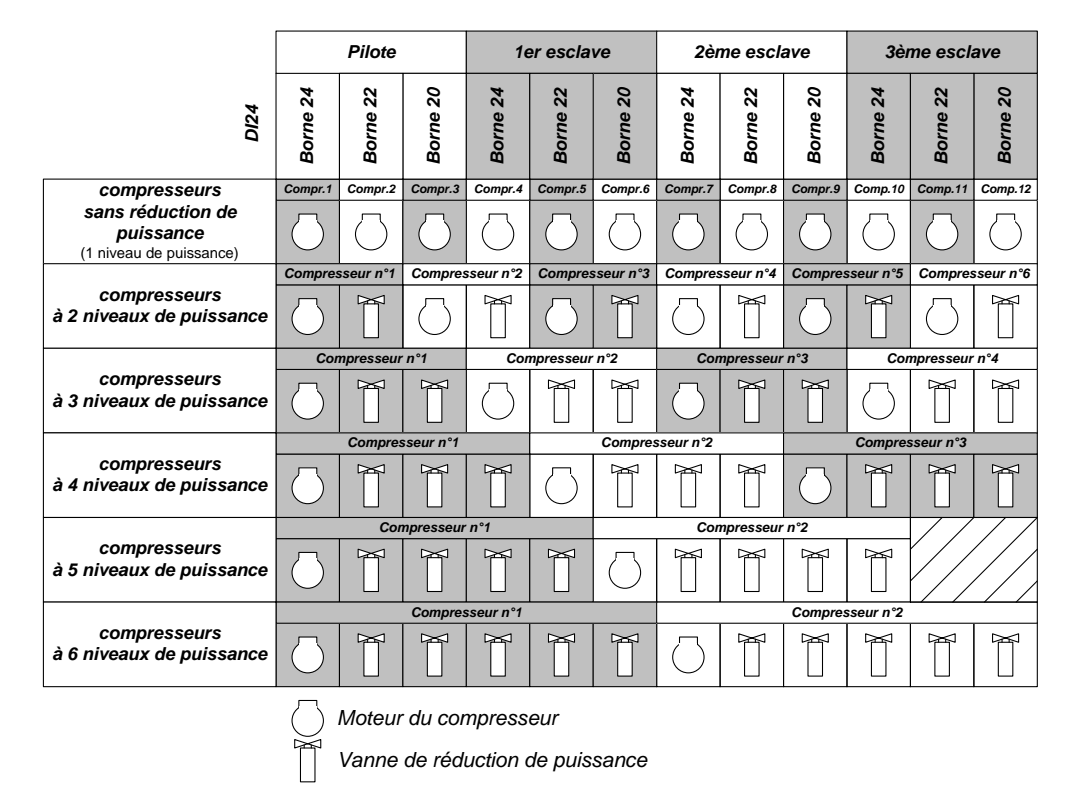

La procédure de régulation est similaire. La seule différence apparaît dans le choix des sorties "tout ou rien" lors d'incrémentation ou de décrémentation de puissance.

Si la puissance doit être augmentée, l'appareil préférera ajouter un cylindre du compresseur qui est déjà enclenché, plutôt que d'enclencher un compresseur supplémentaire.

De même, lors de diminution de puissance, il procédera de façon à ce que le nombre de compresseurs enclenchés soit le plus petit possible.

En réalité, l'algorithme du choix des sorties est complexe. Il tient également compte des temps de marche des compresseurs, minimise les temps de marche avec la puissance réduite et essaie d'assurer au mieux la capacité de répondre aux éventuelles augmentations de demande de puissance.

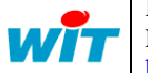

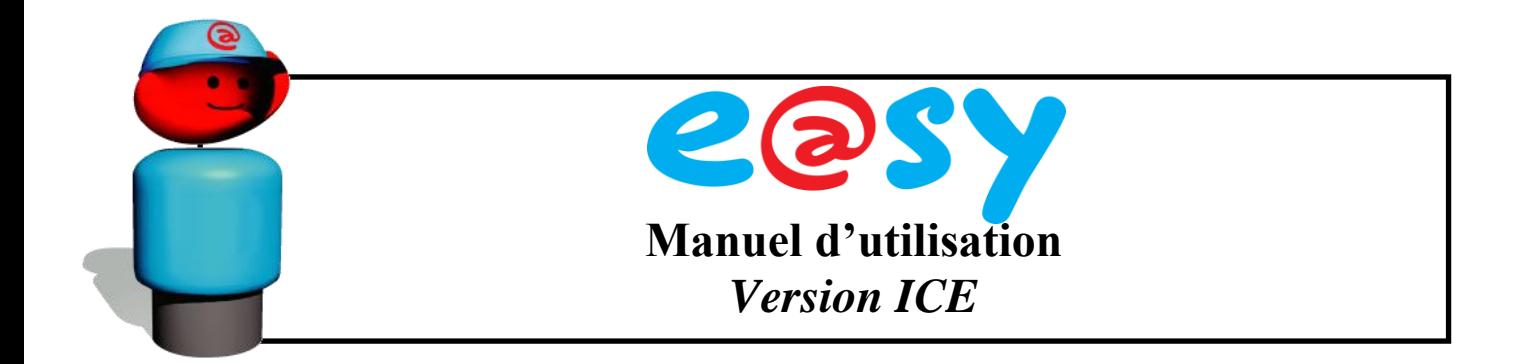

#### <span id="page-52-0"></span>**3.4.4 Gestion des compresseurs inégaux (centrales asymétriques)**

Dans certains cas, il s'avère intéressant de différencier les puissances des compresseurs d'une centrale. Cela donne la possibilité de réduire les pas d'augmentation et de diminution de puissance et de ce fait, mieux adapter la puissance des compresseurs aux besoins de l'installation. En effet, selon le tableau suivant, une centrale composée de 3 compresseurs de puissance 1.5, 3.0, et 4.5KW peut fournir 6 niveaux de puissance différents. Avec des compresseurs égaux, seuls 3 niveaux de puissance seront disponibles.

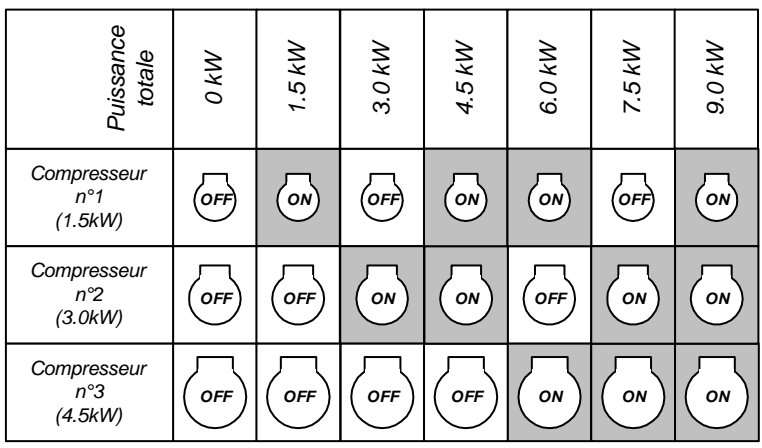

Avec le paramètre **L7** programmé à 1, le régulateur s'adapte à ce type de centrale. Il peut gérer de 2 à 6 compresseurs inégaux. La répartition des puissances de différents niveaux est optimale, lorsque les puissances des compresseurs qui se suivent augmentent d'une valeur constante égale à la puissance du compresseur le plus petit. Par exemple, si la puissance du plus petit compresseur est de 1.5KW, dans le cas idéal les compresseurs suivants auraient les puissances 3.0, 4.5, 6.0, 7.5 etc.

Pour ce mode de régulation, les fonctions de délestage et d'égalisation des temps de marche sont inopérantes.

Etant donné que dans ce type de commande, le module ne peut pas choisir librement le compresseur qui sera enclenché, les différences entre les nombres d'enclenchements des différents compresseurs peuvent être importantes. La protection "anticourt-cycles" est inopérante dans ce mode de régulation. Par conséquent, il devient important de ne pas programmer trop bas les valeurs des paramètres **P8** et **P9**. Cela peut conduire aux commutations trop fréquentes et raccourcir la durée de vie des compresseurs.

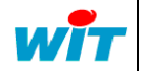

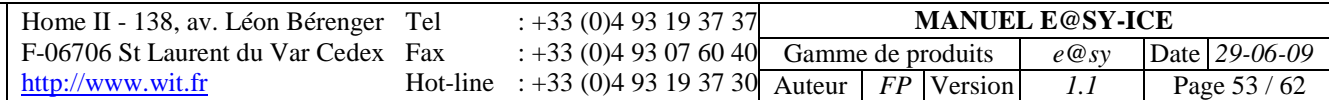

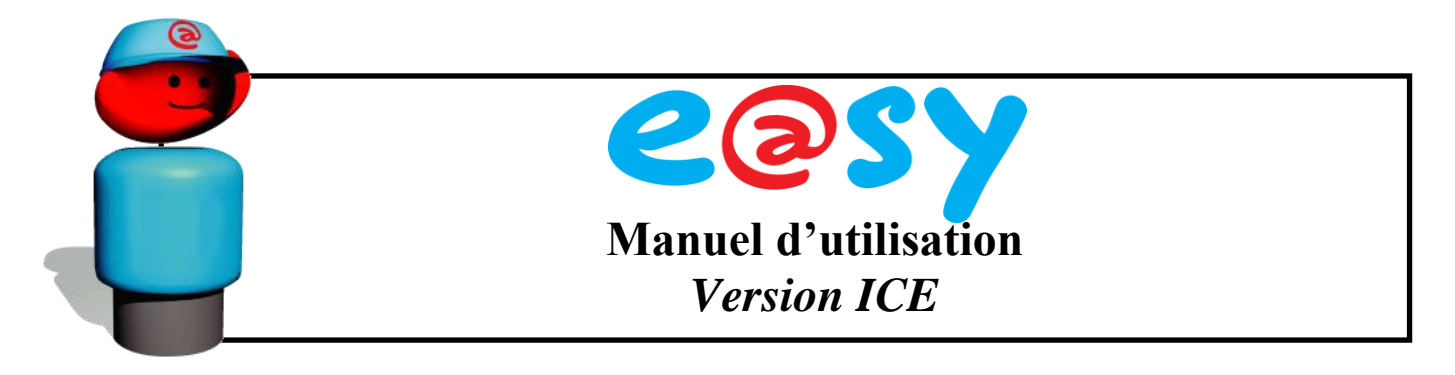

Le schéma suivant indique le raccordement à utiliser pour ce type de centrales.

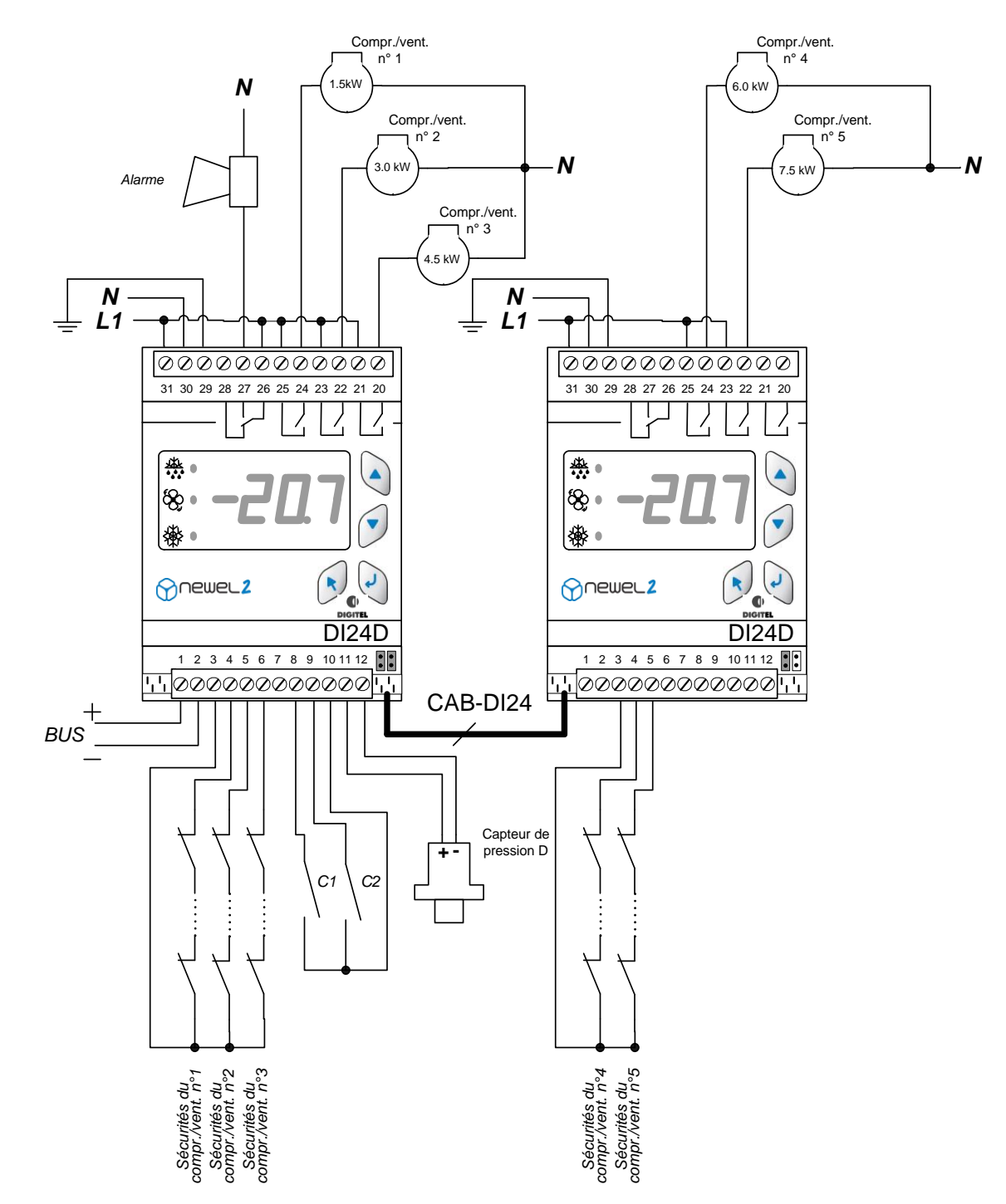

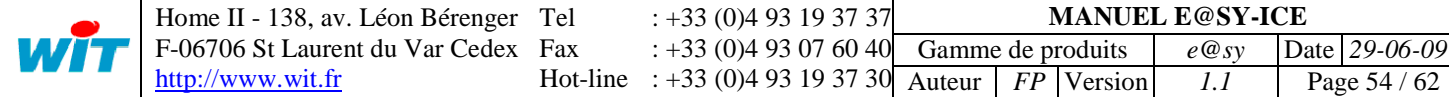

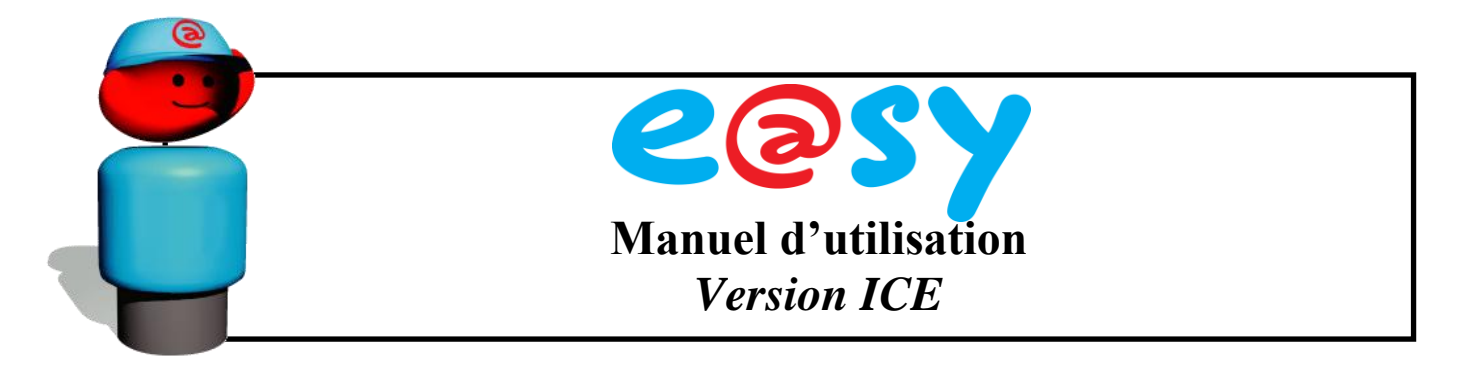

#### **3.4.5 Condenseurs à plusieurs circuits frigorifiques**

<span id="page-54-0"></span>Pour gérer les condenseurs à plusieurs circuits frigorifiques, un module FX-AD3P est à ajouter. Le module restitue à sa sortie le plus fort des signaux donnés par les 3 capteurs de pression. En conséquence, le condenseur est piloté par le circuit ayant la pression la plus haute.

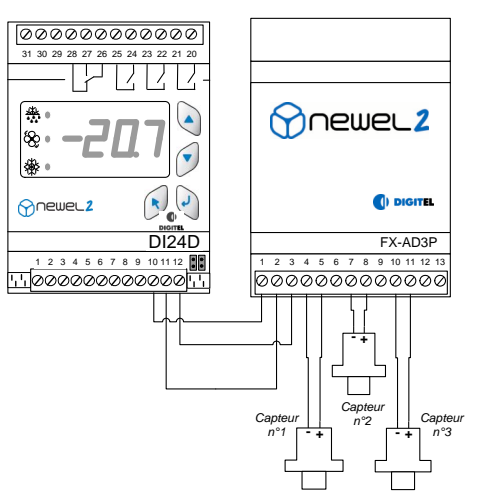

Lorsque le nombre de circuit est supérieur à 3, plusieurs modules FX-AD3P (ICE508) peuvent être cascadés afin de pouvoir raccorder le nombre de capteurs nécessaires.

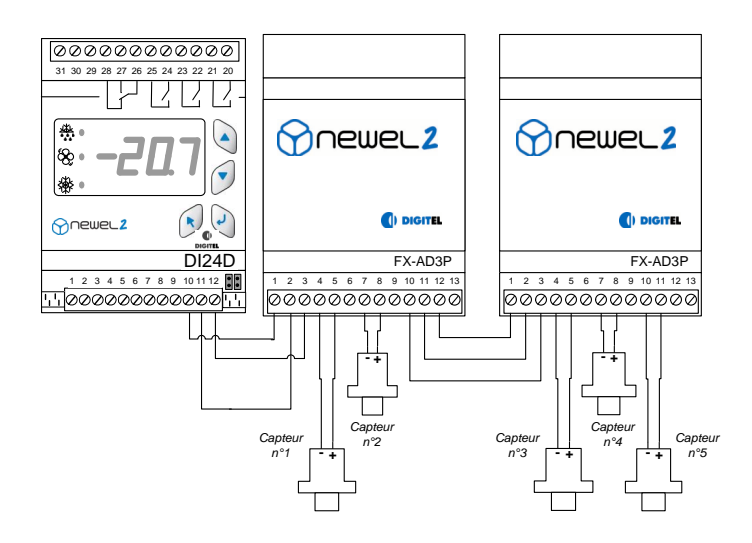

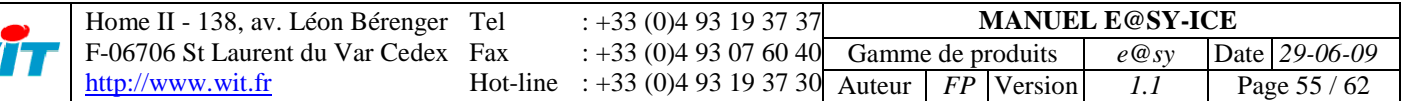

W

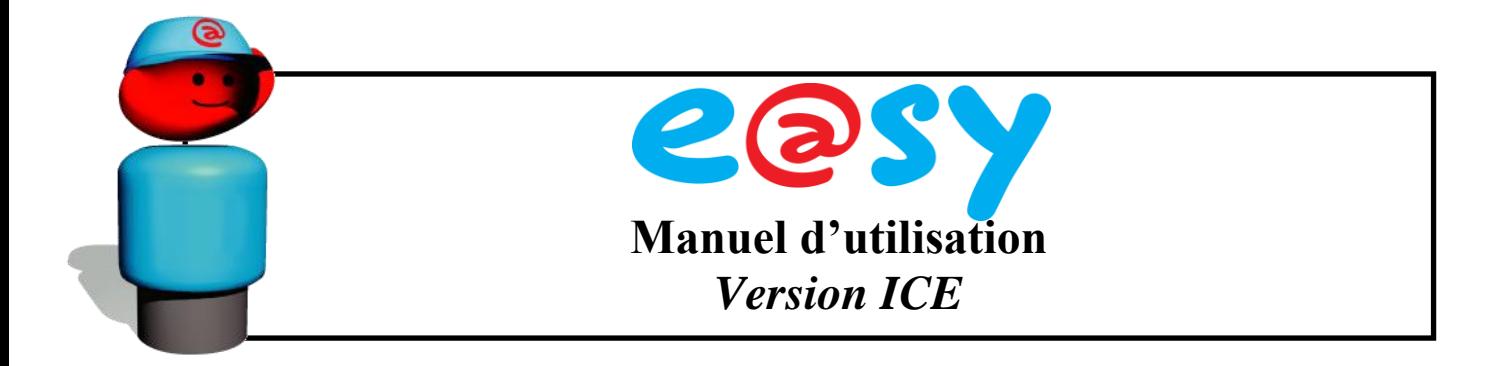

#### **3.4.6 Centrales d'eau glacée. Régulation avec une sonde de température.**

<span id="page-55-0"></span>Pour les centrales d'eau glacée, le capteur de pression est remplacé par une sonde de température avec sortie 4 à 20 mA selon le schéma de la Figure ci-dessous.

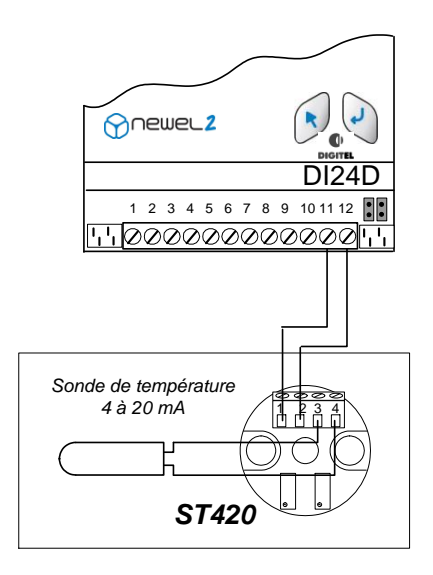

La programmation de la configuration de base du module doit respecter les règles suivantes:

- Le paramètre **cF3** est à programmer à 1 (°C) et tous les paramètres de pression  $\bullet$ sont à entrer en °C.
- Le paramètre **cF4** doit être programmé à 10 (eau glacée). **o1** et **o2** sont à mettre à 0.0 et 25.0 respectivement.

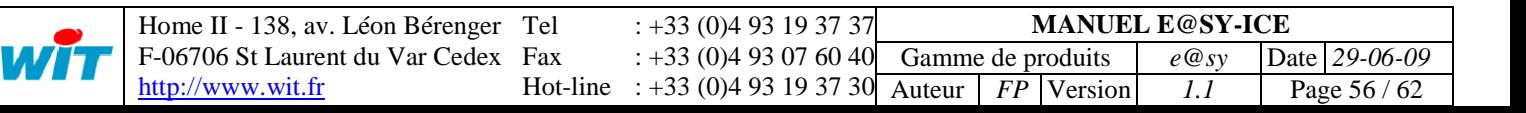

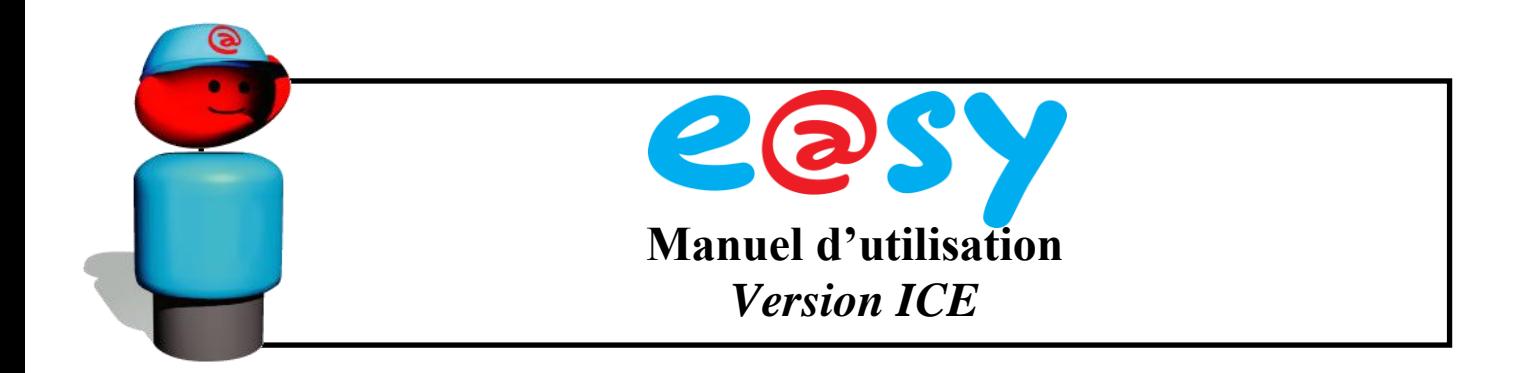

#### <span id="page-56-0"></span>**3.5. Limitation du nombre d'enclenchements (Anticourt-cycle)**

Les constructeurs des compresseurs n'autorisent qu'un nombre limité d'enclenchements par heure. Ce nombre est à programmer dans le paramètre **E5**. Afin de respecter cette contrainte, le module assure que le délai entre deux enclenchements du compresseur soit supérieur à 60 minutes divisées par la valeur du paramètre **E5**.

La protection "anticourt-cycles" est inopérante lorsque le paramètre **L1 = 1** (toujours dans le même ordre) et lorsque le paramètre **L7 = 1** (centrales asymétriques).

Pour les modules qui gèrent les condenseurs, le paramètre **E5** devrait être programmé assez haut (30-40 sous réserve d'éventuelles contre-indications du constructeur), puisque les ventilateurs supportent bien les enclenchements fréquents. Des valeurs trop basses peuvent provoquer des défauts HP à cause des retards décrits ci-dessus.

#### <span id="page-56-1"></span>**3.6. Décalage de la consigne (HP flottante)**

Le paramètre **P4** permet de sélectionner un des types de décalage de la consigne suivants :

#### **Aucun (P4=0)**

La consigne reste fixe, égale à la valeur du paramètre **P1**.

#### **Décalage avec horloge (P4=1)**

La consigne déterminée par la valeur du paramètre **P1** peut être décalée temporairement d'une valeur positive ou négative programmable dans le paramètre **P5**. Ce décalage est commandé par l'horloge du module dans l'intervalle de temps, dont le début est égal à la valeur du paramètre **P6** et la fin à la valeur de **P7**.

#### **Décalage en fonction de la température extérieure (P4=2)**

En abaissant la HP, lorsque la température extérieure est suffisamment basse, on abaisse la température du fluide injecté dans l'évaporateur ainsi que la différence entre la haute et la basse pression. Ceci augmente nettement le rendement de l'installation et permet d'importantes économies d'énergie. La fonction HP flottante est activée par la programmation du paramètre **P4** à 2. La consigne suit alors les changements de la température extérieure. Le régulateur maintient un écart fixe, déterminé par la valeur du paramètre **P5**, entre la consigne et la température extérieure. La consigne reste dans les limites programmées dans les paramètres **P6** et **P7**.

La température extérieure est mesurée par la sonde A d'un module DI24 séparé qui fonctionne en mode « poste de froid ». Son paramètre « Numéro du circuit» doit être programmé à 30. Aucun autre module sur le bus ne doit avoir ce paramètre programmé à 30. L'installation doit être équipés de l'unité centrale de télésurveillance e@sy-pro.

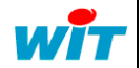

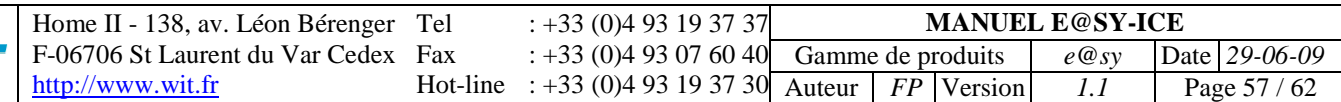

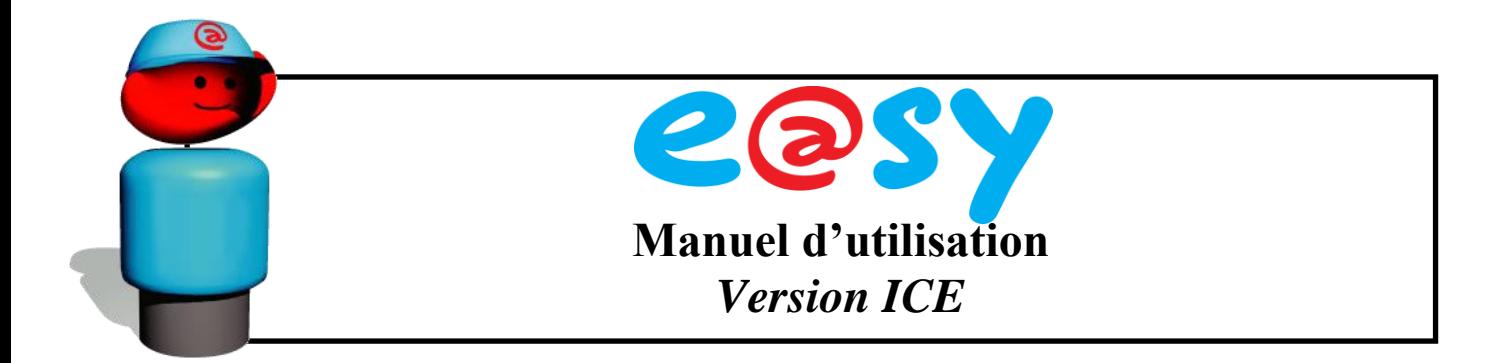

#### <span id="page-57-0"></span>**3.7. Délestage**

La fonction de délestage permet d'arrêter un ou plusieurs compresseurs pour diminuer la puissance de la centrale. Elle est activée par la fermeture du contact C1 ou C2 lorsque le paramètre **o4** ou respectivement **o6** est programmé à 5. Le paramètre **E4** précise le nombre minimum des compresseurs qui resteront coupés pendant le délestage. Le nombre de compresseurs qui restent en marche sera au max. égal au nombre total des compresseurs moins la valeur programmée pour le paramètre **E4**.

#### **3.8. Durées maximales de marche et de repos**

<span id="page-57-1"></span>Les paramètres **E7** et **E8** indiquent respectivement la durée maximale de marche et la durée maximale de repos. Si l'un des ventilateurs ou des compresseurs reste enclenché plus longtemps que la valeur du paramètre **E7** (heures), il sera automatiquement déclenché et un autre sera enclenché à sa place. De même, si la durée d'arrêt d'un compresseur ou d'un ventilateur devient supérieure à la valeur du paramètre **E8**, il sera enclenché et un autre sera déclenché. Ceci permet un graissage systématique de tous les compresseurs et ventilateurs et égalise leurs temps de marche.

#### **3.9. Marche et Arrêt forcé**

<span id="page-57-2"></span>Les paramètres **F1** à **F12** permettent de forcer la marche (valeur 2) ou l'arrêt (valeur 1) de chaque compresseur ou ventilateur indépendamment de la pression mesurée.

#### **3.10. Compteurs de temps de marche**

<span id="page-57-3"></span>Le module comptabilise les temps de marche pour chaque compresseur et ventilateur. L'état de ces compteurs peut être visualisé, tracé et affiché sous forme de bilans dans l'unité centrale de télésurveillance e@sy-pro.

#### **3.11. Contacts C1 et C2, Sécurités**

<span id="page-57-4"></span>Les fonctions des contacts C1 et C2 sont déterminées par les paramètres **o4** et **o6**. Ils peuvent fonctionner comme les contacts d'alarme, comme contacts de décalage de la consigne, de délestage ou d'arrêt complet de la centrale.

Une entrée digitale est attribuée à chaque compresseur pour surveiller sa chaîne de sécurité (par exemple borne 5 pour le compresseur no 2). Habituellement, la chaîne de sécurité est constituée de contacts type « manque de phase », thermique ou pressostat d'huile raccordés en série. Une coupure de la chaîne provoque l'arrêt du compresseur et l'enclenchement de l'alarme.

Lorsque les impératifs de protection des compresseurs l'exigent, la surveillance des sécurités peut être affinée pour indiquer précisément quel point de la chaîne est défaillant. Cela est réalisable par l'ajout des modules d'entrées digitales supplémentaires.

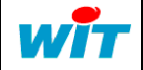

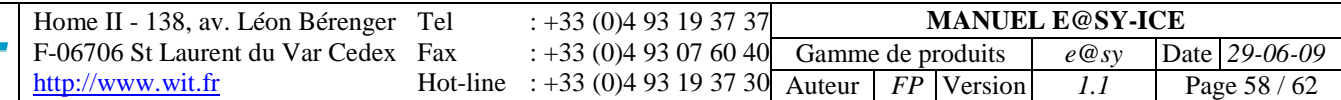

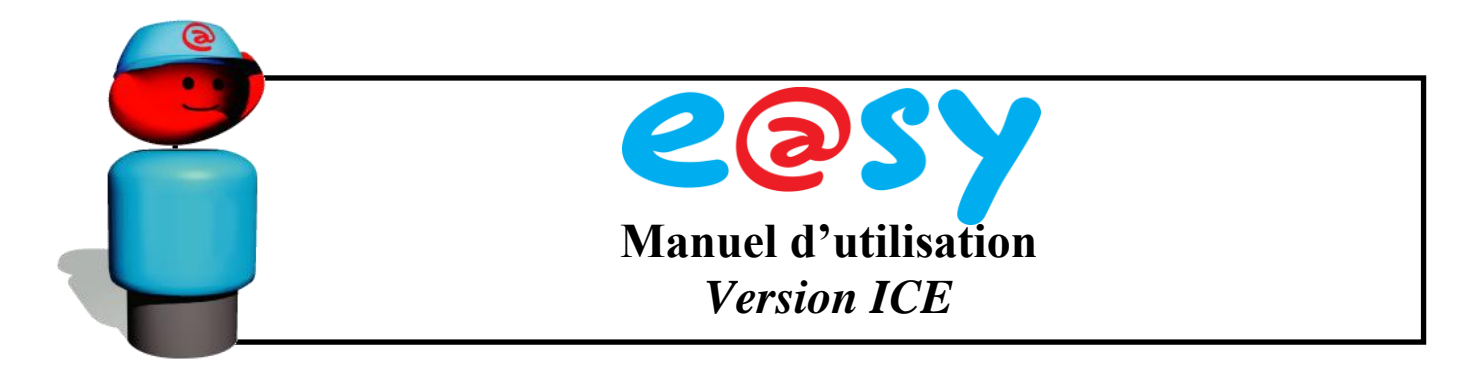

#### <span id="page-58-0"></span>**3.12. Tables de correspondance**

Ce tableau permet de localiser les différents paramètres évoqués dans ce document sur l'automate de télégestion e@sy-pro. Les paramètres sont regroupés menu par menu, tels qu'ils sont représentés dans les ressources de l'e@sy-pro.

## **Régulation de la pression**

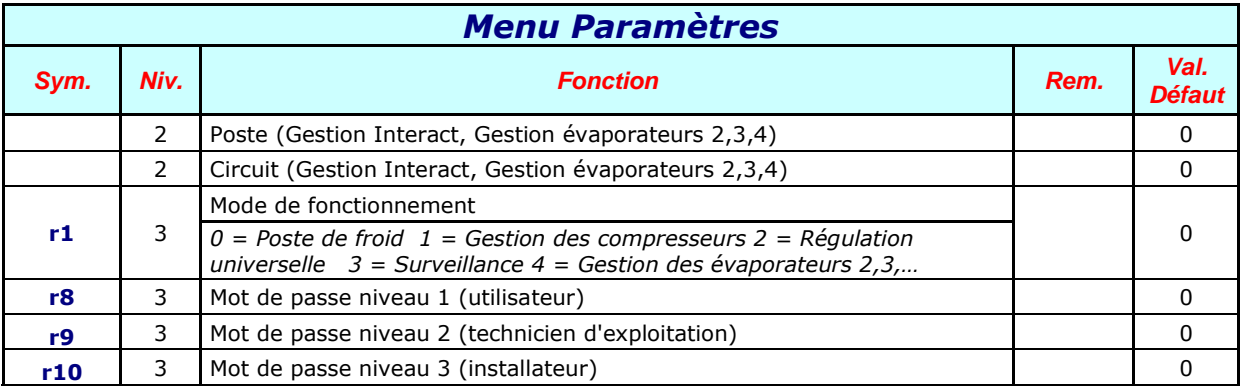

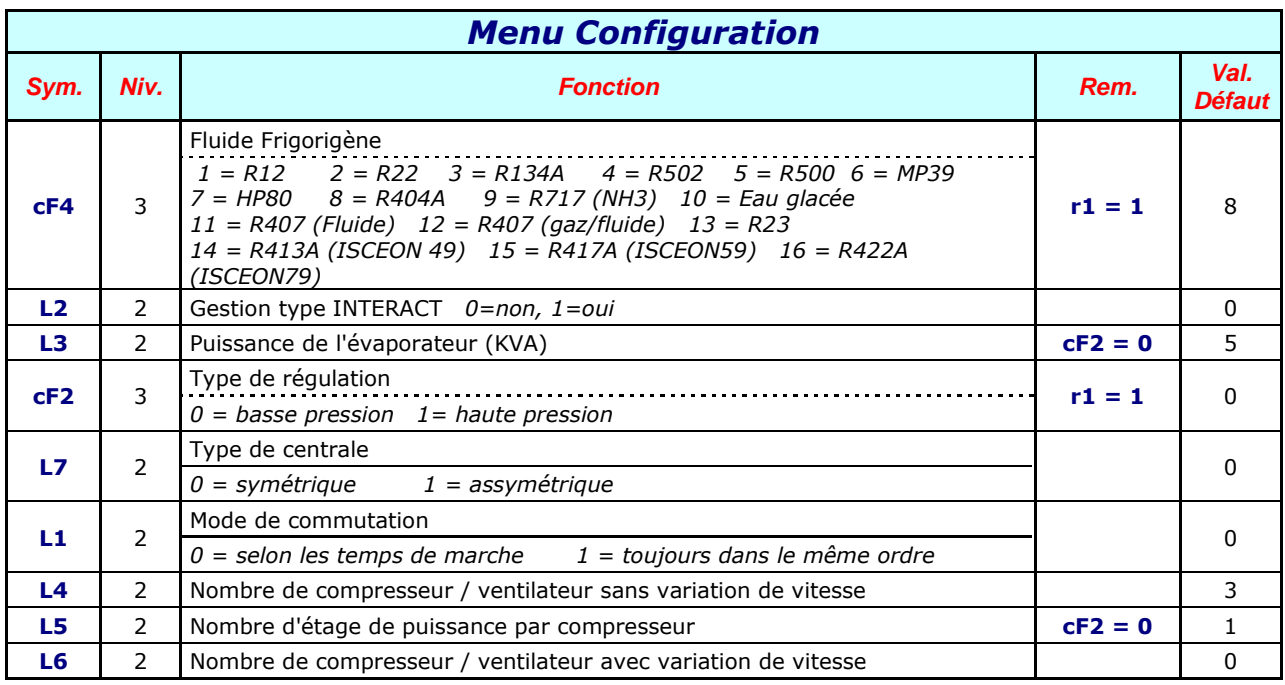

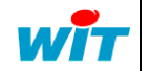

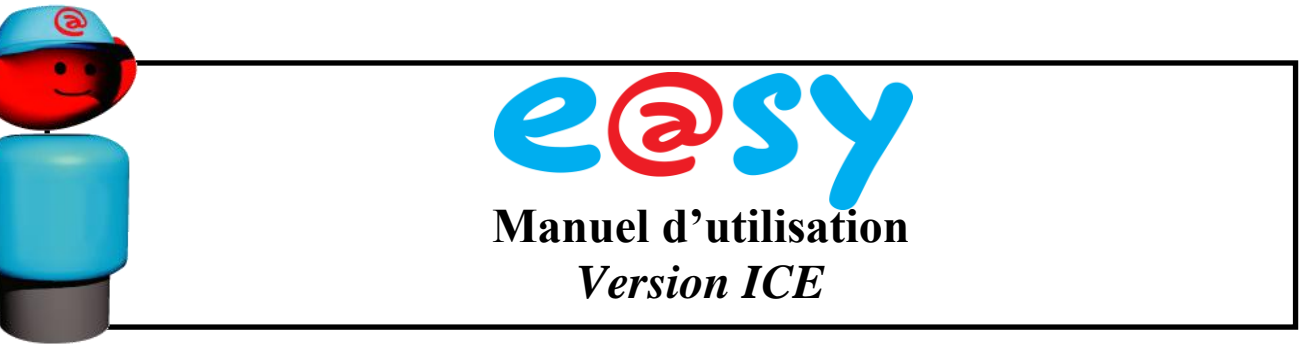

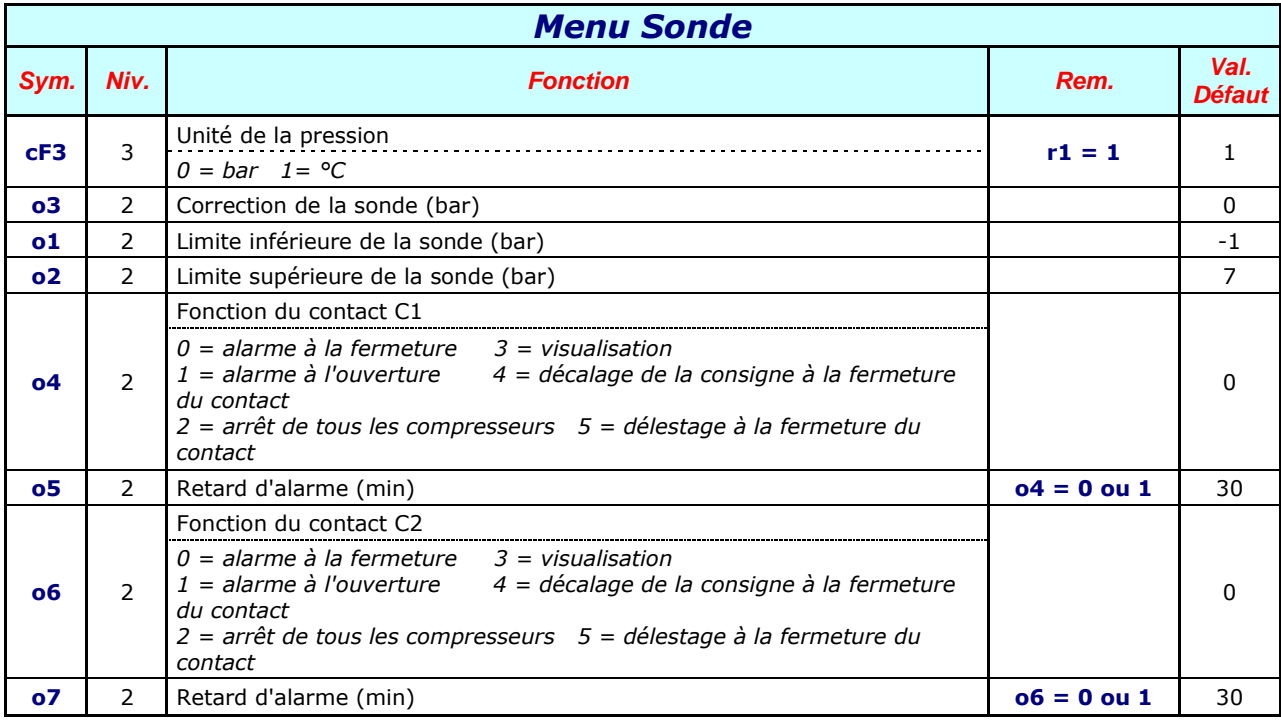

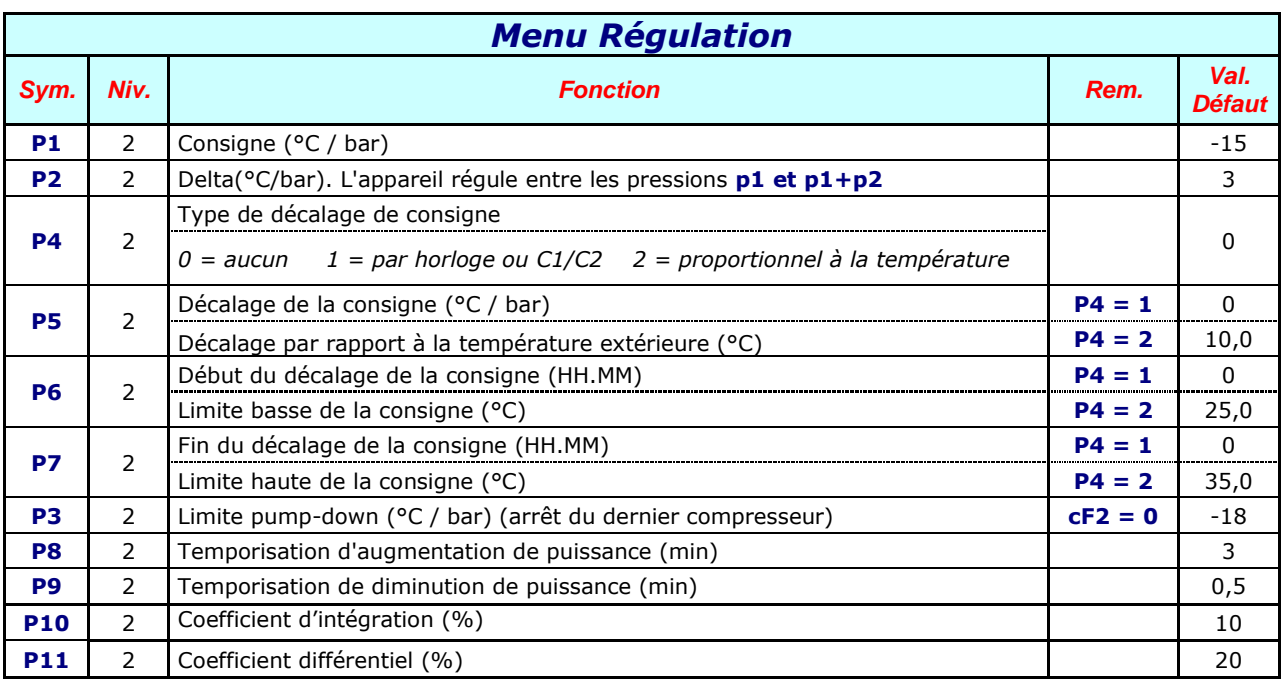

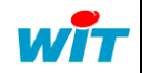

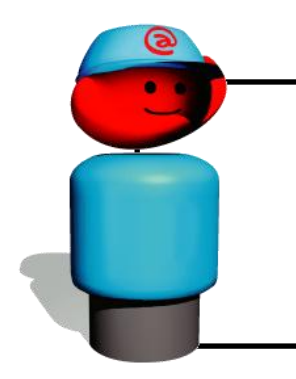

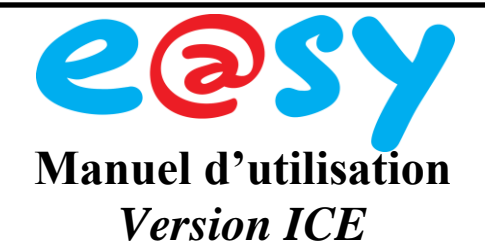

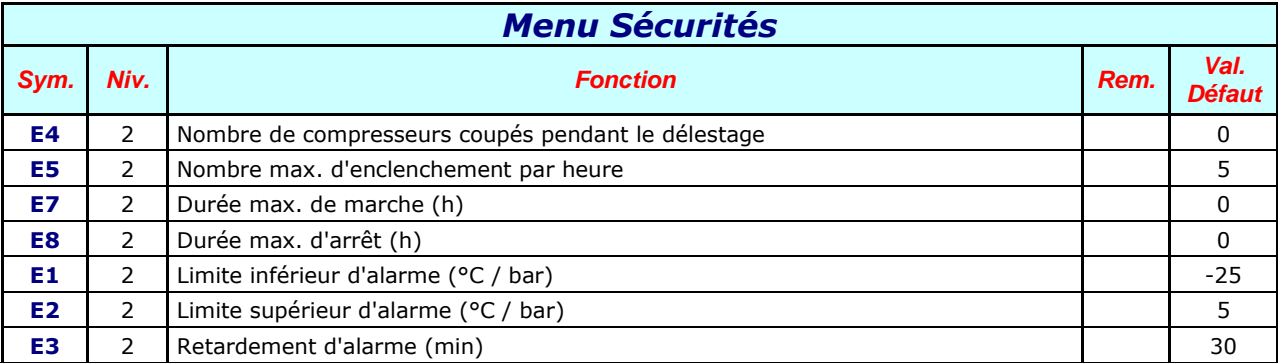

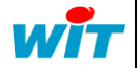

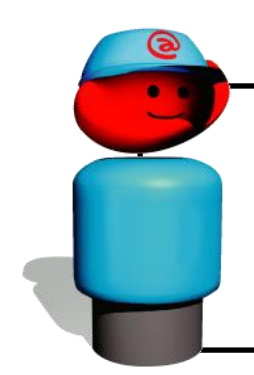

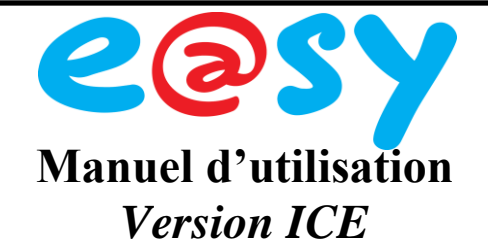

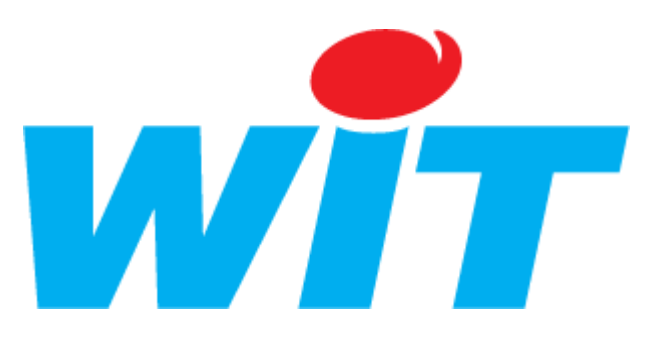

#### **CONCEPTEUR / FABRICANT**

138 , Avenue Léon Bérenger – 06700 SAINT LAURENT DU VAR

Tél : 04 93 19 37 37 – Fax : 04 93 07 60 40

## **Référence de la documentation DTE/0301F/V1.0**

**Date de mise à jour : 29 Juin 2009**

AIDE TECHNIQUE

Internet : [http://www.wit.fr](http://www.wit.fr/) E-mail : [hot-line@wit.fr](mailto:hot-line@wit.fr)

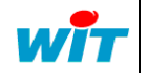